**IBM SPSS Collaboration and Deployment Services Repository** 버전 **8** 릴리스 **2**

# 설치 및 구성 안내서

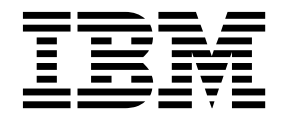

- 참고 -

이 정보와 이 정보가 지원하는 제품을 사용하기 전에, 85 페이지의 [『주의사항』에](#page-88-0) 있는 정보를 확인하십시오.

#### 제품 정보

이 개정판은 새 개정판에서 별도로 명시하지 않는 한, IBM SPSS Collaboration and Deployment Services 버전 8, 릴리 스 2, 수정 0 및 모든 후속 릴리스와 수정에 적용됩니다.

**© Copyright IBM Corporation 2000, 2018.**

## **목차**

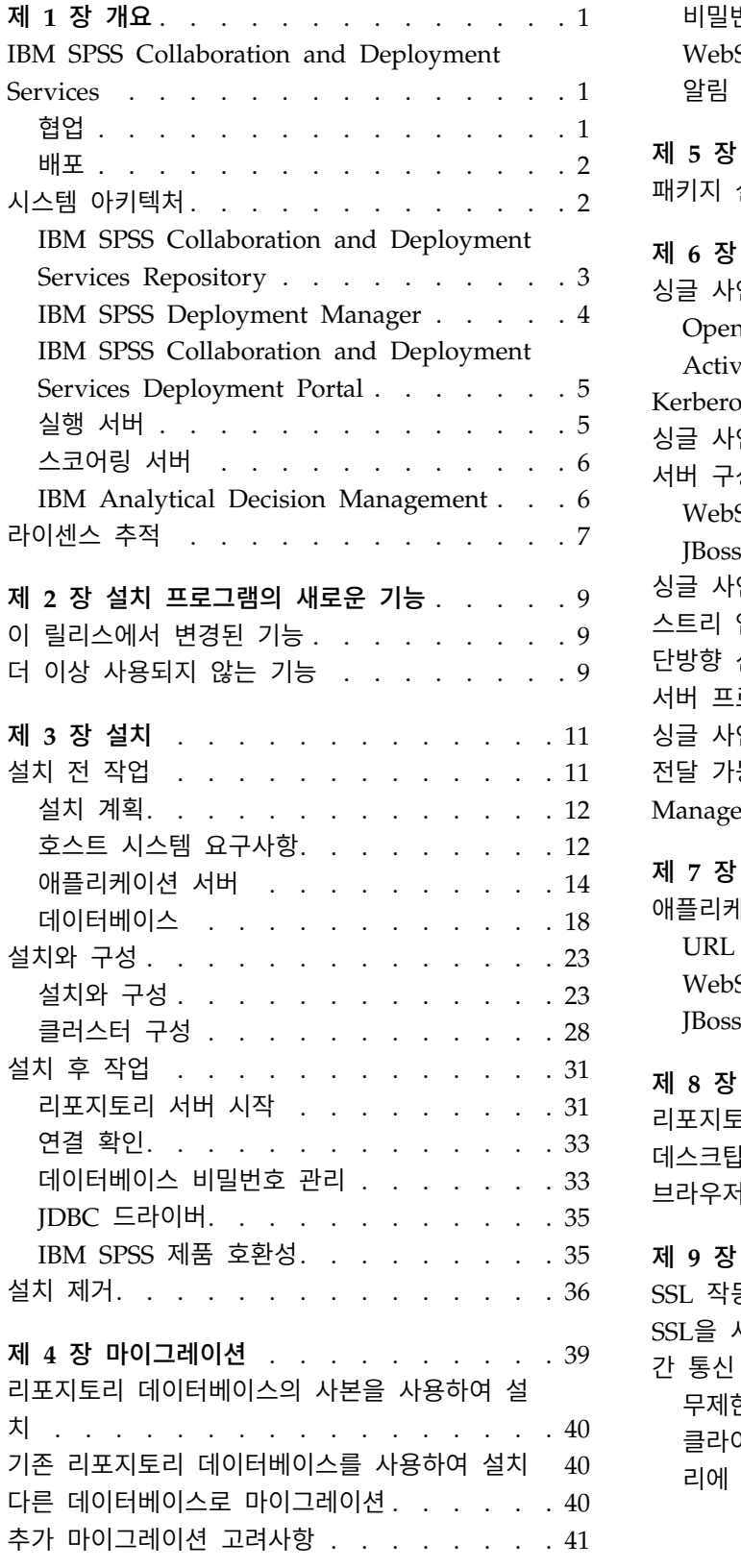

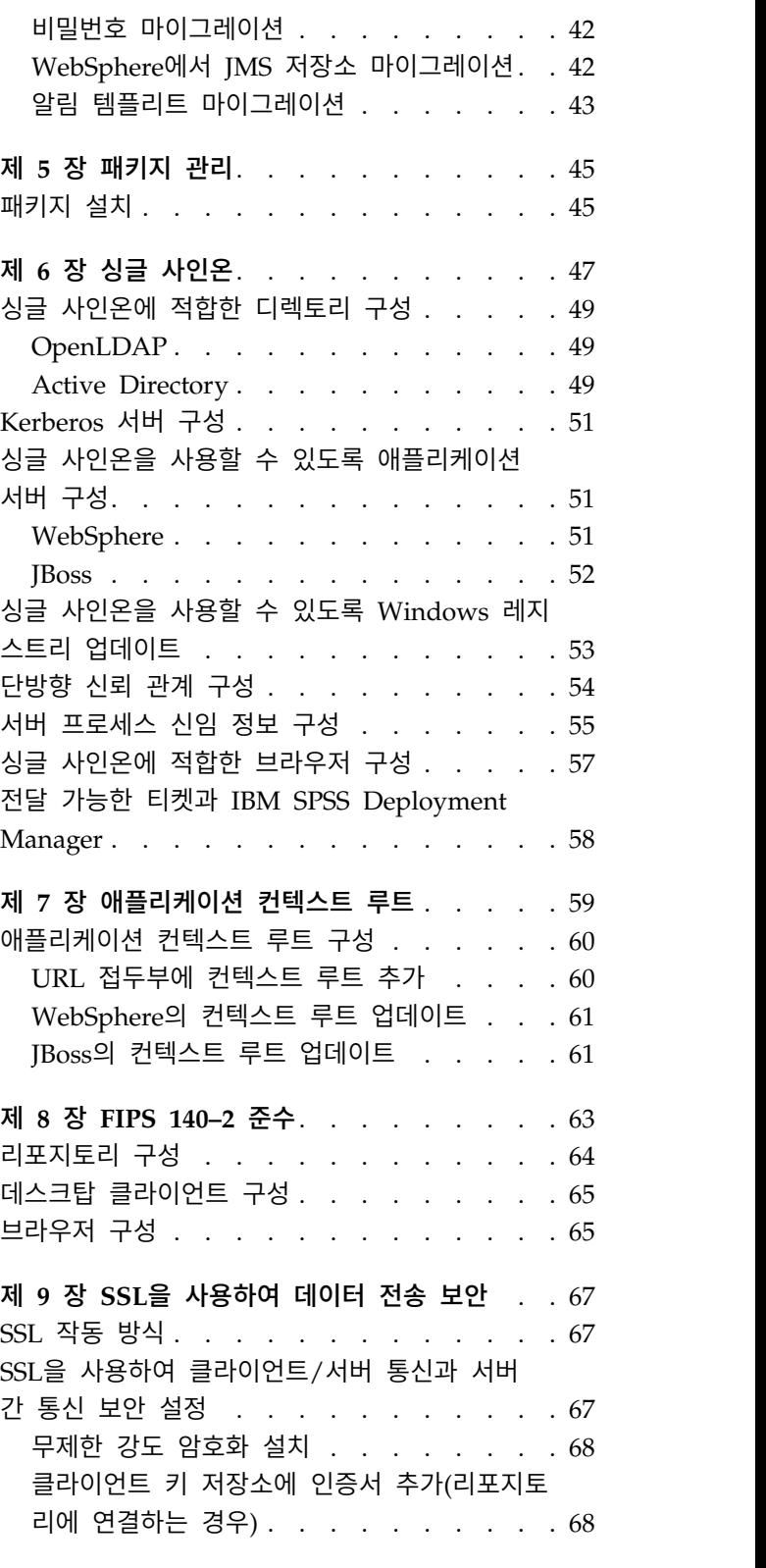

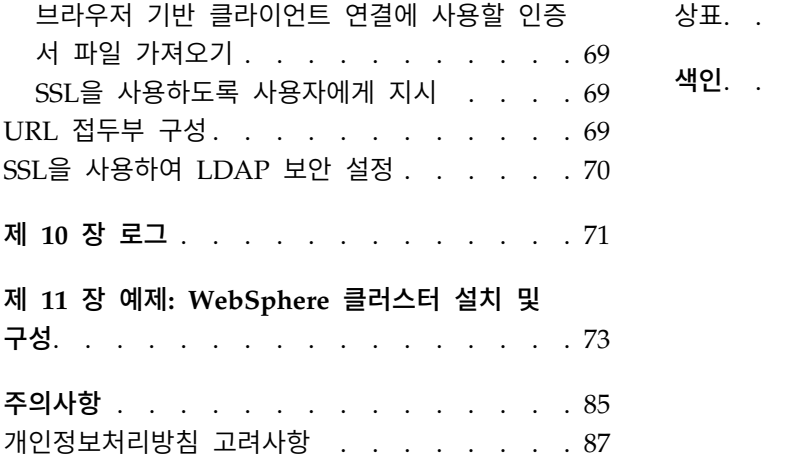

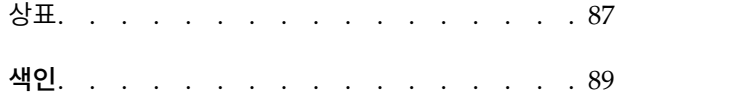

## <span id="page-4-0"></span>**제 1 장 개요**

#### **IBM SPSS Collaboration and Deployment Services**

IBM® SPSS ® Collaboration and Deployment Services는 예측 분석을 광범위하게 이용하고 배포할 수 있도록 해주는 엔터프라이즈 수준의 애플리케이션입니다.

IBM SPSS Collaboration and Deployment Services는 중앙 집중화되고 안전하며 감사 가능한 분석 적 자산 저장소 및 예측 분석 프로세스를 관리하고 제어할 수 있는 고급 기능 및 분석적 처리의 결과 를 사용자에게 전달할 수 있는 정교한 메커니즘을 제공합니다. IBM SPSS Collaboration and Deployment Services의 장점은 다음과 같습니다.

- 분석적 자산의 값 보호
- 규정 요구사항 준수 보장
- 분석가의 생산성 향상
- 분석 관리에 필요한 IT 비용 최소화

IBM SPSS Collaboration and Deployment Services를 사용하면 다양한 분석적 자산을 안전하게 관 리할 수 있으며 자산 개발 및 사용에서 협업을 발전시킬 수 있습니다. 더 나아가 적시에 적절한 조치 를 취하기 위해 배포 기능을 통해 필요한 정보를 얻을 수 있습니다.

#### 협업

협업이란 분석적 자산을 효율적으로 공유하고 재사용할 수 있는 능력을 의미하며 엔터프라이즈 전체에 대해 분석을 개발하고 구현하기 위한 핵심 기능입니다.

분석가는 다른 분석가 또는 비즈니스 사용자가 사용할 수 있도록 파일을 배치할 수 있는 위치가 필요 합니다. 해당 위치에서는 파일이 분석의 진화를 관리할 수 있도록 버전 제어가 구현되어야 합니다. 또 한 액세스 및 파일 수정을 제어하기 위해 보안이 필요합니다. 최종적으로 비즈니스에서 중요한 자산이 손실되는 것을 방지하기 위해 백업 및 복원 메커니즘이 필요합니다.

이러한 요구를 충족시키기 위해 IBM SPSS Collaboration and Deployment Services에서는 대부분 의 파일 시스템과 유사한 폴더 계층 구조를 사용하여 자산을 저장하기 위한 리포지토리를 제공합니다. IBM SPSS Collaboration and Deployment Services Repository에 저장되는 파일은 엔터프라이즈 전 체의 사용자가 사용할 수 있습니다. 단, 해당 사용자가 적절한 액세스 권한을 가진 경우에 한합니다. 사용자가 자산을 찾는 것을 돕기 위해 리포지토리에서 검색 기능을 제공합니다.

분석가는 IBM SPSS Collaboration and Deployment Services의 서비스 인터페이스를 활용하는 클 라이언트 애플리케이션을 통해 리포지토리 내의 파일을 사용하여 작업할 수 있습니다. IBM SPSS Statistics 및 IBM SPSS Modeler 등의 제품은 리포지토리 내의 파일과 직접 상호작용합니다. 분석가 는 개발할 때 파일의 버전을 저장한 다음, 개발을 완료하고 프로덕션 프로세스로 이동할 준비가 될 때

<span id="page-5-0"></span>까지 해당 버전을 나중에 검색하여 계속 수정할 수 있습니다. 이러한 파일에는 비즈니스 사용자가 분 석 작업의 장점을 활용할 수 있도록 해주는 분석적 처리를 실행하는 사용자 정의 인터페이스가 포함됩 니다.

리포지토리를 사용하면 분석적 자산을 쉽게 백업하고 복원할 수 있는 중앙 위치를 제공하는 방법으로 비즈니스를 보호합니다. 또한 사용자, 파일 및 버전 레이블에 대한 권한을 통해 개별 자산에 대한 액세 스 제어 수준이 결정됩니다. 버전 제어 및 오브젝트 버전 레이블을 사용하면 프로덕션 프로세스에서 자 산의 올바른 버전이 사용되도록 할 수 있습니다. 마지막으로 로그 기능은 파일 및 시스템 수정을 추적 하는 기능을 제공합니다.

#### 배포

예측 분석의 장점을 확실히 실현하려면 분석적 자산이 비즈니스 의사결정에 대한 입력을 제공해야 합 니다. 배포는 결과를 사용자에게 전달하여 분석 및 조치 사이의 갭을 메우고 스케줄에 따르거나 실시 간으로 작업을 처리합니다.

IBM SPSS Collaboration and Deployment Services에서는 리포지토리에 저장된 개별 파일이 작업 처리에 포함될 수 있습니다. 작업이 분석적 아티팩트에 대한 실행 시퀀스를 정의하고 IBM SPSS Deployment Manager를 사용하여 작성될 수 있습니다. 실행 결과는 파일 시스템의 리포지토리에 저 장되거나 지정된 수신인에게 전달될 수 있습니다. 리포지토리에 저장된 결과는 IBM SPSS Collaboration and Deployment Services Deployment Portal 인터페이스를 사용하는 충분한 권한이 있는 모든 사 용자에 의해 액세스될 수 있습니다. 작업 자체는 정의된 스케줄에 따르거나 시스템 이벤트에 대한 반 응으로 트리거될 수 있습니다.

또한 IBM SPSS Collaboration and Deployment Services의 스코어링 서비스를 사용하면 고객과 상 호작용할 때 배포된 모델에서 파생된 분석적 결과를 실시간으로 전달할 수 있습니다. 스코어링용으로 구성된 분석적 모델은 현재 고객과의 상호작용에서 수집된 데이터와 히스토리 데이터를 결합하여 상호 작용의 과정을 결정하는 스코어를 파생할 수 있습니다. 서비스 자체는 임의의 클라이언트 애플리케이 션에 의해 활용될 수 있으며 프로세스를 정의하기 위한 사용자 정의 인터페이스의 작성을 허용합니다.

IBM SPSS Collaboration and Deployment Services의 배포 기능은 엔터프라이즈 인프라와 쉽게 통 합할 수 있도록 디자인되었습니다. 싱글 사인온은 프로세스의 다양한 단계에서 수동으로 신임 정보를 제공할 필요성을 줄여 줍니다. 또한 시스템이 Federal Information Processing Standard Publication 140-2를 준수하도록 구성될 수 있습니다.

#### **시스템 아키텍처**

일반적으로 IBM SPSS Collaboration and Deployment Services는 분석적 자산을 처리하기 위해 실 행 서버를 사용하여 다양한 클라이언트 역할을 수행하는 하나의 중앙 집중화된 IBM SPSS Collaboration and Deployment Services Repository로 구성됩니다.

<span id="page-6-0"></span>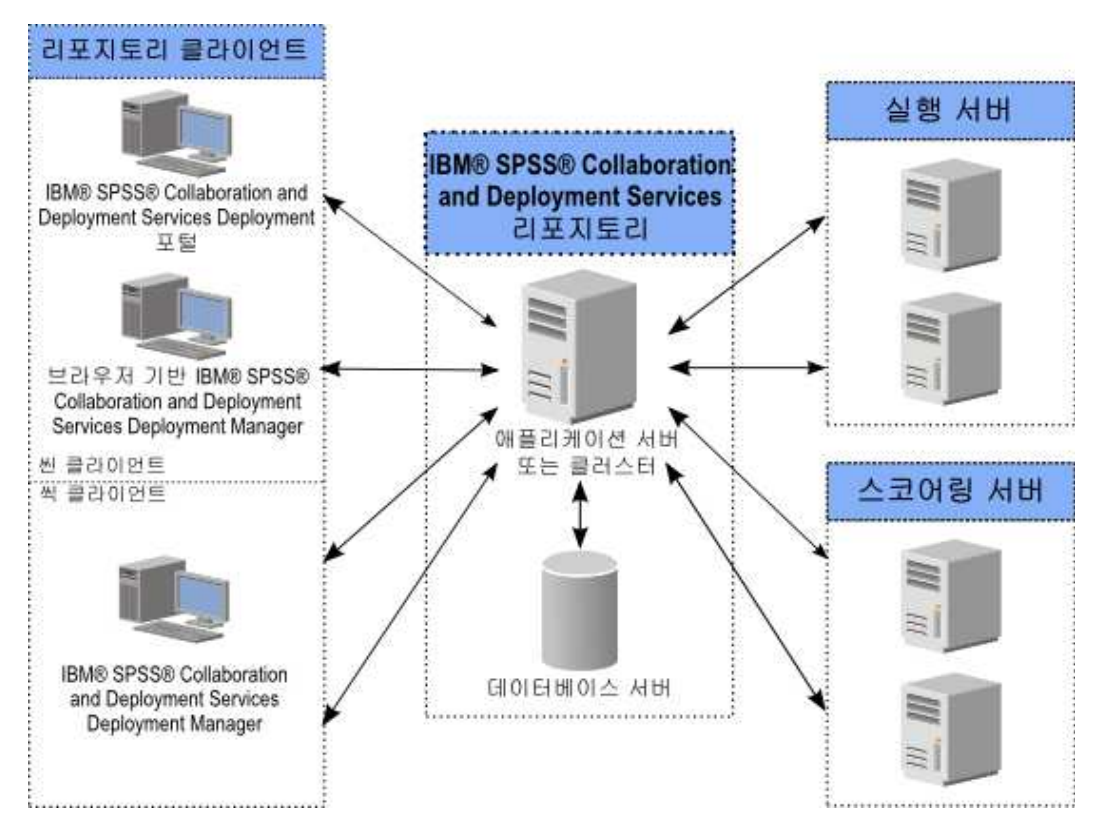

그림 *1. IBM SPSS Collaboration and Deployment Services* 아키텍처

IBM SPSS Collaboration and Deployment Services는 다음과 같은 구성요소로 이루어져 있습니다.

- 분석 아티팩트용 IBM SPSS Collaboration and Deployment Services Repository
- IBM SPSS Deployment Manager
- IBM SPSS Collaboration and Deployment Services Deployment Portal
- v 브라우저 기반 IBM SPSS Deployment Manager

#### **IBM SPSS Collaboration and Deployment Services Repository**

리포지토리는 모델 및 데이터 등의 분석적 자산을 저장하기 위한 집중화된 위치를 제공합니다. 리포지 토리를 사용하려면 IBM DB2, Microsoft SQL Server 또는 Oracle 등의 관계형 데이터베이스가 설치 되어 있어야 합니다.

리포지토리에 포함되는 기능은 다음과 같습니다.

- 보안
- v 버전 제어
- 검색
- 감사

<span id="page-7-0"></span>리포지토리에 대한 구성 옵션은 IBM SPSS Deployment Manager 또는 브라우저 기반 IBM SPSS Deployment Manager를 사용하여 정의됩니다. 리포지토리의 컨텐츠는 Deployment Manager를 사 용하여 관리되며 IBM SPSS Collaboration and Deployment Services Deployment Portal을 사용하 여 액세스됩니다.

#### **IBM SPSS Deployment Manager**

IBM SPSS Deployment Manager는 사용자가 모델 업데이트 또는 스코어 생성 등의 분석적 작업을 스케줄, 자동화 및 실행할 수 있도록 해주는 IBM SPSS Collaboration and Deployment Services Repository용 클라이언트 애플리케이션입니다.

클라이언트 애플리케이션을 사용하면 사용자가 다음과 같은 작업을 수행할 수 있습니다.

- 보고서, SAS 구문 파일 및 데이터 파일 등을 포함하여 시스템 내의 모든 기존 파일 보기
- 리포지토리로 파일 가져오기
- 매분기 또는 매시간 등의 지정된 되풀이 패턴을 사용하여 반복적으로 실행될 작업 스케줄 지정
- 기존 작업 특성 수정
- $\cdot$  작업 상태 판별
- 작업 상태의 이메일 알림 지정

또한 클라이언트 애플리케이션을 사용하면 사용자가 IBM SPSS Collaboration and Deployment Services에 대해 다음과 같은 관리 작업을 수행할 수 있습니다.

- 사용자 관리
- 보안 제공자 구성
- 역할 및 조치 지정

#### 브라우저 기반 **IBM SPSS Deployment Manager**

브라우저 기반 IBM SPSS Deployment Manager는 다음과 같은 설정 및 시스템 관리 작업을 수행하 는 데 필요한 씬 클라이언트 인터페이스입니다.

- 시스템 구성 옵션 설정
- 보안 제공자 구성
- MIME 유형 관리

관리자가 아닌 사용자는 로그인 신임 정보와 연관된 적절한 조치를 가진 경우에만 해당 작업을 수행할 수 있습니다. 조치는 관리자에 의해 지정됩니다.

일반적으로 다음 URL에서 브라우저 기반 IBM SPSS Deployment Manager에 액세스합니다.

http://<host IP address>:<port>/security/login

참고**:** IPv6 주소는 대괄호로 묶어야 합니다(예: [3ffe:2a00:100:7031::1]).

<span id="page-8-0"></span>서버 연결에 사용자 정의 컨텍스트 경로를 사용하도록 환경을 구성한 경우 URL에 해당 경로를 포함 하십시오.

http://<host IP address>:<port>/<context path>/security/login

#### **IBM SPSS Collaboration and Deployment Services Deployment Portal**

IBM SPSS Collaboration and Deployment Services Deployment Portal은 리포지토리에 액세스하 기 위한 씬 클라이언트 인터페이스입니다. 관리자를 대상으로 하는 브라우저 기반 IBM SPSS Deployment Manager와 달리 IBM SPSS Collaboration and Deployment Services Deployment Portal은 다양한 사용자를 대상으로 하는 웹 포털입니다.

웹 포털에는 다음과 같은 기능이 포함됩니다.

- 폴더별 리포지토리 컨텐츠 찾아보기
- 게시된 컨텐츠 열기
- 작업 및 보고서 실행
- 리포지토리에 저장된 모델을 사용하여 스코어 생성
- 리포지토리 컨텐츠 검색
- 컨텐츠 특성 보기
- 이메일 주소 및 비밀번호, 일반 옵션, 구독 및 결과 파일 형식에 대한 옵션 등의 개별 사용자 환경 설정 액세스

일반적으로 다음 URL에서 홈 페이지에 액세스합니다.

http://<host IP address>:<port>/peb

참고**:** IPv6 주소는 대괄호로 묶어야 합니다(예: [3ffe:2a00:100:7031::1]).

서버 연결에 사용자 정의 컨텍스트 경로를 사용하도록 환경을 구성한 경우 URL에 해당 경로를 포함 하십시오.

http://<host IP address>:<port>/<context path>/peb

#### 실행 서버

실행 서버는 리포지토리에 저장된 자원을 실행하는 기능을 제공합니다. 자원이 실행을 위해 작업에 포 함되는 경우, 작업 단계 정의에 단계 처리에 사용되는 실행 서버 지정이 포함됩니다. 실행 서버 유형은 자원에 의해 결정됩니다.

현재 IBM SPSS Collaboration and Deployment Services에 의해 지원되는 실행 서버는 다음과 같 습니다.

• 원격 프로세스. 원격 프로세스 실행 서버를 사용하면 원격 서버에서 프로세스를 시작하고 모니터할 수 있습니다. 프로세스가 완료되면 성공 또는 실패 메시지를 리턴합니다. 원격 프로세스 서버 역할 을 수행하는 모든 시스템에는 리포지토리와 통신하는 데 필요한 필수 인프라가 설치되어 있어야 합 니다.

<span id="page-9-0"></span>참고**:** IBM SPSS Collaboration and Deployment Services 원격 프로세스 서버의 기본 스레드 풀 코어 크기는 16이며, 단일 원격 프로세스 서버에서 최대 16개의 작업을 동시에 실행할 수 있습니 다. 16개 이상의 작업을 동시에 실행하려면 사용 가능한 스레드 풀에 여유 자원이 있을 때까지 큐 에서 대기해야 합니다. IBM SPSS Collaboration and Deployment Services 원격 프로세스 서버 스레드 풀 코어 크기를 수동으로 구성하려면 prms.thread.pool.coresize=<user defined value> 의 JVM 옵션(사용자 정의된 값 포함)을 원격 프로세스 서버의 시작 스크립트에 추가해야 합니다.

시작 스크립트에 대한 자세한 정보는 IBM SPSS Collaboration and Deployment Services 원격 프로세스 서버 안내서의 "원격 프로세스 서버 시작 및 중지" 절을 참조하십시오.

적절한 어댑터를 설치하여 기타 특정 유형의 자원을 처리하는 실행 서버를 시스템에 추가할 수 있습니 다. 자세한 정보는 해당 자원 유형에 대한 문서를 참조하십시오.

작업을 작성하는 동안 작업에 포함된 각 단계에 실행 서버를 지정하십시오. 작업이 실행될 때 리포지 토리가 지정된 실행 서버를 사용하여 해당되는 분석을 수행합니다.

#### 스코어링 서버

IBM SPSS Collaboration and Deployment Services 스코어링 서비스는 별도로 배포할 수 있는 애 플리케이션인 스코어링 서버로 사용 가능합니다.

스코어링 서버를 사용하면 여러 핵심 영역에서 배포 유연성이 향상됩니다.

- 스코어링 성능은 기타 서비스와 별도로 측정될 수 있습니다.
- 스코어링 서버는 하나 이상의 IBM SPSS Collaboration and Deployment Services 스코어링 구 성에 계산 자원을 전용으로 할당하도록 독립적으로 구성될 수 있습니다.
- 스코어링 서버 운영 체제 및 프로세서 아키텍처는 IBM SPSS Collaboration and Deployment Services Repository 또는 기타 스코어링 서버와 일치할 필요는 없습니다.
- 스코어링 서버 애플리케이션 서버 서버는 IBM SPSS Collaboration and Deployment Services Repository용으로 사용되는 애플리케이션 서버 또는 기타 스코어링 서버와 일치할 필요는 없습니 다.

#### **IBM Analytical Decision Management**

IBM SPSS Collaboration and Deployment Services는 예측 분석과 운영 의사 결정을 통합하는 데 사용할 애플리케이션의 스위트인 IBM Analytical Decision Management 설치에 필수 소프트웨어입 니다. IBM Analytical Decision Management는 고속 스코어링을 사용하고 데이터 관리를 마스터링 하며 IBM SPSS Collaboration and Deployment Services의 자동화 기능을 처리하여 대량의 의사결 정을 최적화하고 자동화하며 특정 비즈니스 상황에서 향상된 결과를 생성합니다.

## <span id="page-10-0"></span>**라이센스 추적**

IBM SPSS Collaboration and Deployment Services를 사용할 때 라이센스 사용이 정기적으로 추적 되고 로그됩니다. 로그되는 라이센스 메트릭은 *AUTHORIZED\_USER* 및 *CONCURRENT\_USER*이며 로그되는 메트릭의 유형은 IBM SPSS Collaboration and Deployment Services에 대해 보유하고 있 는 라이센스의 유형에 따라 결정됩니다.

생성되는 로그 파일은 사용자가 라이센스 사용 보고서를 생성할 수 있는 IBM 라이센스 메트릭 도구로 처리될 수 있습니다.

라이센스 로그 파일은 IBM SPSS Collaboration and Deployment Services 로그 파일이 기록되는 동 일한 디렉토리에 작성됩니다(기본적으로 <UserProfile>\AppData\Roaming\SPSSInc\Deployment Manager).

## <span id="page-12-0"></span>**제 2 장 설치 프로그램의 새로운 기능**

IBM SPSS Collaboration and Deployment Services Repository 8.2에서는 예측 분석의 배포를 단 순화하고 비용을 관리하는 데 도움을 주는 새 기능을 제공합니다.

#### 추가 플랫폼에 대한 지원

IBM SPSS Collaboration and Deployment Services Repository 8.2에는 새로운 버전의 운영 체제 (예: AIX 7.1 및 Ubuntu 16.04 LTS s390x), 애플리케이션 서버, 데이터베이스, 가상화 환경 및 웹 브 라우저에 대한 지원이 포함되어 있습니다.

## **IBM SPSS Collaboration and Deployment Services Repository**용 **IBM WebSphere Application Server Liberty Profile**

IBM SPSS Collaboration and Deployment Services Repository의 경우 WebSphere Application Server Liberty Profile을 번들링하여 설치 및 배치를 단순화합니다. 이 애플리케이션 서버를 독립형 또는 클러스터 설치용으로 사용하거나 자체 애플리케이션 서버 인스턴스를 제공할 수 있습니다.

### **IBM SPSS Collaboration and Deployment Services Repository**에 대한 간단한 자동화된 설치 및 구성 프로세스

새로운 설치 프로그램에서는 IBM Installation Manager의 전체 기능을 활용하여 단순화된 설치 및 구 성 프로세스를 제공합니다.

## **이 릴리스에서 변경된 기능**

Oracle WebLogic Server는 더 이상 지원되지 않습니다.

## **더 이상 사용되지 않는 기능**

IBM SPSS Collaboration and Deployment Services의 이전 릴리스에서 마이그레이션하는 경우 마 지막 버전 이후 더 이상 사용되지 않는 다양한 기능을 알고 있어야 합니다.

더 이상 사용되지 않는 기능이 되면 IBM Corp.이 이후 제품 릴리스에서 이 기능을 제거하기도 합니 다. 앞으로의 투자도 권장 마이그레이션 조치에 나열된 전략적 기능에 초점을 맞추게 됩니다. 일반적으 로 더 이상 사용되지 않는 기능은 대체 기능을 제공하는 것을 전제로 합니다.

이 릴리스에는 더 이상 사용되지 않는 기능이 없습니다**.** 다음 표에는 참조용으로 최근의 이전 제품 버 전에서 더 이상 사용하지 않게 된 기능이 표시되어 있습니다. 가능한 경우 권장 마이그레이션 조치도 제공됩니다.

표 *1.* 이전 버전에서 더 이상 사용되지 않는 기능

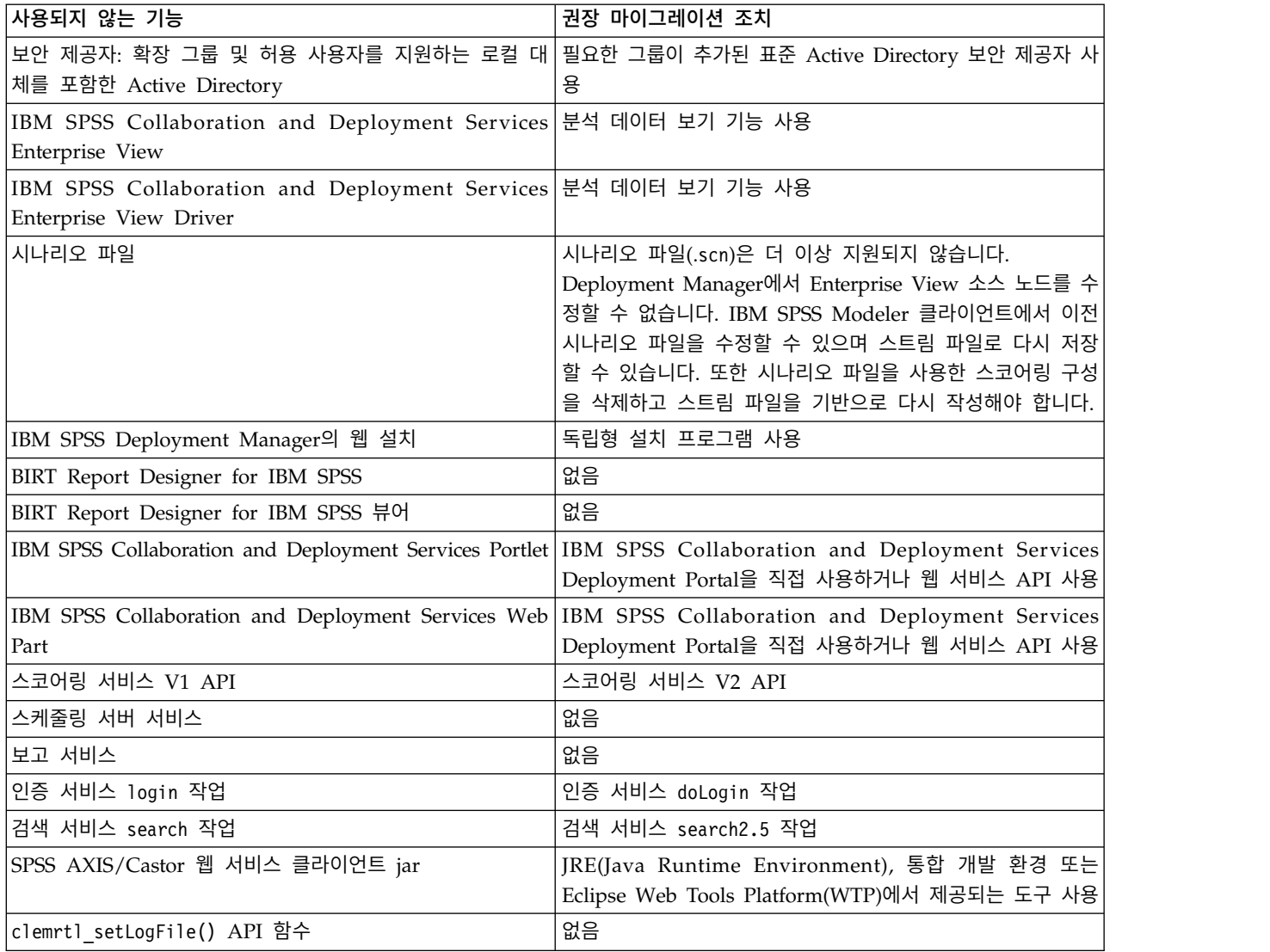

## <span id="page-14-0"></span>**제 3 장 설치**

이 장에서는 IBM SPSS Collaboration and Deployment Services Repository 설치에 대한 정보를 제공합니다. 프로세스는 여러 설치 전 작업, 설치와 구성, 설치 후 작업 단계로 이루어집니다.

- 애플리케이션 환경 설정의 설치 전 작업 단계에서는 설치 유형 및 예상되는 시스템 사용을 기반으 로 시스템 요구사항을 판별하고 애플리케이션 서버 또는 서버 클러스터를 실행하는 머신을 프로비 저닝하며 서버가 모든 하드웨어 및 소프트웨어 요구사항을 충족하는지 확인하고 애플리케이션 서버 또는 클러스터 및 데이터베이스를 구성합니다. 데이터베이스 복사 도구를 사용하여 이전 설치에서 새 데이터베이스로 컨텐츠를 마이그레이션해야 할 수도 있습니다.
- 설치 및 구성 단계에서는 IBM Installation Manager 및 지정된 애플리케이션 서버 또는 서버 클 러스터와 리포지토리 데이터베이스로 실행하는 후속 IBM SPSS Collaboration and Deployment Services Repository 구성을 사용하여 호스트 시스템에서 애플리케이션 파일을 설치합니다.
- 설치 후 작업 단계에서는 IBM SPSS Collaboration and Deployment Services Repository 시작, 연결 확인, 자동 시작 구성, 추가 데이터베이스 드라이버 설치, 선택적 구성요소 및 기타 IBM SPSS 제품의 컨텐츠 어댑터를 포함합니다.

일부 환경에서는 IBM SPSS Collaboration and Deployment Services Repository 배포에 애플리케 이션 보안, 액세스 제어, 알림 기능과 관련된 여러 선택적 엔터프라이즈 구성 단계가 필요할 수도 있습 니다.

- 이메일과 RSS 알림. 자세한 정보는 관리자 안내서의 해당 장을 참조하십시오.
- 리포지토리 연결 보안 설정. 자세한 정보는 67 [페이지의](#page-70-0) 제 9 장 『SSL을 사용하여 데이터 전송 [보안』](#page-70-0) 토픽을 참조하십시오.
- FIPS 140-2 보안과 안전한 리포지토리 데이터베이스 연결. 자세한 정보는 63 [페이지의](#page-66-0) 제 8 장 『FIPS 140–2 [준수』](#page-66-0) 토픽을 참조하십시오.
- 싱글 사인온. 자세한 정보는 47 페이지의 제 6 장 『싱글 [사인온』](#page-50-0) 토픽을 참조하십시오.

## **설치 전 작업**

IBM SPSS Collaboration and Deployment Services를 설치하기 전에 구성요소가 작동할 수 있도록 사용자 환경의 자원을 설정해야 합니다. 예를 들면, 컨텐츠 리포지토리의 데이터베이스를 작성하고 애 플리케이션 서버를 구성해야 합니다.

다음 체크리스트를 사용하여 설치 전 작업 프로세스를 안내합니다.

- 투영된 시스템 사용과 해당 시스템 요구사항을 기반으로 설치 유형을 판별하십시오.
- 애플리케이션 서버 또는 서버 클러스터를 실행할 시스템을 프로비저닝하십시오. 서버가 모든 하드 웨어 요구사항과 소프트웨어 요구사항을 충족하는지 확인하십시오.
- 설치 중인 사용자 권한과 호스트 파일 시스템 권한을 확인하십시오.
- <span id="page-15-0"></span>• 애플리케이션 서버 또는 클러스터를 구성하십시오.
- 데이터베이스를 구성하십시오. 필요한 경우 데이터베이스 복사 도구를 사용하여 이전 설치에서 새 데이터베이스로 컨텐츠를 마이그레이션하십시오. 자세한 정보는 39 페이지의 제 4 장 [『마이그레이](#page-42-0) [션』](#page-42-0) 토픽을 참조하십시오.

#### 설치 계획

IBM SPSS Collaboration and Deployment Services Repository를 설치하기 전에 애플리케이션 환 경을 설정하려면 설치 유형을 판별해야 합니다. IBM SPSS Collaboration and Deployment Services Repository는 여러 IBM Corp. 구성요소와 기술 외에 서드파티 구성요소 및 기술과 통합해야 하는 엔 터프라이즈 레벨 시스템입니다. 가장 기본적인 구성에서 애플리케이션의 기능을 사용하는 웹 서비스를 실행하기 위해 애플리케이션 서버의 기존 설치가 있어야 하고 분석 아티팩트와 애플리케이션 설정을 저장할 관계형 데이터베이스(예: IBM DB2 UDB, Oracle 또는 Microsoft SQL Server)가 있어야 합 니다.

설치를 계획할 때 다음 가이드라인을 참고하십시오.

- 운영 환경의 경우 서버급 시스템에 리포지토리를 설치해야 합니다. 자세한 정보는 『호스트 시스템 요구사항』 토픽을 참조하십시오. 별도의 전용 서버에서 리포지토리 데이터베이스를 실행하면 전체 시스템 성능이 향상됩니다.
- 처리 로드가 크고(예: 실시간 점수 생성) 사용자가 많은 엔터프라이즈 환경에서는 독립형 애플리케 이션 서버가 아니라 애플리케이션 서버 클러스터로 확장하는 것이 좋습니다.
- 교육용과 데모용으로 데스크탑 워크스테이션 또는 노트북에 리포지토리를 설치하고 실행할 수 있지 만 프로덕션 환경에서는 해당 시스템에서 실행할 수 없습니다.

IBM SPSS Collaboration and Deployment Services Repository 배포를 계획할 때 프로덕션 환경의 추가 요구사항도 고려해야 합니다. 예를 들면, 분석 아티팩트와 스코어링을 처리할 수 있도록 IBM SPSS Statistics 서버와 IBM SPSS Modeler 서버 같은 실행 서버를 설정해야 하고 이를 위해 전용 하드웨어 와 네트워크 자원이 필요할 수도 있습니다. 이메일 알림 기능을 사용하려면 SMTP 서버를 사용할 수 있어야 합니다. Kerberos 서버를 사용하는 싱글 사인온과 외부 디렉토리 시스템을 통한 리포지토리 인 증을 구성해야 할 수도 있습니다.

#### 호스트 시스템 요구사항

IBM SPSS Collaboration and Deployment Services Repository를 설치하기 전에 다음 하드웨어 요 구사항과 소프트웨어 요구사항이 충족되었는지 확인하십시오. 애플리케이션 서버 클러스터를 사용하여 설치 중인 경우 모든 노드에서 요구사항이 충족되어야 합니다.

현재 시스템 요구사항 정보는 IBM 기술 지원 사이트[\(http://publib.boulder.ibm.com/infocenter/](http://publib.boulder.ibm.com/infocenter/prodguid/v1r0/clarity/softwareReqsForProduct.html) [prodguid/v1r0/clarity/softwareReqsForProduct.html\)](http://publib.boulder.ibm.com/infocenter/prodguid/v1r0/clarity/softwareReqsForProduct.html)의 소프트웨어 제품 호환성 보고서를 참조하십 시오.

중요사항**:** 지정된 RAM 크기는 리포지토리를 설치하고 시작하는 데 필요한 최소 크기입니다. IBM SPSS Collaboration and Deployment Services에서 수행하는 분석적 처리의 유형에 따라 런타임 메모리 요

<span id="page-16-0"></span>구사항이 매우 높아지고 서버급 시스템에 일반적으로 설치된 RAM의 상당 부분을 사용할 수 있습니 다. 기타 IBM SPSS 제품의 리포지토리 어댑터(예: IBM SPSS Modeler 어댑터)를 설치하려면 추가 전 용 메모리가 필요합니다. 선택된 애플리케이션 서버의 메모리 요구사항을 추정할 경우 애플리케이션 서 버 문서를 참조하는 것이 좋습니다.

WebSphere에 설치하는 경우 IBM SPSS Collaboration and Deployment Services에서 사용되는 WebSphere 프로파일이 Java 7 SDK 이상에서 실행되도록 구성되어 있어야 합니다. 15 [페이지의](#page-18-0) 『[WebSphere](#page-18-0)』의 내용을 참조하십시오.

#### 추가 요구사항

#### **IBM Installation Manager(**모든 운영 체제의 경우**)**

IBM Installation Manager 1.8.9 이상이 설치되어 있으며 IBM SPSS Collaboration and Deployment Services 설치 파일이 포함된 리포지토리를 사용하도록 구성되어 있어야 합니다.

IBM Installation Manager가 아직 시스템에 없는 경우에는 IBM SPSS Collaboration and Deployment Services 설치를 실행할 때 자동으로 설치됩니다. IBM Installation Manager의 이전 버전을 갖고 있 는 경우에는 설치 중에 업데이트해야 합니다.

IBM Installation Manager가 자동으로 설치되지 않고 시스템에 없는 경우 IBM Corp. 지원 사이트 [\(http://www.ibm.com/support\)](http://www.ibm.com/support)에서 IBM Installation Manager를 다운로드하여 설치하십시오. 다운 로드 위치와 사용자 정보는 IBM Installation Manager 문서[\(http://www-01.ibm.com/support/](http://www-01.ibm.com/support/knowledgecenter/SSDV2W/welcome) [knowledgecenter/SSDV2W/welcome\)](http://www-01.ibm.com/support/knowledgecenter/SSDV2W/welcome)를 참조하십시오.

#### **UNIX**와 **Linux**

v IBM SPSS Collaboration and Deployment Services Repository GUI 기반 설치에는 X Window System Terminal 소프트웨어가 필요합니다. 또는 서버를 명령행 모드(Java 명령행 옵션 -Djava.awt.headless=true)에서 또는 PJA(Pure Java AWT) 툴킷을 사용하여 실행할 수 있습니 다.

#### 사용자 권한과 파일 시스템 권한

애플리케이션 서버를 설치하고 구성하는 데 사용된 것과 동일한 사용자 권한을 사용하여 리포지토리를 설치하고 구성해야 하는 것이 일반 규칙입니다. 루트/관리자가 아닌 사용자로 설치하는 것을 지원하는 데 대한 정보는 애플리케이션 서버 벤더 문서를 참조하십시오.

리포지토리를 설치하는 사용자는 호스트 시스템에서 다음 권한을 갖고 있어야 합니다.

- 설치 디렉토리와 하위 디렉토리에 대한 쓰기 권한
- 배포 디렉토리와 구성 디렉토리에 대한 쓰기 권한, 기타 애플리케이션 서버 디렉토리에 대한 읽기 권한과 실행 권한
- 애플리케이션 서버 클러스터에서 리포지토리를 설치하는 경우 관리 프로파일(WebSphere Traditional 프로파일 또는 Liberty 프로파일)을 호스팅하는 시스템의 리포지토리 설치 디렉토리를 클러스터의 모든 노드에서 사용할 수 있도록 공유해야 합니다.

<span id="page-17-0"></span>참고**:** IBM SPSS 컨텐츠 어댑터를 설치하는 경우 IBM SPSS Collaboration and Deployment Services Repository 설치에 사용된 것과 동일한 사용자를 사용해야 합니다.

중요사항**:** 관리자 계정을 사용하여 Windows에 IBM SPSS Collaboration and Deployment Services Repository를 설치하는 경우에는 관리자 권한을 사용하여 구성 유틸리티 등 수반되는 모든 유틸리티 와 스크립트를 실행해야 합니다.

#### 가상화

IBM SPSS Collaboration and Deployment Services Repository 또는 클라이언트 구성요소를 서드 파티 소프트웨어가 제공하는 가상화된 환경에 배포할 수 있습니다. 예를 들어, 개발 또는 테스트 환경 의 배포를 단순화하기 위해 시스템 관리자가 IBM SPSS Collaboration and Deployment Services를 설치할 가상 서버를 구성할 수 있습니다. IBM SPSS Collaboration and Deployment Services 구성 요소를 호스팅하는 가상 머신은 최소 시스템 요구사항을 충족해야 합니다. 자세한 정보는 12 [페이지의](#page-15-0) 『호스트 시스템 [요구사항』](#page-15-0) 토픽을 참조하십시오.

구성된 가상화된 환경이 최소 시스템 요구사항을 충족하는 경우 IBM SPSS Collaboration and Deployment Services Repository 또는 클라이언트 설치의 성능 저하가 예상되지 않습니다. 그러나 가 상화된 시스템은 사용 가능한 실제 자원을 공유할 수 있으며 처리 로드가 많은 시스템에서 자원 경합 이 발생하면 호스팅된 IBM SPSS Collaboration and Deployment Services 설치의 성능이 저하될 수 있습니다.

리포지토리를 실행하는 데 사용되는 애플리케이션 서버를 가상화된 환경에 배포할 수 없는 경우 가상 화된 환경에 배포하는 데 추가 제한사항이 존재할 수 있습니다.

#### 애플리케이션 서버

IBM SPSS Collaboration and Deployment Services Repository를 설치하기 전에 지원되는 애플리 케이션 서버 또는 서버 클러스터가 설치되고 액세스 가능해야 합니다.

단일 서버, IBM SPSS Collaboration and Deployment Services가 포함된 기본 IBM WebSphere Application Server 또는 기타 지원되는 애플리케이션 서버를 사용할 수 있습니다. 포함된 애플리케이 션 서버는 IBM SPSS Collaboration and Deployment Services Repository와 함께 사용하는 용도로 만 라이센스가 부여되며 클러스터 환경에서는 사용할 수 없습니다. IBM WebSphere에 대한 자세한 정 보는 IBM [Knowledge](http://www.ibm.com/support/knowledgecenter/SSEQTP/mapfiles/product_welcome_was.html) Center의 제품 문서를 참조하십시오.

리포지토리가 다시 설치되는 경우 새 WebSphere 프로파일을 배포하는 등의 방법으로 애플리케이션 서버를 다시 작성하십시오. 벤더 패치의 최신 버전이 애플리케이션 서버 설치에 적용되었는지 확인하 십시오. 애플리케이션 서버 클러스터와 함께 IBM SPSS Collaboration and Deployment Services Repository를 설치하는 경우 모든 클러스터 노드에 동일한 버전의 애플리케이션 서버가 있어야 하며 모든 클러스터 노드가 동일한 운영 체제에서 실행되어야 합니다.

적절한 JRE를 사용하여 애플리케이션 서버를 설정해야 합니다. IBM SPSS Collaboration and Deployment Services Repository를 설치하기 전에 64비트 모드에서 Java를 실행 중이고 애플리케이 <span id="page-18-0"></span>션 서버가 64비트 모드에서 올바로 작동 중인지 확인하십시오. 예를 들어, JBoss를 사용 중이고 32비 트 JDK와 64비트 JDK가 모두 설치되어 있는 경우 Java 명령에 -d64 옵션을 지정하여 64비트 모드에 서 JVM이 실행되도록 구성하십시오. WebSphere Liberty 프로파일에 배포하는 경우 IBM JRE가 IBM SPSS Collaboration and Deployment Services와 번들링됩니다. 자세한 정보는 애플리케이션 서버 벤 더 문서를 참조하십시오.

중요사항**:** 쿠키를 사용하지 않도록 설정한 웹 브라우저에서 연결을 지원하려면 애플리케이션 서버에 대 한 URL 다시 쓰기를 사용해야 합니다. 예를 들어 WebSphere에서 이 설정은 애플리케이션 서버 > *server1* > 웹 컨테이너 > 세션 관리자 > **URL** 다시 쓰기 사용의 관리 콘솔에서 사용할 수 있습니다. 자세한 정보는 애플리케이션 서버 문서를 참조하십시오.

제한사항**:** URL 다시 쓰기는 이전 릴리스에서 더 이상 사용되지 않는 기능에서는 지원되지 않습니다. 해당 기능에서는 쿠키를 사용해야 할 수 있습니다.

#### **WebSphere**

독립형 WebSphere 서버, 관리 대상 서버 또는 클러스터와 함께 IBM SPSS Collaboration and Deployment Services Repository를 실행할 수 있습니다.

#### 독립형 **WebSphere** 서버와 함께 설치하기 전에

• 기본 애플리케이션 프로파일 템플리트를 사용하여 모든 설치의 새 프로파일을 작성하십시오.

#### 관리 대상 **WebSphere** 서버와 함께 설치하기 전에

- 배포 관리 프로파일을 작성하십시오.
- 관리 프로파일을 시작하십시오.
- 관리 대상 프로파일을 작성하십시오.
- 관리 대상 노드를 관리 프로파일에 추가하십시오.
- WebSphere 콘솔을 사용하여 관리 대상 노드를 기반으로 관리 대상 서버를 작성하십시오.

#### **WebSphere** 클러스터를 사용하여 설치하기 전에

• 클러스터를 작성하고 로드 밸런서를 통해 클러스터에 액세스할 수 있도록 하십시오.

#### **WebSphere Application Server Network Deployment** 토폴로지를 사용하여 설치하기 전 에

WebSphere Deployment Manager(**dmgr**) 프로세스와 WebSphere Nodeagent 프로세스의 기본 메모 리 구성을 늘리십시오. 실제 메모리 요구사항은 시스템에 따라 다릅니다. 예를 들어, 최소 메모리 구성 은 다음과 같이 증가합니다.

- v WebSphere Deployment Manager 프로세스의 경우 최소 힙 크기를 512로, 최대 힙 크기를 1024 로 늘리십시오.
- WebSphere Nodeagent 프로세스의 경우 최소 힙 크기를 256으로, 최대 힙 크기를 512로 늘리십 시오.

참고**:** IBM SPSS Collaboration and Deployment Services는 Java 7 SDK 이상과 함께 실행하도록 구성되어야 합니다. 최신 WebSphere 8.5.5 및 WebSphere 9 수정팩은 이미 Java 8 SDK를 번들화했 으며 Java 8 SDK는 유일하게 지원되는 WebSphere 9 버전입니다. 그러므로 WebSphere 버전을 사 용할 때 Java SDK에 대한 추가 구성이 필요하지 않습니다.

#### **Java**와 함께 실행하도록 프로파일 구성

참고**:** WebSphere 8.5.5의 최신 수정팩이 이미 Java SDK 8을 번들화했으므로 이 섹션은 WebSphere 8.5.5.8 이전 수정사항 레벨에만 적용됩니다.

IBM SPSS Collaboration and Deployment Services를 WebSphere에 설치하기 전에 IBM SPSS Collaboration and Deployment Services와 함께 사용한 WebSphere 프로파일이 Java 7 SDK 이상 과 함께 실행하도록 다음과 같이 구성해야 합니다.

- 1. **IBM WebSphere SDK Java Technology Edition** 버전 **7.0**을 WebSphere 8.5.x 설치에 다운로 드 및 설치하십시오. [http://www-01.ibm.com/support/knowledgecenter/SSEQTP\\_8.5.5/](http://www-01.ibm.com/support/knowledgecenter/SSEQTP_8.5.5/com.ibm.websphere.installation.base.doc/ae/tins_installation_jdk7.html) [com.ibm.websphere.installation.base.doc/ae/tins\\_installation\\_jdk7.html](http://www-01.ibm.com/support/knowledgecenter/SSEQTP_8.5.5/com.ibm.websphere.installation.base.doc/ae/tins_installation_jdk7.html)의 내용을 참조하십시오.
- 2. 설치되면 Java 7 SDK를 사용하도록 IBM SPSS Collaboration and Deployment Services에 대 한 WebSphere 프로파일을 구성하십시오. [http://www-01.ibm.com/support/knowledgecenter/](http://www-01.ibm.com/support/knowledgecenter/SSAW57_8.5.5/com.ibm.websphere.nd.multiplatform.doc/ae/rxml_managesdk.html) [SSAW57\\_8.5.5/com.ibm.websphere.nd.multiplatform.doc/ae/rxml\\_managesdk.html](http://www-01.ibm.com/support/knowledgecenter/SSAW57_8.5.5/com.ibm.websphere.nd.multiplatform.doc/ae/rxml_managesdk.html)의 내용을 참조하십시오.
- 3. WebSphere에서는 SDK를 글로벌하게 구성하거나(모든 프로파일) 또는 프로파일별로 구성할 수 있 습니다. 특정 WebSphere 프로파일에 대한 Java 7 SDK를 설정하려면 다음을 수행하십시오.

<app\_server\_root>/bin 디렉토리에서

a. 1단계: (선택사항) 제품 설치에 사용 가능한 SDK 이름 목록을 조회하십시오(Java 7 SDK가 있 는지 확인). 예를 들면 다음과 같습니다.

C:\IBM\WebSphere\AppServer\bin> managesdk -listAvailable CWSDK1003I: Available SDKs : CWSDK1005I: SDK name: 1.6\_64 CWSDK1005I: SDK name: 1.7\_64 CWSDK1001I: Successfully performed the requested managesdk task.

b. 2단계: IBM SPSS Collaboration and Deployment Services에 사용된 프로파일을 버전 7.0 SDK로 설정하십시오. 예를 들면 다음과 같습니다.

C:\IBM\WebSphere\AppServer\bin>managesdk -enableProfile -profileName CADS -sdkname 1.7\_64 -enableServers CWSDK1017I: Profile CADS now enabled to use SDK 1.7 64. CWSDK1001I: Successfully performed the requested managesdk task.

또는 모든 WebSphere 프로파일(및 나중에 작성된 프로파일)에 대한 Java 7 SDK를 설정하려면 다음을 수행하십시오.

다음 예제에서는 사용 가능한 SDK를 나열하거나, 기본 SDK를 버전 7.0 SDK로 변경하거나, 프로 파일이 이미 있는 경우 버전 7.0 SDK를 사용하도록 프로파일을 활성화하는 데 사용할 명령 순서 를 보여줍니다.

a. 1단계: (선택사항) 제품 설치에 사용 가능한 SDK 이름 목록을 조회하십시오(Java 7 SDK가 있 는지 확인).

C:\IBM\WebSphere\AppServer\bin> managesdk -listAvailable CWSDK1003I: Available SDKs : CWSDK1005I: SDK name: 1.6\_64 CWSDK1005I: SDK name: 1.7\_64 CWSDK1001I: Successfully performed the requested managesdk task.

b. 2단계: 명령 기본값을 버전 7.0 SDK로 설정하십시오.

C:\IBM\WebSphere\AppServer\bin>managesdk -setCommandDefault -sdkname 1.7\_64 CWSDK1021I: The command default SDK name is now set to 1.7 64. CWSDK1001I: Successfully performed the requested managesdk task.

c. 3단계: 새 프로파일 기본값을 버전 7.0 SDK로 설정하십시오.

C:\IBM\WebSphere\AppServer\bin>managesdk -setNewProfileDefault -sdkname 1.7\_64 CWSDK1022I: New profile creation will now use SDK name 1.7 64. CWSDK1001I: Successfully performed the requested managesdk task.

d. 4단계: 프로파일이 이미 있는 경우 버전 7.0 SDK를 사용하도록 프로파일을 활성화하십시오.

C:\IBM\WebSphere\AppServer\bin>managesdk -enableProfileAll -sdkname 1.7\_64 -enableServers CWSDK1017I: Profile DEPLOYMENT now enabled to use SDK 1.7 64. CWSDK1001I: Successfully performed the requested managesdk task.

네트워크 배포 설치에서 연합된 프로파일을 변경하려면 배포 관리자가 실행 중이어야 합니다. managesdk 명령이 마스터 구성 리포지토리를 업데이트합니다. 명령이 실행된 후 연합된 프로파일에 새 SDK를 사 용하려면 먼저 동기화 작업이 수행되어야 합니다.

#### **JBoss**

IBM SPSS Collaboration and Deployment Services Repository는 독립형 JBoss 서버에서만 실행될 수 있습니다.

#### **JBoss**를 사용하여 설치하기 전에

• 모든 리포지토리 설치에 필요한 새 서버를 작성하십시오.

참고**:**

- 서버의 인스턴스 한 개만 실행하는 것이 좋습니다. IBoss를 사용하여 하나의 시스템에 리포지토리 의 여러 인스턴스를 설치해야 하는 경우 JBoss 문서를 참조하십시오.
- 리포지토리 시작 시 오류가 발생하지 않게 하려면 IBoss 애플리케이션 서버 설치 경로에 공백이 없 어야 합니다(예: c:\jboss-eap-6.1).
- JBoss를 IPv6 환경에서 실행 중인 경우 몇몇 추가 애플리케이션 서버 구성이 필요합니다. 자세한 정보는 Red Hat JBoss 문서를 참조하십시오.

#### **Liberty**

IBM SPSS Collaboration and Deployment Services Repository는 IBM WebSphere Liberty 독립 형 서버 또는 클러스터에서만 실행할 수 있습니다.

#### <span id="page-21-0"></span>**Liberty** 클러스터에 설치하기 전에

WebSphere Liberty 클러스터를 작성한 후 로드 밸런서를 통해 해당 클러스터에 액세스할 수 있는지 확인하십시오.

#### 데이터베이스

IBM SPSS Collaboration and Deployment Services Repository를 설치하기 전에 데이터베이스가 실 행 중이고 액세스 가능해야 합니다. 필요한 제어 테이블과 인프라를 확립하려면 데이터베이스에 연결 해야 합니다.

데이터베이스와 IBM SPSS Collaboration and Deployment Services Repository를 동일한 서버에 설 치할 필요는 없지만 확실히 연결되도록 하려면 동일한 구성 정보가 필요합니다. 설치 중에 정보 저장 과 검색에 사용할 데이터베이스 서버 이름, 포트 번호, 사용자 이름과 비밀번호, 데이터베이스의 이름 을 입력하라는 프롬프트가 표시됩니다.

중요사항**:** 설치 전에 수동으로 데이터베이스를 작성해야 합니다. 모든 유효한 데이터베이스 이름을 사 용할 수 있지만 이전에 작성된 데이터베이스가 없는 경우 설치가 계속되지 않습니다.

#### 데이터베이스 권한

다음 표는 IBM SPSS Collaboration and Deployment Services Repository를 설치, 수정사항을 적 용하고, 업데이트 및 실행하는 데 필요한 일반 데이터베이스 권한을 보여줍니다.

| 권한             | 설치, 수정팩 적용, 마이그레이션 | 런타임  |
|----------------|--------------------|------|
| 스키마 변경         | 필수                 | 선택사항 |
| 함수 작성          | 필수                 | 선택사항 |
| 프로시저 작성        | 필수                 | 선택사항 |
| │테이블 작성        | 필수                 | 선택사항 |
| 보기 작성          | 필수                 | 선택사항 |
| XML 스키마 콜렉션 작성 | 필수                 | 선택사항 |
| 연결             | 필수                 | 필수   |
| 삭제             | 필수                 | 필수   |
| 실행             | 필수                 | 필수   |
| 삽입             | 필수                 | 필수   |
| 침조             | 필수                 | 필수   |
| 선택             | 필수                 | 필수   |
| │업데이트          | 필수                 | 필수   |

표 *2.* 리포지토리 유지보수 태스크를 위한 사용자 권한

예를 들어, 리포지토리를 설치할 때는 표에 나와 있는 모든 권한이 있어야 합니다. 설치 후 리포지토리 를 시작 및 실행하기 전에 권한 중 대부분을 제거할 수 있습니다. 수정팩을 적용하려면 이들 권한을 다시 유효화해야 합니다.

이들 권한의 정확한 이름은 데이터베이스에 따라 다르며 다른 권한이 필요할 수 있습니다. 다음 예는 특정 데이터베이스 시스템의 권한을 표시합니다.

#### 예**: Linux, Windows** 및 **UNIX**용 **Db2 11.1**

- v BINDADD
- CONNECT
- CREATETAB
- CREATE EXTERNAL ROUTINE
- CREATE\_NOT\_FENCED\_ROUTINE
- DATAACCESS
- EXPLAIN
- IMPLICIT\_SCHEMA
- DBADM

참고**:** DBADM은 IBM SPSS Collaboration and Deployment Services Repository를 구성하는 데 필요 한 명시적 스키마 작성 권한을 제공합니다.

#### 예**: Microsoft SQL Server 2016**

- ALTER ANY SCHEMA
- CONNECT
- CREATE FUNCTION
- CREATE PROCEDURE
- CREATE TABLE
- CREATE VIEW
- CREATE XML SCHEMA COLLECTION
- v DELETE
- EXECUTE
- INSERT
- REFERENCES
- SELECT
- UPDATE

#### 예**: Oracle 12cR1**

Oracle 12cR1 데이터베이스가 포함된 IBM SPSS Collaboration and Deployment Services Repository 를 구성하는 경우 다음과 같은 권한이 필요합니다.

• CREATE SESSION

- v ALTER SESSION
- CREATE TYPE
- CREATE TABLE
- CREATE PROCEDURE
- CREATE VIEW
- CREATE TRIGGER

다음 권한은 Oracle 12c 데이터베이스가 있는 IBM SPSS Collaboration and Deployment Services Repository를 시작하는 데 필요합니다.

- CREATE SESSION
- ALTER SESSION
- SESSIONS PER USER 값이 100 이상으로 설정되어야 합니다.

#### **DB2**

#### **Linux, UNIX, Windows**용 **DB2**

Linux, UNIX, Windows용 DB2 데이터베이스를 사용하는 경우 기본 데이터베이스 작성 매개변수로 는 충분하지 않습니다. 다음과 같은 추가 매개변수를 지정해야 합니다.

- UTF-8 코드 세트
- 4KB보다 큰 테이블의 페이지 크기가 8KB인 버퍼 풀(샘플 스크립트 *CDS8K*의 경우)
- 8KB 버퍼 풀을 사용하는 8KB 테이블스페이스
- v 32KB 버퍼 풀(샘플 스크립트의 *CDSTEMP*)
- 32KB 버퍼 풀을 사용하는 전체 결과 세트의 32KB 임시 테이블스페이스

*SPSSCDS*라는 데이터베이스를 작성하는 예제 스크립트는 아래와 같습니다. 스크립트를 복사하여 붙여 넣는 경우 표시된 SQL과 정확히 일치하도록 하십시오. 이 스크립트는 UNIX 스타일 데이터베이스 파 일 경로를 참조하며 Windows에서 스크립트를 실행할 경우 이 경로를 수정해야 합니다. 소프트웨어 다운로드의 경우에는 문서 패키지의 일부로 스크립트가 포함되어 있습니다.

CREATE DATABASE SPSSCDS ON /home/cdsuser USING CODESET UTF-8 TERRITORY US COLLATE USING SYSTEM; CONNECT TO SPSSCDS; CREATE Bufferpool CDS8K IMMEDIATE SIZE 250 AUTOMATIC PAGESIZE 8 K; CREATE REGULAR TABLESPACE CDS8K PAGESIZE 8 K MANAGED BY AUTOMATIC STORAGE EXTENTSIZE 8 OVERHEAD 10.5 PREFETCHSIZE 8 TRANSFERRATE 0.14 BUFFERPOOL CDS8K DROPPED TABLE RECOVERY ON; COMMENT ON TABLESPACE CDS8K IS ''; CREATE Bufferpool CDSTEMP IMMEDIATE SIZE 250 PAGESIZE 32 K; CREATE SYSTEM TEMPORARY TABLESPACE CDSTEMP PAGESIZE 32 K MANAGED BY AUTOMATIC STORAGE EXTENTSIZE 16 OVERHEAD 10.5 PREFETCHSIZE 16 TRANSFERRATE 0.14 BUFFERPOOL "CDSTEMP"; COMMENT ON TABLESPACE CDSTEMP IS ''; CONNECT RESET;

#### **z/OS**의 **DB2**

- DB2 z/OS 데이터베이스를 사용할 경우 DB2 zOS 서브시스템이 Java, 스토어드 프로시저, 함수, XML을 사용할 수 있도록 설정되었는지 확인해야 합니다.
- XQuery 지원을 사용하려면 PTF UK73139 이상이 적용되어야 합니다.

#### **JMS** 메시지 저장소 테이블 구성

WebSphere Application Server를 사용하여 IBM SPSS Collaboration and Deployment Services Repository를 설치한 경우 기본 WebSphere JMS 제공자인 SIB(Service Integration Bus)는 리포지 토리 데이터베이스를 JMS 메시지 저장소로 사용하도록 구성됩니다. 리포지토리가 시작되면 필수 JMS 테이블이 아직 없는 경우 리포지토리가 해당 테이블을 데이터베이스에 자동으로 작성합니다.

DB2와 함께 z/OS에서 WebSphere를 사용하는 경우 JMS 메시지 저장소 테이블을 수동으로 작성해 야 합니다. DB2를 사용하여 z/OS에 WebSphere JMS 메시지 저장소 테이블을 작성하려면 WebSphere *sibDDLGenerator* 명령을 사용해서 DDL을 생성한 후 데이터베이스에 DDL을 적용하여 테이블을 작성 하십시오. *sibDDLGenerator*에 대한 자세한 정보는 WebSphere 문서를 참조하십시오.

#### 추가 고려사항

전용 하드웨어에서 DB2를 실행하는 경우 데이터베이스 성능 관리에 DB2 Configuration Advisor를 사용하는 것이 좋습니다. 다음 매개변수의 값을 늘리면 성능이 향상됩니다.

- v **IBMDEFAULTBP**. 사용 가능한 메모리에 따라, 시스템에서 실행되는 기타 애플리케이션과 관련하 여 버퍼 풀 크기를 설정해야 합니다.
- v **NUM\_IOCLEANERS**. 비동기 페이지 클리너의 수는 최소한 시스템의 프로세서 수와 같아야 합니 다.
- v **NUM\_IOSERVERS**. I/O 서버의 수를 늘리면 프리페치가 최적화됩니다.
- LOCKLIST. 잠금 목록의 저장 공간 크기를 늘리면 쓰기 조작 중에 제한시간 초과와 교착 상태가 발생하지 않도록 하는 데 유용합니다.
- v **MAXLOCKS**. 데이터베이스 관리자가 에스컬레이션을 수행하기 전에 채워져야 하는 *LOCKLIST*의 백분율입니다.

DB2가 공유 시스템에서 실행되는 경우 해당 값을 변경하려면 사용 가능한 시스템 자원을 고려해야 하 며 데이터베이스 성능 관리의 대체 수단으로 DB2 자체 조정 기능을 고려해야 합니다.

#### **Microsoft SQL Server**

Microsoft SQL Server 데이터베이스를 사용하는 경우 다음 사항을 고려해야 합니다.

- v *DBO* 스키마를 사용해야 합니다.
- 데이터베이스 액세스를 구성하는 데 SQL Server 사용자가 필요합니다. Windows 기반 인증은 지 원되지 않습니다.
- Internet Protocol 네트워크 프로토콜에 IP 주소가 사용되어야 합니다.
- 비라틴 문자 세트를 처리하는 데 적절한 옵션을 사용해야 합니다. 예를 들어, 일본어 문자 히라가나 와 가타카나를 구분하려면 가나를 구분하는(\_KS) 옵션을 사용하는 것이 좋습니다. 데이터베이스 데 이터 정렬에 대한 자세한 정보는 Microsoft SQL Server 문서를 참조하십시오.
- 선택된 데이터베이스 정렬은 대소문자를 구분하지 않아야 합니다(\_CI).

• Microsoft SQL Server 데이터베이스에 대해 스냅샷 격리를 사용해야 합니다. 다음은 스냅샷 격리 를 활성화하는 명령문의 예입니다.

```
USE MASTER
GO
ALTER DATABASE <database name> SET ALLOW SNAPSHOT ISOLATION ON
GO
ALTER DATABASE <database name> SET READ COMMITTED SNAPSHOT ON
GO
```
#### **Oracle**

초기화 매개변수

IBM SPSS Collaboration and Deployment Services와 함께 Oracle 데이터베이스를 사용하는 경우 다음 매개변수와 구성을 수행해야 합니다. init.ora 매개변수 파일과 spfile.ora 매개변수 파일이 변 경됩니다.

표 *3. Oracle* 데이터베이스 매개변수.

| │매개변수                         | 설정        |
|-------------------------------|-----------|
| <b>OPEN CURSORS</b>           | 300       |
| <b>NLS CHARACTERSET</b>       | AL32UTF8  |
| <b>NLS NCHAR CHARACTERSET</b> | AL16UTF16 |
| <b>SESSIONS PER USER</b>      | 100 이상    |

참고**:** Oracle 인스턴스를 작성할 때 NLS\_CHARACTERSET와 NLS\_NCHAR\_CHARACTERSET를 모두 설정하십시오.

팁**:** 사용자 로그인 값의 대소문자 구분을 처리하려면 Oracle 인스턴스의 NLS\_LANG, NLS\_COMP 또는 NLS\_SORT와 같은 매개변수를 사용하십시오. Oracle 문서를 참조하여 요구사항을 처리하는 데 가장 적 합한 매개변수를 판별하십시오.

#### **Oracle XDB**

Oracle 데이터베이스의 경우 Oracle XDB(XML 데이터베이스 기능)를 설치해야 합니다. 스키마(사용 자 계정) **XDB**를 쿼리하거나(SELECT \* FROM ALL\_USERS) **RESOURCE\_VIEW**가 있는지 확인하여(DESCRIBE RESOURCE\_VIEW) XDB가 설치되었는지 확인할 수 있습니다. IBM SPSS Collaboration and Deployment Services Repository와 함께 사용되는 Oracle 프린시펄에는 **XDBADMIN** 역할이 부여되어야 합니다.

#### 리포지토리 데이터베이스 유지보수

IBM SPSS Collaboration and Deployment Services Repository 데이터베이스 유지보수 작업을 정 기적으로 수행해야 합니다.

표 *4.* 리포지토리 데이터베이스 유지보수 스케줄

| $\boxed{ \overline{\text{4d}}}$ | 스케줄 |
|---------------------------------|-----|
| 백업                              | 매일  |
| 업데이트<br>'통계                     | 매일  |

<span id="page-26-0"></span>표 *4.* 리포지토리 데이터베이스 유지보수 스케줄 *(*계속*)*

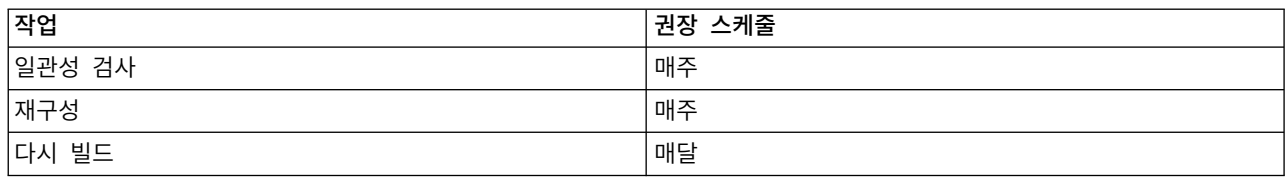

## **설치와 구성**

다음 체크리스트를 사용하여 독립형 애플리케이션 서버를 사용하는 설치에 대해 안내합니다.

- IBM Installation Manager를 사용하여 호스트 시스템에 애플리케이션 파일을 설치하십시오.
- Installation Manager에서도 사전 구성된 애플리케이션 서버 및 데이터베이스 정보를 입력한 후 해 당 애플리케이션 서버 및 데이터베이스와 함께 사용하도록 IBM SPSS Collaboration and Deployment Services Repository를 구성하십시오.

독립형 서버에 대해 설명된 단계를 클러스터 설치에도 적용할 수 있지만 클러스터 토폴로지에 설치하 려면 추가 단계가 필요합니다. 자세한 정보는 28 페이지의 [『클러스터](#page-31-0) 구성』 토픽을 참조하십시오.

#### 설치와 구성

IBM SPSS Collaboration and Deployment Services Repository 애플리케이션 파일은 IBM Installation Manager를 사용하여 호스트 시스템에 설치됩니다. 설치 파일은 IBM Passport Advantage에서 다운 로드할 수 있습니다.

IBM SPSS Collaboration and Deployment Services Repository 구성 유틸리티는 다음과 같은 태스 크를 수행합니다.

- 컨텐츠 리포지토리에 필요한 데이터베이스 오브젝트를 작성합니다.
- 애플리케이션 서버 자원(예: JMS 큐)을 작성하고 Java 프로그램을 애플리케이션 서버에 배포합니다.
- 암호화와 보안을 구성합니다.

독립형 애플리케이션 서버를 사용하는 구성이 마지막 필수 설치 단계지만 클러스터 환경에서는 추가 단계가 필요합니다. 자세한 정보는 28 페이지의 [『클러스터](#page-31-0) 구성』 토픽을 참조하십시오.

#### 설치 및 구성 전에

- 1. 애플리케이션 서버가 설치되어 작동 중인지 확인하십시오. 자동 구성(아티팩트를 작성하여 애플리 케이션 서버에 배포하는 구성)을 수행 중인 경우 애플리케이션 서버는 다음 상태에 있어야 합니다.
	- v **WebSphere** 독립형**:** 서버가 중지되어야 합니다.
	- v **WebSphere** 관리 대상**:** 관리 대상 서버는 중지되고 Deployment Manager 서버는 실행 중이 어야 합니다.
	- v **WebSphere** 클러스터**:** 클러스터 멤버는 중지되고 Deployment Manager 서버는 실행 중이어 야 합니다.
	- v **JBoss:** 서버가 중지되어야 합니다.
- v **Liberty** 독립형**:** 별도의 조치가 필요하지 않습니다.
- v **Liberty** 클러스터**:** 구성 제어기 및 클러스터 멤버를 모두 중지해야 합니다. 리포지토리 서버에 필요한 기능이 제어기 서버 및 멤버 서버에 모두 설치되어 있어야 합니다.

```
appSecurity-2.0
blueprint-1.0
concurrent-1.0
ejb-3.2
ejbLite-3.2
jaxrs-2.0
jaxws-2.2
jca-1.7
jdbc-4.2
\text{ims}-2.0jndi-1.0
json-1.0
jsp-2.3
mdb-3.2
servlet-3.1
ssl-1.0
wab-1.0
websocket-1.1
wasJmsClient-2.0
wasJmsSecurity-1.0
wasJmsServer-1.0
transportSecurity-1.0
javaMail-1.5
localConnector-1.0
ejbPersistentTimer-3.2
jaxb-2.2
restConnector-2.0
```
- 2. 데이터베이스에 액세스할 수 있는지 확인하십시오.
- 3. WebSphere와 함께 기존 리포지토리 데이터베이스를 재사용할 경우 SIB(JMS 메시지 저장소 테이 블)를 삭제하십시오.

#### 설치 및 구성 단계

- 1. 적절한 수준의 권한을 가진 사용자로 운영 체제에 로그온하십시오. 자세한 정보는 13 [페이지의](#page-16-0) 『사 용자 권한과 파일 시스템 [권한』](#page-16-0) 토픽을 참조하십시오.
- 2. IBM Installation Manager를 실행하십시오.

GUI 모드:

<IBM Installation Manager installation directory>/eclipse/IBMIM

명령행 모드:

<IBM Installation Manager installation directory>/eclipse/tools/imcl -c

3. 설치 리포지토리가 구성되지 않은 경우 리포지토리 경로를 호스트 파일 시스템상의 위치, 네트워 크 또는 HTTP 주소 등으로 지정하십시오.

참고**:** 설치 리포지토리에 액세스하려면 리포지토리 위치 경로에 앰퍼샌드(&)가 없어야 합니다.

4. IBM SPSS Collaboration and Deployment Services를 설치할 패키지로 선택하십시오.

참고**:** 설치 리포지토리에서 해당 어댑터 또는 구성요소를 사용할 수 있는 경우 IBM SPSS Collaboration and Deployment Services Scoring Adapter for PMML 같은 IBM SPSS Collaboration and Deployment Services 서버와 함께 설치할 어댑터 또는 구성요소를 선택할 수도 있습니다.

- 5. 라이센스 계약을 읽고 계약에 동의하십시오.
- 6. 패키지 그룹과 설치 디렉토리를 지정하십시오.
	- IBM SPSS Collaboration and Deployment Services Repository 설치에 새 패키지 그룹이 필요합니다.
	- 공유 자원의 설치 디렉토리를 지정하십시오. 패키지를 처음 설치할 때만 공유 자원 디렉토리 를 지정할 수 있습니다.
- 7. 다음 애플리케이션 서버 유형 중 하나를 선택하여 배포 대상을 선택하십시오.
	- WebSphere Traditional Profile
	- WebSphere Liberty Profile
	- JBoss EAP
- 8. 다음과 같이 애플리케이션 서버 설정을 지정하십시오.
	- WebSphere
		- **WebSphere** 프로파일 루트**.** WebSphere 서버 프로파일의 디렉토리 위치입니다. 관리 대 상 서버 또는 클러스터의 경우 이 위치는 배포 관리자 프로파일의 경로입니다.
		- **WebSphere** 설치 루트**.** WebSphere 서버가 설치되는 디렉토리 위치입니다.
		- 서버 토폴로지**.** WebSphere 프로파일 토폴로지: 독립형, 관리 또는 클러스터. 배포 관리자 프로파일에 관리 대상 서버와 클러스터가 모두 포함된 경우 토폴로지를 선택해야 합니다.
		- **URL** 접두부**.** 클러스터 설치의 경우 서버가 시작한 요청을 라우팅하는 데 사용되는 프록 시 서버 또는 로드 밸런서의 URL입니다.
		- **WebSphere** 서버 또는 클러스터**.** WebSphere 서버 또는 클러스터 이름입니다.
		- **WebSphere** 노드**.** 관리 대상 WebSphere 서버의 경우 대상 서버가 있는 노드의 이름입 니다. WebSphere 클러스터의 경우 이 항목이 dmgr 노드의 노드 이름입니다.
		- **JVM.** 대상 프로파일에서 사용하는 WebSphere JVM의 디렉토리 위치입니다.
		- **WebSphere** 사용자 이름 및 비밀번호**.** 관리 보안이 사용되는 경우에만 지정됩니다.
	- IBoss
		- **Server** 디렉토리 경로**.** JBoss가 설치되는 디렉토리 위치입니다.
		- **JBoss** 서버**.** JBoss 서버 이름입니다. standalone 값을 지정하십시오.
		- **JVM.** JBoss JVM의 디렉토리 위치입니다.
		- **URL** 접두부**.** 서버가 시작한 요청을 라우팅하는 데 사용되는 URL입니다. JBoss의 기본 URL 접두부는 서버 특성(예: 바인드 주소 또는 포트)이 수정되지 않는 한 *http://127.0.0.1:8080*

입니다. URL 접두부의 일부로 *localhost*를 사용할 수 없습니다. 외부 클라이언트가 IBM SPSS Collaboration and Deployment Services Repository에 연결할 경우 접두부 값을 외부 에서 분석할 수 있어야 합니다.

- Liberty
	- 독립형**.** WebSphere Liberty 프로파일이 IBM SPSS Collaboration and Deployment Services Repository 서버와 함께 번들링됩니다. 리포지토리 서버에서 새 Liberty 프로파 일을 설치하려면 이 옵션을 선택하십시오.
	- 클러스터**.** IBM SPSS Collaboration and Deployment Services Repository 서버를 기존 Liberty 클러스터에 설치하려면 이 옵션을 선택하십시오.
	- **URL** 접두부**.** 클러스터를 선택하는 경우에만 표시됩니다. 이 항목은 서버에서 시작한 요청 을 라우팅하기 위한 URL입니다. 일반적으로 클러스터 설정을 위한 로드 밸런서 포트입니 다.
- 9. 다음과 같은 데이터베이스 연결 정보를 지정하십시오.
	- v 데이터베이스 유형**.** IBM DB2, SQL Server 또는 Oracle입니다.
	- v 호스트**.** 데이터베이스 서버의 호스트 이름 또는 주소입니다.
	- v 포트**.** 데이터베이스 서버의 액세스 포트입니다.
	- 데이터베이스 이름. 컨텐츠 리포지토리에 사용할 데이터베이스의 이름입니다.
	- v **SID/**서비스 이름**.** Oracle의 경우 SID 또는 서비스 이름입니다.
	- v 서비스로 실행**.** Oracle의 경우 SID가 아니라 데이터베이스 서비스에 연결됨을 표시합니다.
	- v 사용자 이름**.** 데이터베이스 사용자 이름입니다.
	- v 비밀번호**.** 데이터베이스 사용자 비밀번호입니다.
- 10. 이전 설치의 데이터베이스를 재사용하는 경우 기존 데이터를 유지할지 또는 버릴지 여부를 지정 하십시오.
- 11. 암호화 키 저장소의 옵션을 지정하십시오. 키 저장소는 리포지토리 관리 비밀번호, 데이터베이스 액세스 비밀번호 등 리포지토리에서 사용되는 비밀번호를 복호화하는 데 필요한 키가 들어 있는 암호화된 파일입니다.
	- 기존 리포지토리 설치의 키 저장소를 재사용하려면 키 저장소의 경로와 비밀번호를 지정하십 시오. 이전 키 저장소의 키가 추출되고 새 키 저장소에서 사용됩니다. 애플리케이션 서버를 실 행하는 데 사용되는 JRE는 암호화 키를 작성하는 데 사용된 JRE와 호환 가능해야 합니다.
	- 기존 키 저장소를 재사용하지 않을 경우 새 키 저장소에 대한 비밀번호를 지정하고 확인하십 시오. 키 저장소는 *<repository installation directory>/keystore*에 작성됩니다.

중요사항**:** 키 저장소 파일이 손실되면 애플리케이션이 비밀번호를 복호화할 수 없고 애플리케이 션을 사용할 수 없게 됩니다. 나중에 애플리케이션을 다시 설치해야 합니다. 그러므로 키 저장소 파일의 백업 사본을 유지보수하는 것이 좋습니다.

12. 기본 제공 리포지토리 관리자 계정(*admin*)에 사용할 비밀번호 값을 지정하십시오. 리포지토리에 처음 로그인할 때 비밀번호가 사용됩니다.

- 13. 배포 모드(자동 또는 수동)를 선택하십시오.
	- 자동 배포는 애플리케이션 서버 자원을 작성하고 애플리케이션 파일을 배포합니다.
	- v 수동 배포는 *toDeploy/<timestamp>* 출력 디렉토리에 애플리케이션 파일과 설치 스크립트를 생 성합니다. 나중에 이 아티팩트를 사용하여 리포지토리를 수동으로 배포할 수 있습니다. 수동 구 성은 고급 사용자가 애플리케이션 서버 환경을 세밀하게 제어해야 하는 경우 사용할 수 있도 록 설계되었습니다.
- 14. 요약 정보를 검토한 후 설치를 진행하십시오. 기본 메뉴에서 설치를 선택하십시오. 지정된 디렉토 리에 애플리케이션 파일이 설치됩니다.
- 구성 성공이 보고되는 경우 리포지토리 시작과 연결 확인 같은 설치 후 작업 단계를 진행할 수 있 습니다. 자세한 정보는 31 [페이지의](#page-34-0) 『설치 후 작업』 토픽을 참조하십시오.
- 수동 배포 모드를 선택한 경우에는 수동 단계를 진행할 수 있습니다. 자세한 정보는 수동 배포 토 픽을 참조하십시오.
- 애플리케이션 서버 클러스터를 사용하여 리포지토리를 설치할 경우 기타 클러스터 노드를 구성하도 록 진행할 수 있습니다. 자세한 정보는 28 페이지의 [『클러스터](#page-31-0) 구성』 토픽을 참조하십시오.

참고**:** 하드웨어, 네트워크 속도, 애플리케이션 서버 토폴로지의 복잡성 등에 따라 구성 조작을 완료하 는 데 15-30분 이상 소요될 수 있습니다. 구성 프로세스가 응답하지 않는 것처럼 보이거나 실패가 보 고되는 경우 *<IBM SPSS Collaboration and Deployment Services Repository installation directory>/log* 에서 로그 파일을 검사하십시오.

#### 자동 구성

IBM Installation Manager 응답 파일의 입력을 사용하여 IBM Installation Manager를 자동 모드로 실행함으로써 IBM SPSS Collaboration and Deployment Services Repository 구성을 자동화할 수 있습니다. 응답 파일의 템플리트는 다음과 유사합니다. 이 템플리트는 WebSphere Liberty 프로파일 및 DB2 리포지토리 데이터베이스의 설치 예제입니다.

```
<?xml version='1.0' encoding='UTF-8'?>
<agent-input>
  <variables>
    <variable name='sharedLocation' value='/opt/IBM/IMShared'/>
  </variables>
  <server>
    <repository location=xxxx'/>
    <repository location='xxxx'/>
  </server>
  <profile id='IBM SPSS Collaboration and Deployment Services 8.2' installLocation='/opt/IBM/SPSS/Deployment/8.2/Server'>
    <data key='cic.selector.arch' value='x86_64'/>
    <data key='user.LibertyTopologyUserData,com.ibm.spss.cds.server.v8.2.offering' value='single'/>
    <data key='user.KeyPassUserData,com.ibm.spss.cds.server.v8.2.offering' value='xxxx'/>
    <data key='user.ReuseKeyUserData,com.ibm.spss.cds.server.v8.2.offering' value='false'/>
    <data key='user.KeyPwdUserData,com.ibm.spss.cds.server.v8.2.offering' value='xxxx'/>
    <data key='user.AdminPassUserData,com.ibm.spss.cds.server.v8.2.offering' value='xxxx'/>
<data key='user.AdminPwdUserData,com.ibm.spss.cds.server.v8.2.offering' value='xxxx'/>
    <data key='user.DBPort,com.ibm.spss.cds.server.v8.2.offering' value='50000'/>
<data key='user.DBName,com.ibm.spss.cds.server.v8.2.offering' value='cadsdb'/>
    <data key='user.DBHost,com.ibm.spss.cds.server.v8.2.offering' value='x.x.x.x'/>
    <data key='user.DBTypeUserData,com.ibm.spss.cds.server.v8.2.offering' value='db2'/>
    <data key='user.DataEraseUserData,com.ibm.spss.cds.server.v8.2.offering' value='false'/>
    <data key='user.DBPassword,com.ibm.spss.cds.server.v8.2.offering' value='xxxx'/>
    <data key='user.SSLServiceUserData,com.ibm.spss.cds.server.v8.2.offering' value='false'/>
    <data key='user.OracleServiceUserData,com.ibm.spss.cds.server.v8.2.offering' value='false'/>
    <data key='user.DBUsername,com.ibm.spss.cds.server.v8.2.offering' value='xxxx'/>
  </profile>
  <install>
    \leq -- IBM SPSS Collaboration and Deployment Services - Repository Server 8.2.0.0 -->
    <offering profile='IBM SPSS Collaboration and Deployment Services 8.2' id='com.ibm.spss.cds.server.v8.2.offering' features='deploy.liberty'/>
```
<span id="page-31-0"></span><!-- IBM SPSS Modeler Adapters for Collaboration and Deployment Services 18.2.0.0 -->

<offering profile='IBM SPSS Collaboration and Deployment Services 8.2' id='com.ibm.spss.modeler.adapter.18.2.0' features='main.feature,text.analytics'/> <!-- IBM SPSS PMML Scoring Adapter 8.2.0.0 -->

<offering profile='IBM SPSS Collaboration and Deployment Services 8.2' id='com.ibm.spss.pmml.scoring.adapter.v8.2' features='main.feature'/> </install>

<preference name='com.ibm.cic.common.core.preferences.eclipseCache' value='\${sharedLocation}'/> <preference name='com.ibm.cic.common.core.preferences.searchForUpdates' value='true'/>

</agent-input>

#### 자동 모드로 설치를 실행하려면 다음 코드를 사용하십시오.

<IBM Installation Manager installation directory>/eclipse/tools/imcl input responseFile -acceptLicense -showProgress

## 클러스터 구성

IBM SPSS Collaboration and Deployment Services Repository를 클러스터 애플리케이션 서버의 환 경에 배포할 수 있습니다. 클러스터의 각 애플리케이션 서버는 호스팅되는 애플리케이션 구성요소에 대 해 동일한 구성을 가져야 하며 하드웨어 또는 소프트웨어 기반 로드 밸런서를 통해 리포지토리에 액세 스합니다. 이 아키텍처를 통해 복수의 애플리케이션 서버에 처리를 분산시킬 수 있으며 단일 서버 실 패가 발생하는 경우 중복성을 제공할 수 있습니다.

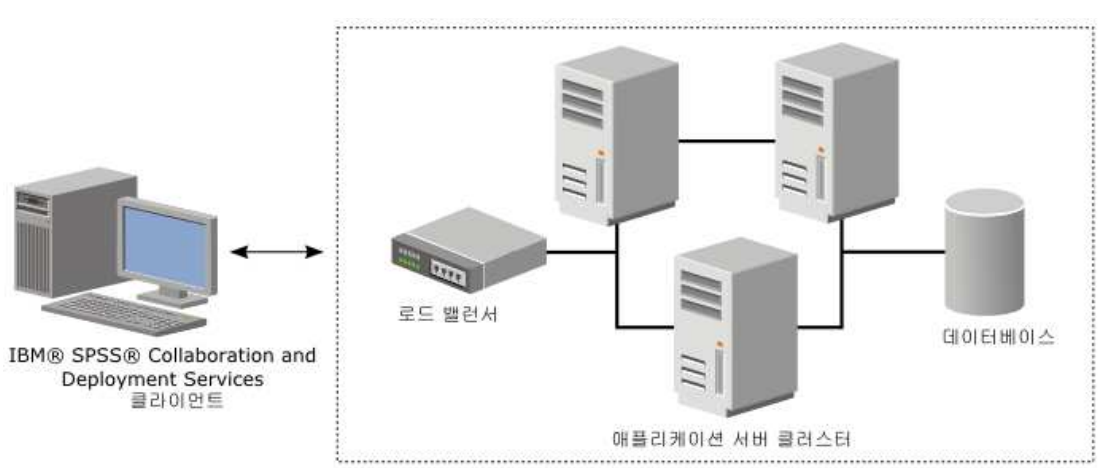

IBM® SPSS® Collaboration and Deployment Services Repository

그림 *2.* 클러스터 배포 아키텍처

클러스터에 리포지토리를 설치하는 프로세스는 다음 단계를 포함합니다.

- 클러스터의 관리 노드에 애플리케이션 구성요소를 처음 설치하고 구성
- 클러스터 노드의 후속 구성

IBM SPSS Collaboration and Deployment Services Repository에서는 현재 WebSphere Traditional 애플리케이션 서버 및 WebSphere Liberty 프로파일의 클러스터링이 지원됩니다. 배포를 완료하려면 애플리케이션 서버에 맞는 지시사항을 수행하십시오.

#### 설치 필수조건

• 클러스터의 모든 노드에서 호스트 시스템 요구사항이 충족되어야 합니다.

- <span id="page-32-0"></span>• IBM SPSS Collaboration and Deployment Services Repository 클러스터의 모든 멤버가 기본(관 리) 노드와 동일한 운영 체제에서 실행되어야 합니다.
- 리포지토리 데이터베이스가 이미 있고 액세스 가능해야 합니다.
- IBM SPSS Collaboration and Deployment Services Repository 설치 전에 애플리케이션 서버 토 폴로지가 이미 있어야 합니다. 클러스터에 액세스할 수 있으며 클러스터가 로드 밸런서 주소에서 올 바로 실행 중인지 확인하는 것이 좋습니다.
- 클러스터의 모든 노드에서 IBM SPSS Collaboration and Deployment Services Repository 설치 디렉토리가 공유되어야 합니다.

#### **WebSphere** 클러스터

- 1. 모든 필수조건이 충족되었는지 확인하십시오.
- 2. 설치와 구성을 수행하십시오. 애플리케이션을 자동 또는 수동으로 배포하도록 선택할 수 있습니다. 자세한 정보는 23 페이지의 [『설치와](#page-26-0) 구성』 토픽을 참조하십시오.
- 3. 클러스터의 모든 멤버가 액세스할 수 있도록 공유할 설치 디렉토리를 구성하십시오.
- 4. 각 노드의 **CDS\_HOME** 변수 값을 설정하십시오.
	- 관리 콘솔을 여십시오.
	- v 환경 > **WebSphere** 변수 섹션을 여십시오.
	- v 클러스터의 노드마다 **CDS\_HOME** 변수가 정의되어 있습니다. 값에 공유 설치 디렉토리의 올바른 경로가 포함되는지 확인하십시오.
- 5. 각 클러스터 멤버에 **log4j.configuration** Java 시스템 특성의 값을 설정하십시오. 이 특성은 로 그 시스템이 로그 구성 파일에 액세스할 수 있는 위치를 식별합니다. 일반적으로 이 특성의 값은 file://\${CDS HOME}\platform\log4j.properties입니다.
	- 관리 콘솔을 여십시오.
	- v 클러스터의 서버마다 **log4j.configuration** 값을 검토하십시오. 이 값은 애플리케이션 서버 > *server-name* > 프로세스 정의 > **JVM(Java Virtual Machine)** > 사용자 정의 특성에서 사용 가능하며 여기서 *server-name*은 특정 서버에 해당됩니다.
	- Windows 운영 체제에서는 4단계의 CDS HOME 변수에 드라이브 이름이 포함된 경우 슬래시("/") 이스케이프 문자를 **log4j.configuration** 값에 추가하십시오. 예를 들면, 새 값은 file:///\${CDS\_HOME}\platform\log4j.properties입니다.
- 6. 변경사항을 저장하고 동기화하십시오.
- 7. IBM SPSS Collaboration and Deployment Services Repository URL 접두부 구성 특성 값이 로드 밸런서의 URL로 올바로 설정되었는지 확인하십시오. 자세한 정보는 30 [페이지의](#page-33-0) 『로드 밸 런서 [구성』](#page-33-0) 토픽을 참조하십시오.
- 8. Liberty 클러스터를 시작하십시오.

#### <span id="page-33-0"></span>로드 밸런서 구성

클러스터 환경에서 리포지토리에 액세스하려면 소프트웨어 또는 하드웨어 기반 로드 밸런서를 구성해 야 합니다.

WebSphere 애플리케이션 서버에서는 기본 제공 소프트웨어 기반 로드 밸런서 유틸리티(예: IBM HTTP Server)를 제공합니다.

중요사항**:** IBM SPSS Collaboration and Deployment Services 클러스터에서 사용되는 로드 밸런서 에는 세션 선호도가 사용되어야 합니다. 자세한 정보는 로드 밸런서 벤더 문서를 참조하십시오.

#### **URL** 접두부 특성 설정

클러스터 환경에서는 서버가 시작한 HTTP 요청을 라우팅하는 데 사용되는 *URL\_Prefix* 리포지토리 구 성 특성 값을 로드 밸런서의 URL로 설정해야 합니다. IBM SPSS Collaboration and Deployment Services Repository 구성 유틸리티를 실행할 때 이 특성을 처음 설정할 수 있습니다. 자세한 정보는 구성 토픽을 참조하십시오.

리포지토리 구성 후 URL 접두부 특성의 값을 설정/업데이트하려면 다음을 수행하십시오.

- 단일 클러스터 멤버를 시작하십시오.
- v *http://<repository host>:<port number>/security/login*으로 이동하여 브라우저 기반 IBM SPSS Deployment Manager를 여십시오.
- v *URL\_Prefix* 구성 특성을 클러스터의 로드 밸런서 URL로 업데이트하고 변경사항을 저장하십시오.
- 실행 중인 클러스터 멤버를 중지하십시오.
- 클러스터를 시작하십시오.

#### 클러스터 확장

처리 로드가 많은 엔터프라이즈 환경에서는 초기 설치 후에 노드를 추가하여 IBM SPSS Collaboration and Deployment Services Repository를 실행하는 클러스터를 확장해야 할 수 있습니다.

#### **WebSphere**

- 1. 추가 WebSphere 관리 대상 프로파일을 작성하여 셀에 연합시키십시오. WebSphere 콘솔을 사용 해서 서버를 작성하고 클러스터에 추가하십시오.
- 2. */toDeploy/* 디렉토리에서 *CrtCDSresources.py* 스크립트를 실행하여 셀에 정의된 새 노드를 업데이 트하십시오.

/bin/wsadmin -lang jython -f CrtCDSresources.py -update

- 3. 각 노드의 *CDS\_HOME* 변수 값을 설정하십시오. 자세한 정보는 29 페이지의 『[WebSphere](#page-32-0) 클러 [스터』](#page-32-0) 토픽을 참조하십시오.
- 4. 클러스터를 다시 시작하십시오.

## <span id="page-34-0"></span>**설치 후 작업**

다음 체크리스트를 사용하여 설치 후 작업 단계를 안내합니다.

- 서버를 시작하고 연결을 확인하십시오. 필요한 경우 서버 자동 시작을 구성하십시오.
- v IBM SPSS Collaboration and Deployment Services Repository를 기타 IBM SPSS 제품(예: IBM SPSS Statistics와 IBM SPSS Modeler)과 함께 사용하는 데 필요한 컨텐츠 어댑터를 설치하십시오.
- v 필요한 경우 IBM SPSS Collaboration and Deployment Services Remote Process Server 및 IBM SPSS Collaboration and Deployment Services - Essentials for Python을 설치하십시오. 자세한 정보는 *IBM SPSS Collaboration and Deployment Services Remote Process Server 8.2* 설치 지시사 항 및 *IBM SPSS Collaboration and Deployment Services - Essentials for Python 8.2* 설치 지시사 항을 참조하십시오.
- 필요한 경우 마스터 데이터베이스 비밀번호를 변경하십시오.
- 필요한 경우 추가 JDBC 드라이버를 설치하십시오.
- v IBM SPSS Collaboration and Deployment Services 클라이언트와 IBM SPSS Deployment Manager 를 설치하십시오. 자세한 정보는 클라이언트 애플리케이션 설치 지시사항을 참조하십시오.
- Deployment Manager를 사용하여 리포지토리 사용자와 그룹을 작성하고 역할을 통해 애플리케이 션 권한을 지정하십시오. 자세한 정보는 *IBM SPSS Collaboration and Deployment Services 8.2* 관 리자 안내서를 참조하십시오.

설치 후 작업 단계 중에 문제가 발생하는 경우 *IBM SPSS Collaboration and Deployment Services 8.2* 문제 해결 안내서를 참조하십시오.

#### 리포지토리 서버 시작

콘솔 또는 백그라운드에서 리포지토리 서버를 실행할 수 있습니다.

콘솔에서 실행하면 처리 메시지를 볼 수 있으며 예기치 않은 동작을 진단하는 데 유용합니다. 그러나 리포지토리 서버는 일반적으로 백그라운드에서 실행되며 IBM SPSS Modeler 또는 IBM SPSS Deployment Manager와 같은 클라이언트의 요청을 처리합니다.

참고**:** 기타 애플리케이션을 동시에 실행하면 시스템 성능이 저하되고 시작 속도가 느려질 수 있습니다.

Windows 플랫폼에서는 콘솔에서 실행하는 것이 명령 창에서 실행하는 것에 해당됩니다. 백그라운드 에서 실행하는 것은 Windows 서비스로 실행하는 것에 해당됩니다. 반면 UNIX 플랫폼에서는 콘솔에 서 실행하는 것이 쉘에서 실행하는 것에 해당되고 백그라운드에서 실행하는 것은 디먼으로 실행하는 것에 해당됩니다.

중요사항**:** 권한 충돌이 발생하지 않게 하려면 리포지토리 서버를 항상 동일한 신임 정보로 시작해야 하 며 sudo(UNIX) 권한 또는 관리자 수준(Windows) 권한을 가진 사용자로 시작하는 것이 좋습니다.

애플리케이션 서버를 시작하면 리포지토리 서버가 시작됩니다. 리포지토리 서버 설치 또는 네이티브 애 플리케이션 서버 관리 도구에서 제공되는 스크립트를 사용하여 이와 같이 수행할 수 있습니다. 자세한 정보는 애플리케이션 서버 벤더 문서를 참조하십시오.

#### **WebSphere**

WebSphere 관리 도구를 사용하십시오. 자세한 정보는 WebSphere 문서를 참조하십시오.

#### **WebSphere Liberty** 독립형

번들 Liberty 프로파일의 경우 기본적으로 HTTP 엔드포인트에 대해 9080을 사용하고 HTTPS 엔드포 인트에 대해 9443을 사용합니다. 이 포트 번호를 변경하려면 다음 디렉토리에서 server.xml 파일을 업 데이트하십시오.

<repository installation directory>/wlp/usr/servers/cdsServer

기본 포트 번호를 사용하는 경우 서버를 시작하기 전에 해당 포트 번호를 다른 애플리케이션에서 이미 사용하고 있지 않은지 확인하십시오. 리포지토리 설치에서 다음 스크립트를 사용하십시오.

```
<repository installation directory>/bin/startserver.bat
<repository installation directory>/bin/startserver.sh
```
WebSphere Liberty 시작 프로세스 중에는 먼저 Liberty 프로파일이 시작된 후 애플리케이션이 배치 됩니다. 리포지토리 서버 상태를 확인하려면 <repository installation directory>/wlp/usr/servers/ cdsServer/에서 cds.log 파일을 참조하십시오.

#### **WebSphere Liberty** 클러스터

WebSphere Liberty 클러스터에 배치된 리포지토리 서버를 시작하기 전에 관련 구성 파일을 생성하십 시오. 이러한 파일은 해당 클러스터의 구성 멤버를 위해 Liberty에서 필요하며, 여기에는 각 구성 멤버 의 server.xml에 있는 구성 파일이 포함되어 있습니다.

리포지토리 서버 설치에서 다음 스크립트를 사용하십시오. <repository installation directory>/bin/configUtility.bat <repository installation directory>/bin/configUtility.sh

다음과 같은 값을 지정하십시오.

- v **CDS** 홈**.** IBM SPSS Collaboration and Deployment Services 시스템 파일의 위치입니다. Windows 의 파일 공유 또는 Linux/UNIX의 NFS를 사용하여 모든 구성 멤버가 이 위치에 액세스할 수 있 는지 확인하십시오.
- v 제어기 멤버 서버 경로**.** 멤버 서버의 로컬 디렉토리입니다 (예: C:\wlp\usr\servers\myController).
- v 생성된 구성 파일의 출력 경로**.** 로컬 파일 시스템 상의 유효한 위치입니다.
생성된 모든 구성 파일을 클러스터의 각 멤버에서 server.xml이 있는 디렉토리에 복사하십시오. 각 멤 버의 server.xml에 각각의 cads.server.xml 파일에 대해 다음 행을 추가하십시오.

<include location="cads.server.xml">

이제 클러스터에 있는 모든 멤버를 시작하십시오.

#### **JBoss**

리포지토리 서버 설치에서 다음 스크립트를 사용하십시오.

<repository installation directory>/bin/startserver.bat <repository installation directory>/bin/startserver.sh

또는 JBoss 관리 도구를 사용하여 서버를 시작할 수도 있습니다. 자세한 정보는 JBoss 문서를 참조하 십시오.

# 연결 확인

다음과 같은 지원 웹 브라우저 중 하나를 사용해서 브라우저 기반 IBM SPSS Deployment Manager에 액세스하여 IBM SPSS Collaboration and Deployment Services Repository가 실행 중인지 확인할 수 있습니다.

- Internet Explorer 10 이상
- v Firefox 48 ESR 이상
- $\cdot$  Safari 5 이상

### 브라우저 기반 **IBM SPSS Deployment Manager**에 액세스하는 방법

- 1. 로그인 페이지(*http://<repository host>:<port number>/security/login*)로 이동하십시오.
- 2. 관리자 로그인 신임 정보를 지정하십시오. 신임 정보는 리포지토리 구성 중에 설정됩니다.

#### 데이터베이스 비밀번호 관리

IBM SPSS Collaboration and Deployment Services Repository 구성 중에 제공되는 데이터베이스 비밀번호는 애플리케이션 서버 설정에 데이터 소스 정의의 일부로 저장됩니다. 데이터베이스 비밀번호 보안을 보장하기 위해 추가 단계가 필요할 수 있습니다.

#### 데이터베이스 연결 테스트

애플리케이션 서버 관리 콘솔에서 데이터 소스 관리 기능을 사용하여 IBM SPSS Collaboration and Deployment Services Repository 데이터베이스 연결을 테스트할 수 있습니다.

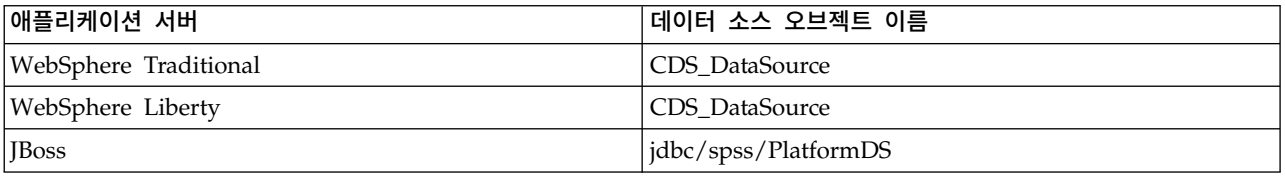

#### **JAAS** 오브젝트 보안

애플리케이션 서버에서 작성된 IBM SPSS Collaboration and Deployment Services 데이터 소스의 신임 정보는 JAAS 오브젝트로 유지됩니다.

중요사항**:** 자동 배포(IBM Installation Manager 사용) 또는 구성 유틸리티에서 생성된 스크립트를 사 용하여 WebSphere 애플리케이션 서버에 리포지토리를 구성하는 경우 비밀번호가 애플리케이션 서버 에 일반 텍스트로 전달된 후 애플리케이션 서버 설정에 따라 유지됩니다. 비밀번호를 암호화된 양식으 로 저장하기 위한 기본 WebSphere 설정이 제공되지만 비밀번호가 일반 텍스트로 저장되지 않는지 확 인해야 할 수도 있습니다. 비밀번호 보안에 대한 추가 정보는 애플리케이션 서버 문서를 참조하십시오.

#### 데이터베이스 비밀번호 변경

보안상의 이유로 IBM SPSS Collaboration and Deployment Services Repository 설치 후에 데이터 베이스 비밀번호를 변경해야 할 수 있습니다. 이런 경우 IBM SPSS Collaboration and Deployment Services Password Utility를 사용하여 저장된 데이터베이스 비밀번호를 변경할 수 있습니다.

비밀번호 유틸리티를 실행하려면 다음을 수행하십시오.

- 1. IBM SPSS Collaboration and Deployment Services를 호스팅하는 애플리케이션 서버를 종료하 십시오.
- 2. 다음과 같이 실행하십시오.

Windows:

<repository installation directory>/bin/cliUpdateDBPassword.bat

UNIX:

<repository installation directory>/bin/cliUpdateDBPassword.sh

System i:

<repository installation directory>/bin/cliUpdateDBPassword.qsh

- 3. IBM SPSS Collaboration and Deployment Services를 호스팅하는 애플리케이션 서버를 시작하 십시오.
- 4. 명령 프롬프트를 사용하여 새 비밀번호를 지정하고 확인하십시오.

애플리케이션 서버 설정을 수정하여 비밀번호를 변경할 수도 있습니다. 비밀번호는 암호화된 양식으로 저장되므로 비밀번호를 명령행 인수로 사용해서 cliEncrypt.bat/cliEncrypt.sh를 실행하여 새 비밀 번호를 암호화된 문자열로 변환할 수 있습니다.

## <span id="page-38-0"></span>**JDBC** 드라이버

# **IBM SPSS Collaboration and Deployment Services Repository**에 드라이버 지 원 추가

IBM SPSS Collaboration and Deployment Services에는 모든 주요 데이터베이스 시스템(IBM DB2, Microsoft SQL Server, Oracle)의 IBM Corp. JDBC 드라이버 세트가 포함되어 있습니다. 이 JDBC 드라이버는 기본적으로 리포지토리와 함께 설치됩니다.

IBM SPSS Collaboration and Deployment Services에 필요한 데이터베이스에 대한 드라이버가 포 함되어 있지 않은 경우, 해당 데이터베이스용 서드파티 드라이버를 포함하도록 환경을 업데이트할 수 있습니다.드라이버 파일로 리포지토리 설치를 보강하여 서드파티 드라이버를 사용할 수 있습니다.

애플리케이션 서버에 따라 JDBC 드라이버의 디렉토리 위치는 다음과 같습니다.

• WebSphere: <WebSphere installation directory>/lib/ext

JBoss의 경우 JDBC 드라이버를 JBoss 코어 모듈로 설치하고 모듈을 글로벌로 등록해야 합니다. 자세 한 내용은 IBoss 문서를 참조하십시오.

Netezza의 경우, 버전 4.5 및 5.0 데이터베이스 둘 다에 액세스하려면 버전 5.0 드라이버를 사용해야 합니다.

#### 클라이언트 애플리케이션에 드라이버 지원 추가

JDBC 드라이버를 IBM SPSS Deployment Manager에 추가하려면 다음을 수행하십시오.

- 1. 클라이언트 애플리케이션이 실행 중인 경우 이를 닫으십시오.
- 2. 클라이언트 설치 디렉토리의 루트 수준에 JDBC 폴더를 작성하십시오.
- 3. 드라이버 파일을 JDBC 폴더에 저장하십시오.

환경에 드라이버 파일을 추가한 후에는 데이터 소스 정의에서 드라이버를 사용할 수 있습니다. JDBC 이름 및 URL 대화 상자에 드라이버의 이름 및 URL을 입력하십시오. 올바른 클래스 이름 및 URL 형 식을 보려면 드라이버에 대한 벤더 문서를 참조하십시오.

### **IBM SPSS** 제품 호환성

추가 컨텐츠 어댑터 패키지를 설치하여 기타 IBM SPSS 애플리케이션을 지원하도록 IBM SPSS Collaboration and Deployment Services Repository 기능을 확장할 수 있습니다.

최신 호환성 정보는 IBM 기술 지원 사이트[\(http://publib.boulder.ibm.com/infocenter/prodguid/](http://publib.boulder.ibm.com/infocenter/prodguid/v1r0/clarity/softwareReqsForProduct.html) [v1r0/clarity/softwareReqsForProduct.html\)](http://publib.boulder.ibm.com/infocenter/prodguid/v1r0/clarity/softwareReqsForProduct.html)에서 소프트웨어 제품 호환성 보고서를 참조하십시오.

참고**:**

• 일부 제품의 경우 패치를 적용해야 할 수 있습니다. 올바른 패치 레벨을 판별하려면 IBM Corp. 지 원 센터에 확인하십시오.

• IBM SPSS 애플리케이션(예: 애플리케이션 서버와 데이터베이스)의 설치 요구사항과 런타임 요구사 항이 IBM SPSS Collaboration and Deployment Services Repository의 요구사항과 호환되는지 확인해야 합니다. 자세한 정보는 [소프트웨어](https://www.ibm.com/software/reports/compatibility/clarity/softwareReqsForProduct.html) 제품 호환성 보고서와 개별 IBM SPSS 제품의 문서를 참조하십시오.

IBM SPSS Statistics 클라이언트와 IBM SPSS Modeler 클라이언트는 IBM SPSS Collaboration and Deployment Services를 사용하는 데 필요하지 않습니다. 그러나 이들 애플리케이션은 오브젝트를 저 장하고 검색하기 위해 IBM SPSS Collaboration and Deployment Services Repository를 사용하는 데 필요한 인터페이스를 제공합니다. IBM SPSS Statistics 또는 IBM SPSS Modeler 오브젝트가 들어 있는 작업을 실행하려면 이들 제품의 서버 버전이 필요합니다.

기본적으로 리포지토리는 기타 IBM SPSS 제품의 어댑터 없이 설치되며 사용자가 제품의 버전에 해당 되는 어댑터 패키지를 설치해야 합니다. 패키지는 제품의 배포 매체에 포함되어 있습니다.

필수 어댑터 패키지를 설치할 때까지 IBM SPSS 제품 오브젝트를 리포지토리에 저장하지 않도록 해야 합니다. 필수 어댑터 패키지 설치 전에 제품 오브젝트를 저장하면 어댑터 패키지를 설치한 후에도 오 브젝트가 인식되는 유형이 되지 않아 오브젝트를 삭제한 후 리포지토리에 다시 추가해야 합니다. 예를 들어, IBM SPSS Modeler 어댑터를 설치하기 전에 IBM SPSS Modeler 스트림을 리포지토리에 저장 하면 MIME 유형이 인식되지 않아 대신 일반 유형으로 설정되므로 사용할 수 없는 스트림 파일이 됩 니다.

## **설치 제거**

설치가 더 이상 필요하지 않은 경우 현재 버전을 설치 제거할 수 있습니다.

리포지토리를 설치 제거하려면 다음과 같이 수행하십시오.

- 1. 리포지토리를 중지하십시오.
- 2. 리포지토리를 구성할 때 수동 옵션을 사용한 경우 애플리케이션 서버에서 리포지토리 자원의 배포 를 취소하십시오.
	- WebSphere 독립형 서버

<WAS profile root>/bin/wsadmin -lang jython -connType none -f <repository installation directory>/toDeploy/<time stamp>/delCDS.py

• WebSphere 관리 대상 서버 또는 클러스터

```
<WAS profile root>/bin/wsadmin -lang jython -f
<repository installation directory>/toDeploy/<time stamp>/delCDS.py
```
• **JBoss** 

```
<repository installation directory>/setup/ant/bin/ant -lib "<repository installation directory>/setup/lib"
-Dinstall.dir="<repository installation directory>" -Doutput.dir="."
-f <repository installation directory>/setup/resources/scripts/JBoss/delete-resources.xml
```
3. 리포지토리 데이터베이스의 모든 데이터를 삭제하려면 *<repository installation directory>/uninstall/ uninstall.properties* 구성 파일을 열고 cds.uninstall.remove.user.data property를 true로 설정

하십시오. IBM Installation Manager 설치 제거를 실행한 후에도 데이터베이스에 일부 데이터가 남아 있을 수 있으며 이러한 데이터를 수동으로 삭제해야 합니다.

중요사항**:** 새 설치에 리포지토리를 다시 사용하려는 경우나 감사 또는 로그 데이터를 유지해야 하 는 경우에는 이 단계를 수행하지 마십시오. 이 옵션을 사용하기 전에 데이터베이스 백업을 작성하 기 위해 데이터베이스 벤더 도구를 사용하는 것도 고려하십시오.

- 4. IBM Installation Manager를 실행하고(GUI 또는 명령행) IBM SPSS Collaboration and Deployment Services 설치 제거 옵션을 선택한 후 프롬프트의 내용을 수행하십시오. IBM Installation Manager를 자동 모드에서 실행할 수도 있습니다. 자세한 정보는 IBM Installation Manager 문서 <http://www-01.ibm.com/support/knowledgecenter/SSDV2W/welcome>의 내용 을 참조하십시오.
- 5. 리포지토리의 루트 설치 디렉토리를 수동으로 삭제하십시오.

중요사항**:** 리포지토리 데이터를 재사용하려는 경우에는 *<repository installation directory>/keystore* 에 있는 키 저장소 파일을 저장하는 것이 좋습니다.

# **제 4 장 마이그레이션**

IBM SPSS Collaboration and Deployment Services Repository 마이그레이션은 다음을 비롯하여 기 존 리포지토리의 컨텐츠 구성 설정을 유지합니다.

- 리포지토리 파일과 폴더 구조
- 스케줄링과 알림 구성요소
- 알림 템플리트
- 로컬 사용자
- 원격 디렉토리 사용자 목록과 그룹의 로컬로 정의된 대체
- 역할 정의와 소속
- 사용자 환경 설정
- 아이콘

다음 마이그레이션 시나리오가 지원됩니다.

- 이전 버전의 리포지토리에서 마이그레이션
- 다른 호스트, 애플리케이션 서버 또는 데이터베이스 서버로 마이그레이션

다음 경로를 마이그레이션에 사용할 수 있습니다.

- 리포지토리 데이터베이스의 사본을 사용하는 설치. 권장되는 마이그레이션 방법입니다.
- 기존 리포지토리 데이터베이스를 사용하여 리포지토리 설치

마이그레이션 경로를 선택하기 전에 추가 마이그레이션 고려사항에 대한 정보를 포함하여 이 전체 장 을 검토하십시오.

선택된 마이그레이션 경로에 관계 없이 다음 가이드라인을 준수해야 합니다.

- IBM SPSS Collaboration and Deployment Services Repository 애플리케이션 파일을 원래 설치 와 다른 위치에 설치해야 합니다. 원래 위치에 파일을 덮어쓰지 마십시오.
- 새 애플리케이션 서버 인스턴스를 작성해야 합니다. 이전 리포지토리 인스턴스를 실행하기 위해 이 미 사용된 프로파일(WebSphere) 또는 서버(JBoss)를 재사용하지 마십시오.
- 마이그레이션 프로세스는 리포지토리 패키지 구성을 유지하지 않으므로 IBM SPSS Modeler, IBM SPSS Statistics 같은 IBM SPSS 제품의 추가 패키지를 다시 설치해야 합니다. 대상 인스턴스의 패 키지는 소스 리포지토리의 패키지와 같은 수준이거나 그 이상이어야 하므로 DB 테이블을 참조해야 합니다. 패키지는 IBM SPSS Collaboration and Deployment Services의 주어진 대상 버전과 호 환 가능한 수준에 있어야 합니다. 자세한 정보는 35 페이지의 『IBM SPSS 제품 [호환성』](#page-38-0) 토픽을 참조하십시오.

참고**:** 대상 인스턴스의 패키지는 소스 인스턴스의 패키지와 동일한 버전 수준 또는 그 이상이어야 합니다. 설치된 패키지와 해당 버전에 대한 정보는 소스 인스턴스 데이터베이스의 SPSSSETUP\_PLUGINS 테이블에 있습니다.

IBM SPSS Collaboration and Deployment Services 8.2의 경우 버전 8.1.1로부터의 마이그레이션이 지원됩니다.

## **리포지토리 데이터베이스의 사본을 사용하여 설치**

기존 리포지토리 데이터베이스의 사본을 사용하면 새 설치가 활성화될 때까지 기존 인스턴스를 온라인 상태로 유지할 수 있습니다.

이 프로시저는 소스 데이터베이스와 대상 데이터베이스가 동일한(예: DB2 대 DB2) 리포지토리 데이 터베이스의 사본을 사용하는 마이그레이션에 적용됩니다. 데이터베이스 시스템 전환에 대한 정보는 『다 른 데이터베이스로 마이그레이션』의 내용을 참조하십시오.

- 기존 리포지토리 데이터베이스의 사본을 작성하십시오. 데이터베이스 벤더 또는 서드파티 도구를 사 용하여 데이터베이스 복사를 수행할 수 있습니다.
- IBM SPSS Collaboration and Deployment Services 구성 유틸리티를 실행하고 리포지토리 데이 터베이스의 새 사본을 가리키십시오. 모든 기존 데이터를 보존하려면 기존 데이터 유지 옵션이 선 택되었는지 확인하십시오.
- 추가 패키지를 다시 설치하십시오.

# **기존 리포지토리 데이터베이스를 사용하여 설치**

기존 리포지토리 데이터베이스를 사용해서 시스템을 설치하여 IBM SPSS Collaboration and Deployment Services Repository를 업그레이드할 수도 있습니다.

- 리포지토리를 중지하십시오.
- 기존 리포지토리 데이터베이스를 백업하십시오.
- IBM SPSS Collaboration and Deployment Services를 설치하고 구성 유틸리티를 실행하십시오. 모든 기존 데이터를 보존하려면 기존 데이터 유지 옵션이 선택되었는지 확인하십시오.
- 추가 패키지를 다시 설치하십시오.

## **다른 데이터베이스로 마이그레이션**

다른 데이터베이스로 마이그레이션하는 데는 다른 데이터베이스 벤더로 이동하거나(예: SQL Server에 서 IBM DB2로 또는 Oracle에서 DB2로) 다른 운영 체제의 데이터베이스로 마이그레이션하는(예: i용 DB2에서 Linux, UNIX, Windows용 DB2로) 일이 포함됩니다.

새 데이터베이스에서 이전 데이터베이스의 사본을 작성하여 다른 벤더의 데이터베이스로 리포지토리 오 브젝트를 전송할 수 있습니다.

- 마이그레이션할 원본 IBM SPSS Collaboration and Deployment Services의 릴리스에서 제공하 는 지시사항에 따라 대상 데이터베이스를 작성하십시오.
- 데이터베이스 벤더 도구를 사용하여 소스 리포지토리 데이터베이스에서 대상 리포지토리 데이터베 이스로 데이터를 이동하십시오. 데이터베이스가 이미 구성되어 있으므로 IBM SPSS Collaboration and Deployment Services 테이블의 데이터만 이동하면 됩니다. 자세한 정보는 데이터베이스 벤더 문서를 참조하십시오.
- 소스 리포지토리 데이터베이스에서 사용되는 키 저장소 파일 사본을 작성하십시오.
- IBM SPSS Collaboration and Deployment Services를 설치하고 구성 유틸리티를 실행하십시오.
	- 대상 데이터베이스를 리포지토리 데이터베이스로 지정하십시오.
	- 기존 데이터를 모두 보유하도록 기존 데이터 유지 옵션이 선택되었는지 확인하십시오.
	- 키 저장소에 대한 프롬프트가 표시되면 새 인스턴스에 대해 사용할 키 저장소 파일 사본을 선택 하십시오.
- 추가 패키지를 다시 설치하십시오.

데이터베이스 환경과 벤더 복사 도구(예: DB2 백업, MS-SQL Server 백업 또는 Oracle RMAN)의 차 이점으로 인해 마이그레이션 중에 사용자가 선택한 도구에서 다음 데이터베이스 기능을 지원하는지 확 인해야 합니다.

- v XML 테이블(*SPSSDMRESPONSE\_LOG*와 *SPSSSCORE\_LOG*)
- 2진 데이터/BLOB, CLOB
- 특수 날짜 형식

예를 들어 Oracle 12cR1 Data Pump에서는 XML 테이블이 지원되지 않습니다. 그러므로 두 개의 XML 테이블을 제외한 모든 리포지토리 테이블을 복원하는 데 사용할 수 있습니다. Oracle 내보내기를 사용 해서 XML 테이블을 마이그레이션할 수 있습니다. MS SQL Server와 Oracle의 XML 스키마 등록과 같은 모든 데이터베이스 벤더 요구사항을 검토하십시오. 데이터베이스를 마이그레이션하기 전에 데이 터베이스 관리자와 상의하는 것이 좋습니다.

# **추가 마이그레이션 고려사항**

설정에 따라 다음 항목을 정상적으로 마이그레이션하기 위해 추가 태스크가 필요할 수도 있습니다.

- $\cdot$  비밀번호
- IMS 데이터 저장소
- 알림 템플리트

마이그레이션을 계획하는 경우 기존 데이터베이스 또는 데이터베이스 사본을 사용하여 구성 유틸리티 를 실행하기 전에 해당 작업 중 일부를 수행해야 할 수 있습니다.

## 비밀번호 마이그레이션

새 IBM SPSS Collaboration and Deployment Services 인스턴스로 마이그레이션하는 경우 동일한 벤더에서 생성되고 원래 설치와 비트 크기가 동일한(32비트 또는 64비트) Java 환경을 사용하는 것이 가장 좋습니다. 리포지토리에 저장되는 비밀번호가 Java 런타임에서 제공하는 키 저장소 키를 기반으 로 암호화되기 때문입니다. Java 비트 크기 또는 벤더 구현이 다르면 키 저장소 키가 달라져 비밀번호 를 올바로 복호화할 수 없습니다. Java 벤더 또는 비트 크기를 변경해야 하는 경우도 있습니다(예: JBoss 에서 WebSphere로 이동하는 경우).

기존 데이터베이스를 통해 리포지토리를 설치하는 중에 사용된 Java 암호화가 원래 인스턴스에서 사용 된 암호화와 다른 경우(예: IBM Java 암호화 대 Sun Java 암호화) 신임 정보 비밀번호가 마이그레이 션되지 않고 구성 유틸리티가 실패를 보고합니다. 그러나 여전히 리포지토리를 시작할 수 있으며 IBM SPSS Deployment Manager를 사용하여 신임 정보 비밀번호를 수동으로 변경할 수 있습니다. 내보내 기/가져오기 유틸리티는 비밀번호를 마이그레이션하지만 기존 데이터베이스를 재사용하는 경우 신임 정 보 자원을 대상 설치에 가져오기 전에 소스 설치에서 내보내기를 수행해야 합니다.

다른 Java 환경을 사용해야 하는 경우에는 IBM SPSS Collaboration and Deployment Services Repository 구성 후 IBM SPSS Modeler 작업 단계와 신임 정보 자원 정의에서 비밀번호를 바꿀 수 있습니다.

• IBM SPSS Deployment Manager를 사용하여 작업과 신임 정보 자원 정의를 소스 리포지토리 인 스턴스에서 내보내고 대상 리포지토리에 가져오십시오.

또는

• IBM SPSS Deployment Manager를 사용하여 작업 단계의 각 비밀번호와 대상 리포지토리의 각 신임 정보를 수동으로 업데이트하십시오.

## **WebSphere**에서 **JMS** 저장소 마이그레이션

WebSphere Application Server를 사용하여 IBM SPSS Collaboration and Deployment Services Repository를 설치한 경우 기본 WebSphere JMS 제공자인 SIB(Service Integration Bus)는 리포지 토리 데이터베이스를 JMS 메시지 저장소로 사용하도록 구성됩니다. 리포지토리가 시작되면 필수 JMS 테이블이 아직 없는 경우 리포지토리가 해당 테이블을 데이터베이스에 자동으로 작성합니다. DB2와 함 께 z/OS에서 WebSphere를 사용할 경우 JMS 메시지 저장소 테이블을 수동으로 작성해야 합니다.

데이터베이스 사본을 사용하여 리포지토리의 컨텐츠를 WebSphere에서 실행 중인 새 인스턴스로 마이 그레이션하는 경우에는 IBM SPSS Collaboration and Deployment Services를 시작하기 전에 데이 터베이스에서 JMS 메시지 저장소 테이블(이름이 SIB\*로 시작되는 테이블)을 삭제해야 합니다. 그러면 z/OS의 WebSphere 외에는 테이블이 자동으로 작성됩니다.

DB2를 사용하여 z/OS에 WebSphere JMS 메시지 저장소 테이블을 수동으로 생성하려면 WebSphere *sibDDLGenerator* 명령을 사용하여 DDL을 생성한 후 데이터베이스에 DDL을 적용하여 테이블을 작성 하십시오. *sibDDLGenerator*에 대한 자세한 정보는 WebSphere 문서를 참조하십시오.

# 알림 템플리트 마이그레이션

알림 템플리트에 작성된 사용자 정의를 기존 리포지토리에서 유지하려면 새 설치를 처음 구성한 후 *<repository installation directory>/components/notification/templates*에서 새 설치의 같은 디렉토리로 템 플리트를 복사해야 합니다. 알림 템플리트에 대한 자세한 정보는 *IBM SPSS Collaboration and Deployment Services Repository 8.2* 관리자 안내서를 참조하십시오.

# **제 5 장 패키지 관리**

IBM SPSS 제품의 업데이트, 선택적 구성요소, 컨텐츠 어댑터는 IBM Installation Manager와 함께 패 키지로 IBM SPSS Collaboration and Deployment Services Repository 서버에 설치됩니다.

자세한 내용은 개별 구성요소의 설치 지시사항을 참조하십시오.

IBM SPSS Collaboration and Deployment Services Package Manager 유틸리티를 사용하여 IBM SPSS Collaboration and Deployment Services 패키지 구성의 문제를 해결하고 추가 구성요소(예: 사 용자 정의 컨텐츠 어댑터와 보안 제공자)를 설치할 수도 있습니다.

## **패키지 설치**

IBM SPSS Collaboration and Deployment Services Package Manager는 명령행 애플리케이션입니 다. 다른 애플리케이션이 자신의 패키지 파일을 리포지토리에 설치하기 위해 일괄처리 모드에서 이 애 플리케이션을 호출할 수도 있습니다.

IBM SPSS Collaboration and Deployment Services Repository가 처음에 자동으로 배포된 경우 패 키지 설치 중에 애플리케이션 서버는 다음 상태에 있어야 합니다.

- JBoss: 중단됨
- Liberty: 중단됨

패키지를 설치하려면 사용자에게 관리자 수준 권한이 있어야 합니다.

패키지의 새 버전을 이전 버전으로 덮어쓰지 않도록 패키지 관리자가 버전 확인을 수행합니다. 패키지 관리자는 필수 소프트웨어 구성요소가 설치되었으며 해당 구성요소의 버전이 필수 버전과 같거나 그 이상인지 확인하기 위해 필수 소프트웨어 구성요소 검사도 수행합니다. 패키지의 이전 버전을 설치하 기 위한 용도 등으로 검사를 대체할 수 있습니다.

참고**:** 패키지 관리자를 일괄처리 모드에서 호출한 경우에는 종속성 검사를 대체할 수 없습니다.

#### 패키지 설치 방법

- 1. *<repository installation directory>/bin/*으로 이동하십시오.
- 2. 운영 체제에 따라 *cliPackageManager.bat*(Windows) 또는 *cliPackageManager.sh*(UNIX)를 실행하십 시오.
- 3. 프롬프트가 표시되면 사용자 이름과 비밀번호를 입력하십시오.
- 4. 설치 명령을 입력하고 Enter를 누르십시오. 명령에는 다음 예와 같이 install 옵션과 따옴표로 묶 인 패키지의 경로가 포함되어야 합니다.

install 'C:\dir one\package1.package'

동시에 여러 패키지를 설치하려면 다음과 같이 여러 패키지 이름을 공백으로 구분하여 입력하십시 오.

install 'C:\dir one\package1.package' 'C:\dir one\package2.package'

여러 패키지를 설치하는 또 다른 방법은 설치할 패키지가 들어 있는 디렉토리의 경로와 함께 -dir 또는 -d 매개변수를 사용하는 것입니다.

install -dir 'C:\cds\_packages'

종속성 검사 또는 버전 확인에 실패하는 경우 기본 패키지 관리자 프롬프트로 돌아가게 됩니다. 치 명적이지 않은 장애를 무시하고 설치하려면 -ignore 또는 -i 매개변수를 사용하여 설치 명령을 다 시 실행하십시오.

5. 설치가 완료되면 exit 명령을 사용하여 패키지 관리자를 종료하십시오.

추가 명령행 설치 옵션을 표시하려면 help를 입력하고 Enter 키를 누르십시오. 옵션은 다음과 같 습니다.

- info "<package path>": 지정된 패키지 파일의 정보를 표시합니다.
- install "<package path>": 지정된 패키지 파일을 리포지토리에 설치합니다.
- tree: 설치된 패키지 트리 정보를 표시합니다.

### 자동 모드

패키지 설치를 자동화하기 위해 IBM SPSS Collaboration and Deployment Services Package Manager를 자동 설치 모드에서 실행할 수 있습니다.

<repository installation directory>/bin/cliPackageManager[.sh] -user <administrator> -pass <administrator password> install <package path> [<additional\_package\_path>]

#### 로그

IBM SPSS Collaboration and Deployment Services Package Manager 로그(기본 로그와 Ant 로 그)는 *<repository installation directory>/log*에 있습니다.

# **제 6 장 싱글 사인온**

IBM SPSS Collaboration and Deployment Services에서는 처음에 *Kerberos* 보안 프로토콜을 기반으 로 하는 외부 디렉토리 서비스를 통해 사용자를 인증하고 그 다음에는 추가 인증 없이 모든 IBM SPSS Collaboration and Deployment Services 애플리케이션(예: IBM SPSS Deployment Manager, IBM SPSS Collaboration and Deployment Services Deployment Portal 또는 포털 서버)에서 신임 정보 를 사용하여 싱글 사인온 기능을 제공합니다.

참고**:** 브라우저 기반 IBM SPSS Deployment Manager에서는 싱글 사인온이 허용되지 않습니다.

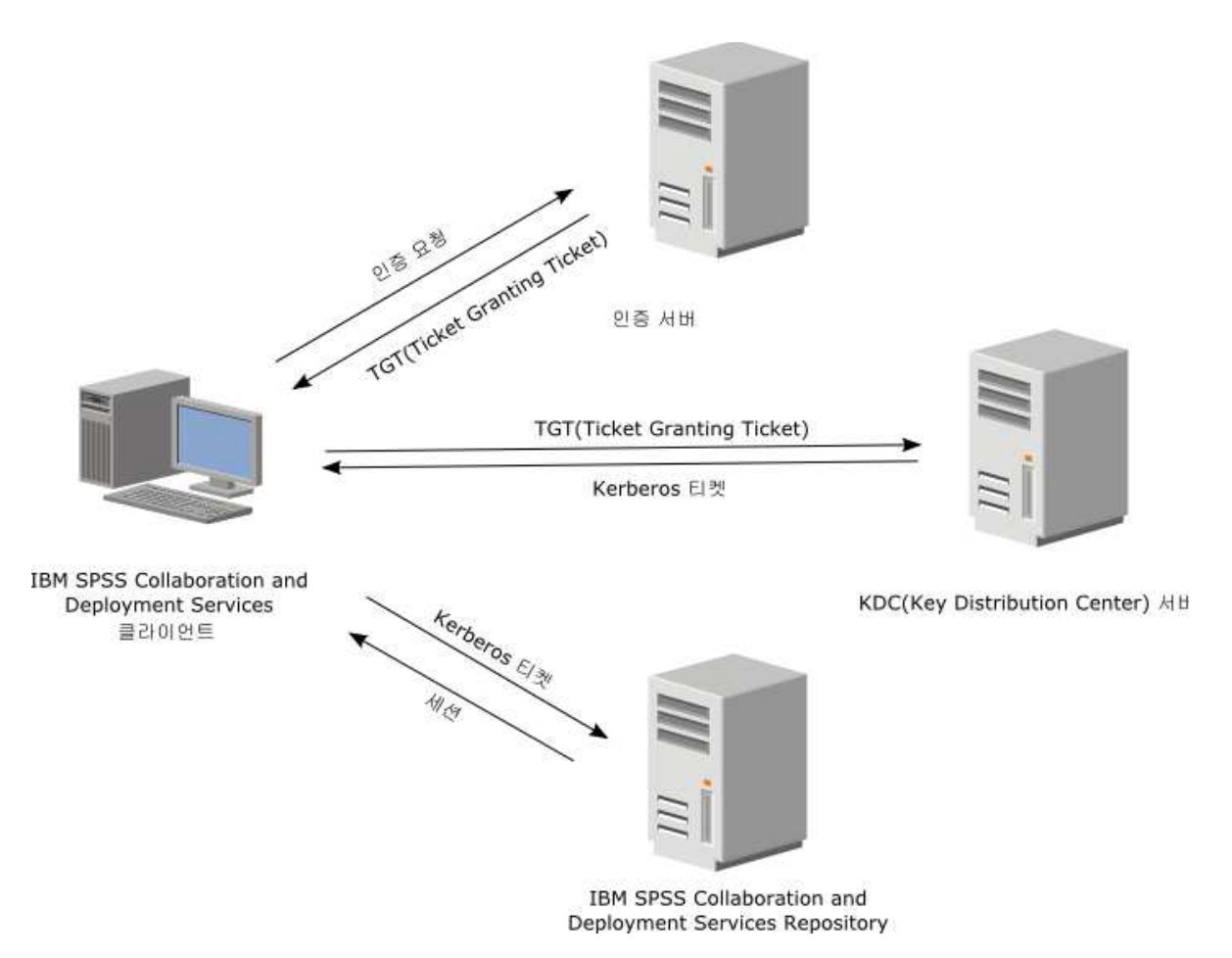

그림 *3. IBM SPSS Collaboration and Deployment Services SSO* 아키텍처

예를 들어, IBM SPSS Collaboration and Deployment Services를 Windows Active Directory와 함 께 사용하는 경우 싱글 사인온을 사용하도록 *Kerberos KDC(Key Distribution Center)* 서비스를 구성해 야 합니다. 이 서비스는 Active Directory 도메인에 있는 사용자와 컴퓨터에 세션 티켓과 임시 세션 키를 제공합니다. KDC는 AD DS(Active Directory Domain Services)의 일부로 각 도메인 제어기에 서 실행되어야 합니다. 싱글 사인온이 사용되면 IBM SPSS Collaboration and Deployment Services 애플리케이션이 Kerberos 도메인에 로그인하고 웹 서비스 인증에 Kerberos토큰을 사용합니다. 싱글 사인온이 사용되는 경우에는 리포지토리에서 사용할 SSL 통신을 구성해야 합니다.

Deployment Manager 같은 데스크탑 클라이언트 애플리케이션은 Java 개체를 작성한 후 개체 컨텍 스트를 사용하여 리포지토리와 관련된 GSS 세션을 설정합니다. 리포지토리는 GSS 컨텍스트가 설정될 때 클라이언트에 Kerberos서비스 티켓을 리턴합니다. Deployment Portal과 같은 씬 클라이언트 애 플리케이션도 리포지토리에서 Kerberos 서비스 티켓을 획득합니다. 그러나 씬 클라이언트는 먼저 Negotiate 프로토콜을 통해 HTTP 기반 크로스 플랫폼 인증을 수행합니다. 데스크탑 클라이언트 애플 리케이션과 씬 클라이언트 애플리케이션 모두 사용자가 Kerberos 도메인(예: Microsoft Active Direcory/Windows 도메인)에 먼저 로그온해야 합니다.

IBM SPSS Collaboration and Deployment Services의 싱글 사인온 구성에는 다음 단계가 포함됩니 다.

- 디렉토리 시스템 설정
- IBM SPSS Deployment Manager의 서버 관리 탭을 사용하여 디렉토리 시스템을 IBM SPSS Collaboration and Deployment Services 보안 제공자로 구성. 자세한 정보는 IBM SPSS Collaboration and Deployment Services 관리자 문서를 참조하십시오.
- v Kerberos KDC(Key Distribution Center) 서버 구성. Kerberos KDC(Key Distribution Center) 서버에서 Kerberos 서비스 프린시펄과 관련하여 신임 정보 위임을 사용해야 합니다. 신임 정보 위 임을 사용하는 프로시저는 디렉토리 서버와 Kerberos환경에 따라 다릅니다.
- IBM SPSS Deployment Manager의 서버 관리 탭을 사용하여 Kerberos KDC(Key Distribution Center) 서버를 IBM SPSS Collaboration and Deployment Services 싱글 사인온 제공자로 구성. 자세한 정보는 IBM SPSS Collaboration and Deployment Services 관리자 문서를 참조하십시오.
- 싱글 사인온을 사용할 수 있도록 애플리케이션 서버 구성
- Windows 클라이언트 시스템의 경우 Kerberos LSA 액세스가 가능하도록 레지스트리를 업데이트 해야 합니다.
- 리포지토리와 함께 사용되는 애플리케이션 서버에 따라 애플리케이션 서버 구성을 업데이트해야 할 수 있습니다.
- Windows 클라이언트 시스템의 HKEY LOCAL MACHINE\System\CurrentControlSet\Control\Lsa\ Kerberos\ 레지스트리 값을 업데이트해야 합니다. 자세한 정보는 53 [페이지의](#page-56-0) 『싱글 사인온을 사 용할 수 있도록 Windows 레지스트리 [업데이트』](#page-56-0) 토픽을 참조하십시오.
- 씬 클라이언트가 리포지토리에 액세스하려면(예를 들어, IBM SPSS Collaboration and Deployment Services Deployment Portal 사용) 웹 브라우저에서 SPNEGO(Simple and Protected GSS-API Negotiation)가 사용되어야 합니다.

리포지토리 서버 프로세스 신임 정보를 사용하려면 추가 구성 단계가 필요하기도 합니다. 자세한 정보 는 55 [페이지의](#page-58-0) 『서버 프로세스 신임 정보 구성』 토픽을 참조하십시오.

# **싱글 사인온에 적합한 디렉토리 구성**

IBM SPSS Collaboration and Deployment Services 싱글 사인온을 사용하려면 외부 디렉토리를 설 정해야 합니다. IBM SPSS Collaboration and Deployment Services 싱글 사인온의 디렉토리 인증은 다음과 같은 디렉토리 시스템을 기반으로 합니다.

- OpenLDAP 디렉토리
- Microsoft Active Directory

# **OpenLDAP**

전체 구성은 다음 단계를 포함합니다.

- v OpenLDAP 보안 제공자 구성. 자세한 정보는 *IBM SPSS Collaboration and Deployment Services 8.2* 관리자 안내서를 참조하십시오.
- 사용 중인 Kerberos 서버에 따른 OpenLDAP 구성의 Kerberos 서버별 변경사항

## **OpenLDAP**과 **Windows Kerberos** 서버

Windows Kerberos 서버와 함께 OpenLDAP 디렉토리를 사용하는 경우(여기서 OpenLDAP은 IBM SPSS Collaboration and Deployment Services 보안 제공자이고 Windows Kerberos 서버는 싱글 사인온 제공자) OpenLDAP 스키마가 Active Directory 스키마와 일치하는지 확인해야 합니다. 스키 마가 일치하지 않는 경우에는 OpenLDAP 서버에서 사용자 맵핑을 변경해야 합니다.

### **MIT Kerberos** 서버

OpenLDAP과 함께 MIT Kerberos 서버가 사용되는 경우 KDC 서비스와 LDAP 서버가 다른 호스트 에 있을 때 보안 통신이 보장되도록 OpenLDAP 서버와 클라이언트에서 SSL을 설정해야 할 수 있습 니다. 업데이트된 정보는 릴리스별 MIT Kerberos 서버 문서를 참조하십시오.

### **Active Directory**

다음 지시사항은 Windows Server 2003 도메인 제어기에 적용됩니다. 이 단계는 Windows Server 2012 시스템과 유사합니다.

- 1. Kerberos 서비스 프린시펄로 사용할 사용자 프로파일을 작성하십시오.
- 2. 이 사용자 프로파일을 IBM SPSS Collaboration and Deployment Services 호스트 시스템에 맵 핑하십시오.
- 3. 암호화 유형과 Kerberos 신임 정보 위임을 구성하십시오.
- 4. Kerberos 키탭 파일을 작성하여 IBM SPSS Collaboration and Deployment Services 호스트 시 스템에 배치하십시오.

이 단계가 완료되면 Deployment Manager를 사용하여 Active Directory를 보안 제공자로 구성한 후 Kerberos 싱글 사인온 제공자를 구성할 수 있습니다.

#### **Kerberos** 프린시펄에 사용할 사용자 프로파일 작성 방법

- 1. Active Directory 사용자와 컴퓨터 관리 콘솔을 사용하여 선택된 도메인의 도메인 사용자(예: spss 도메인의 krb5.principal 사용자)를 작성하십시오. 이 사용자는 Kerberos서비스 프린시펄에 해 당됩니다.
- 2. 이 사용자의 성(surname) 매개변수를 지정하십시오. 이 매개변수는 일부 애플리케이션 서버에 필 수입니다.
- 3. 만료되지 않는 비밀번호의 옵션을 선택하십시오.

## 사용자 프로파일을 **IBM SPSS Collaboration and Deployment Services** 호스트 시스템에 맵핑하는 방법

**setspn** 도구를 사용하여 사용자 프로파일과 SPN(Service Principal Name)을 연관시키십시오. SPN은 Kerberos 클라이언트가 Kerberos서버에서 서비스를 식별하기 위해 사용하는 이름입니다. 클라이언트 는 특정 도메인 사용자 대신 SPN을 참조합니다.

**setspn** 도구는 사용자의 SPN 특성에 액세스하며 이 특성을 업데이트하고 제거합니다. SPN을 추가하 려면 다음 명령 구문을 사용하십시오.

setspn -A *<spn> <user>*

-A 옵션은 임의의 SPN을 도메인 계정에 추가합니다. 기타 인수의 정의는 다음과 같습니다.

*<spn>*

사용자에 추가되는 SPN으로 *<service\_class>*/*<host>* 형식입니다. *<service\_class>* 값은 서비 스의 클래스를 의미합니다. *<host>* 값은 완전하거나 간단한 호스트 이름에 해당됩니다.

#### *<user>*

SPN과 연관시킬 사용자 프로파일입니다.

사용자 프로파일을 맵핑하려면 다음 단계를 수행하십시오. 클라이언트가 어느 이름이든 참조할 수 있 으므로 완전한 호스트 이름과 간단한 짧은 호스트 이름을 모두 추가하십시오.

- 1. **setspn** 도구가 없는 경우 Windows 지원 도구의 적절한 버전을 다운로드하여 설치하십시오.
- 2. 다음 예와 같이 IBM SPSS Collaboration and Deployment Services 서버 완전한 호스트 이름 을 인수로 사용하여 **setspn**을 실행하십시오.

setspn -A HTTP/cdsserver.spss.com krb5.principal

3. 다음 예와 같이 IBM SPSS Collaboration and Deployment Services 서버 호스트 이름을 인수 로 사용하여 **setspn**을 실행하십시오.

setspn -A HTTP/cdsserver krb5.principal

**setspn** 도구에 대한 자세한 정보는 <http://technet.microsoft.com/en-us/library/cc731241.aspx>의 내 용을 참조하십시오.

### 암호화 유형과 신임 정보 위임 구성 방법

- 1. 사용자 특성 대화 상자의 계정 탭에서 AES 암호화를 사용하는 옵션을 선택하십시오.
- 2. 사용자 특성 대화 상자의 위임 탭에서 서비스에 대한 위임과 관련하여 사용자를 신뢰하는 옵션을 선택하십시오.

#### **Kerberos** 키탭 파일 작성 방법

키탭 파일에는 Kerberos프린시펄이 해당 암호화된 키와 함께 들어 있으며 키탭 파일은 프린시펄 인 증에 사용됩니다. 키탭 파일을 작성하려면 **ktpass** 도구를 사용하십시오. **ktpass** 도구에 대한 자세한 정보는 <http://technet.microsoft.com/en-us/library/cc753771.aspx>의 내용을 참조하십시오.

1. 다음 예와 같이 **ktpass** 도구를 실행하십시오.

ktpass -out c:\temp\krb5.prin.keytab -princ HTTP/cdsserver.spss.com@SPSS.COM -mapUser krb5.principal@SPSS.COM -mapOp set -pass Pass1234 -crypto AES256-SHA1 -ptype KRB5\_NT\_PRINCIPAL

- v **princ** 옵션의 값은 다음과 같은 형식이어야 합니다. *<service\_provider\_name>*@*<domain>*.
- v **mapUser** 옵션의 값은 다음과 같은 형식이어야 합니다. *<Kerberos\_service\_principal>*@*<domain>*.
- v **crypto** 옵션에서 정의된 것과 같은 강력한 암호화 양식에는 Oracle의 강력한 암호화에 사용되 는 JCE 확장이 필요합니다.
- 2. 생성된 키탭 파일(위 예의 경우 *c:\temp\krb5.prin.keytab*)을 IBM SPSS Collaboration and Deployment Services 호스트의 파일 시스템에 배치하십시오.

서비스 비밀번호가 변경되면 키탭 파일도 업데이트되어야 합니다.

## **Kerberos 서버 구성**

Microsoft Windows 환경에서는 Windows (내장) Kerberos 서버와 함께 Active Directory 서버를 사용하는 것이 좋습니다. Kerberos LSA 액세스가 가능하도록 모든 클라이언트 시스템의 레지스트리 를 업데이트해야 합니다. 또한 Kerberos를 사용하도록 브라우저에 특정 변경사항을 작성해야 합니다. Microsoft Windows 이외의 Kerberos서버를 사용할 경우 각 클라이언트 시스템뿐만 아니라 리포지 토리 호스트 시스템에도 추가 소프트웨어를 설치해야 합니다. 모든 경우 신임 정보를 위임하도록 Kerberos 서비스 프린시펄을 설정해야 합니다. 신임 정보 위임과 관련된 특정 변경사항도 각 클라이 언트 시스템에 작성해야 합니다.

# **싱글 사인온을 사용할 수 있도록 애플리케이션 서버 구성**

리포지토리와 함께 사용되는 애플리케이션 서버에 따라 애플리케이션 서버 설정을 업데이트해야 할 수 있습니다.

#### **WebSphere**

WebSphere 7과 8에서 싱글 사인온을 사용할 IBM SPSS Collaboration and Deployment Services 구성의 단계는 다음과 같습니다.

• Kerberos 키탭 정의

• IAAS-IGSS 정책 정의

#### **Kerberos** 키탭 정의

1. 관리 콘솔에서 다음과 같이 선택하십시오.

서버 > 애플리케이션 서버 > **<**서버 이름**>** > 서버 인프라 > 프로세스 정의 > **JVM(Java Virtual Machine)** > 사용자 정의 특성

2. 키탭 파일 경로의 값을 가진 사용자 정의 특성 *KRB5\_KTNAME*을 추가하십시오.

#### **JAAS-JGSS** 정책 정의

1. 관리 콘솔에서 다음과 같이 선택하십시오.

보안 > 보안 관리**,**애플리케이션**,** 인프라 > **Java** 인증과 인증 서비스 > 애플리케이션 로그인

- 2. *JGSSServer* 특성을 정의하십시오.
- 3. *JGSSServer*의 추가 특성에서 인증 전략이 REQUIRED인 모듈 클래스 *com.ibm.security.auth.module.Krb5LoginModule*을 정의하십시오.
- 4. *com.ibm.security.auth.module.Krb5LoginModule*에 다음 사용자 정의 특성을 정의하십시오.

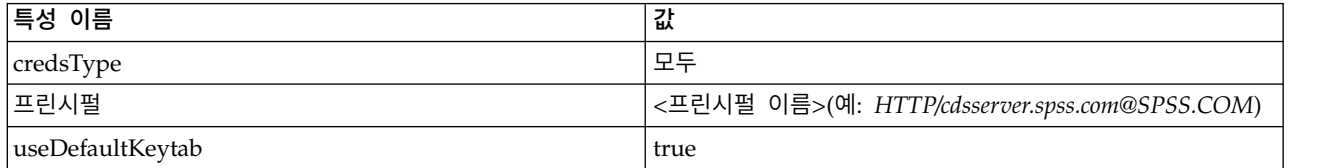

#### **JBoss**

JBoss 애플리케이션 서버의 경우 JGSSServer에 대한 JAAS(Java Authentication and Authorization Service) 구성이 하나 이상 제공되어야 합니다. 싱글 사인온 애플리케이션 정책의 템플리트는 <JBoss installation directory>/standalone/configuration/standalone.xml 또는 cds\_server.xml의 JGSSServer 요소에 있습니다. Kerberos 로그인 모듈 이름을 애플리케이션 서버 JRE에 해당되도록 변 경해야 할 수 있습니다.

JGSSServer에 대한 하나 이상의 JAAS 구성이 다음 매개변수와 함께 제공되어야 합니다.

- v **JGSSServer**(필수)
- KerberosLocalUser(선택사항)
- **JDBC\_DRIVER\_01**(선택사항)
- 1. Sun JRE의 경우 다음과 같은 기본 JGSSServer 구성이 작성됩니다.

```
JGSSServer {
com.sun.security.auth.module.Krb5LoginModule required
storeKey="true"
doNotPrompt="true"
realm=<realm name>
useKeyTab="true"
```

```
principal=<name>
 keyTab=<path>
 debug=false;
};
```
2. NTLM 우회를 허용하려면 선택적 KerberosLocalUser 구성을 사용하십시오. 이 구성을 사용하면 클라이언트 브라우저가 조정 인증 확인 중에 NTLM 토큰(Kerberos 토큰 대신)을 보낼 때 사용자 가 Kerberos신임 정보를 작성할 수 있습니다. Windows 시스템에서는 IBM SPSS Collaboration and Deployment Services 서버가 설치되어 있는 시스템의 브라우저가 항상 NTLM 토큰을 보냅 니다. 해당 JAAS 구성 파일에서 이 구성을 생략하여 IBM SPSS Collaboration and Deployment Services에 대한 모든 NTLM 요청을 사용 안 함으로 설정할 수 있습니다.

IBM JRE의 경우:

```
KerberosLocalUser {
com.ibm.security.auth.module.Krb5LoginModule required
 useDefaultCcache=true
 debug=false;
};
```
Sun JRE의 경우:

```
KerberosLocalUser {
com.sun.security.auth.module.Krb5LoginModule required
useTicketCache="true"
debug=false;
};
```
3. 데이터베이스 서버에 대한 Kerberos인증에 선택적 JDBC\_DRIVER\_01 구성이 사용됩니다.

```
IBM JRE의 경우:
```

```
JDBC_DRIVER_01 {
com.ibm.security.auth.module.Krb5LoginModule required
useDefaultCcache=true
debug=false;
};
Sun JRE의 경우:
```

```
JDBC_DRIVER_01 {
com.sun.security.auth.module.Krb5LoginModule required
useTicketCache="true"
debug=false;
};
```
4. 적절한 로그인 모듈 클래스 이름, 요구사항 유형, 각 JAAS 구성을 위해 로그인 모듈에 필요한 기 타 옵션을 지정할 수도 있습니다. 로그인 모듈 클래스는 클래스 경로에 있어야 합니다. 자세한 정 보는 JRE와 애플리케이션 서버 벤더 문서를 참조하십시오.

# **싱글 사인온을 사용할 수 있도록 Windows 레지스트리 업데이트**

SSO가 올바로 작동하려면 Kerberos TGT(Ticket-Granting Ticket)에 세션 키가 포함되어야 합니다. 세 션 키를 포함하려면 Windows 레지스트리를 업데이트해야 합니다. 추가 정보는 <http://support.microsoft.com/kb/308339>의 내용을 참조하십시오.

IBM SPSS Collaboration and Deployment Services 설치 매체에는 Kerberos기반 싱글 사인온을 사용할 수 있도록 Windows XP SP2, Windows Vista, Windows 2003 시스템을 구성하는 데 필요 한 레지스트리 업데이트 파일이 포함되어 있습니다. 이 파일은 IBM Passport Advantage에서 다운로 드한 문서 패키지의 /Documentation/Utility Files/Windows/registry 디렉토리에 있습니다. 파일은 다음과 같습니다.

- /Server/Kerberos/Win2003\_Kerberos.reg
- /Server/Kerberos/WinXPSP2 Kerberos.reg

Windows Vista 이상의 시스템에서는 Win2003 Kerberos.reg 파일을 사용하십시오.

레지스트리 파일을 사용하면 시스템 관리자가 리포지토리에 대한 싱글 사인온 액세스 권한이 있어야 하는 네트워크의 모든 시스템에 레지스트리 변경사항을 푸시할 수 있습니다.

# **단방향 신뢰 관계 구성**

교차 영역 인증이 가능하도록 환경을 구성하여 사용자 액세스를 제어할 수 있습니다.

예를 들어, 두 개의 도메인 AppDomain과 UserDomain이 있다고 가정합니다. 두 도메인에는 단방향 신 뢰 관계가 있고 AppDomain은 발신 신뢰에 사용할 수 있게 구성되고 UserDomain은 수신 신뢰에 사용 할 수 있도록 구성되어 있습니다. IBM SPSS Collaboration and Deployment Services 서버를 AppDomain 도메인에, IBM SPSS Deployment Manager를 UserDomain 도메인에 설치합니다.

단방향 신뢰가 가능하게 IBM SPSS Collaboration and Deployment Services를 구성하려면 IBM SPSS Collaboration and Deployment Services 서버와 IBM SPSS Deployment Manager를 모두 수정해 야 합니다.

### **IBM SPSS Collaboration and Deployment Services** 서버 구성

- 1. IBM SPSS Collaboration and Deployment Services 서버를 중지하십시오.
- 2. 서버 파일 시스템에 유효한 krb5.conf Kerberos 구성 파일을 작성하십시오. 파일에는 다음 행과 비슷한 컨텐츠가 있어야 하며 사용자 시스템에 해당되는 값으로 도메인을 바꿔야 합니다.

```
[libdefaults]
default_realm = APPDOMAIN.COM
[realms]
APPDOMAIN.COM = {
 kdc = kdc.appdomain.com:88
 default_domain = appdomain.com
 }
[domain_realm]
.appdomain.com = APPDOMAIN.COM
```
3. Java 시스템 특성 java.security.krb5.conf를 krb5.conf 파일의 위치로 설정하십시오. 예를 들 면 다음과 같습니다.

```
-Djava.security.krb5.conf="c:/windows/krb5.conf"
```
<span id="page-58-0"></span>Java 시스템 특성 설정에 대한 지시사항은 애플리케이션 서버 문서를 참조하십시오.

4. IBM SPSS Collaboration and Deployment Services 서버를 시작하십시오.

#### **IBM SPSS Deployment Manager** 구성

- 1. IBM SPSS Deployment Manager를 닫으십시오.
- 2. Windows 설치 폴더(예: c:\windows\krb5.ini)에 유효한 krb5.ini Kerberos 구성 파일을 작성 하십시오. 파일에는 다음 행과 비슷한 교차 영역 인증에 유효한 컨텐츠가 있어야 하며 사용자 시 스템에 해당되는 값으로 도메인을 바꿔야 합니다.

```
[libdefaults]
default_realm = USERDOMAIN.COM
[realms]
 USERDOMAIN.COM = {
 kdc = kdc.userdomain.com:88
 default_domain = userdomain.com
 }
APPDOMAIN.COM = {
 kdc = kdc.appdomain.com:88
 default_domain = appdomain.com
 }
```

```
[domain realm]
.userdomain.com = USERDOMAIN.COM
.appdomain.com = APPDOMAIN.COM
```
3. IBM SPSS Deployment Manager를 시작하십시오.

## **서버 프로세스 신임 정보 구성**

서버 프로세스 신임 정보는 리포지토리 서버가 실행되는 사용자 프로파일의 내장된 신임 정보 정의입 니다. Active Directory 또는 OpenLDAP 기반의 싱글 사인온 환경에서는 다음 목적으로 서버 프로 세스 신임 정보가 일반적인 리포지토리 사용자 신임 정보 대신 사용될 수 있습니다.

- 작업 단계 보고 실행 및 시간 기반의 작업 스케줄 지정
- 사용자 및 그룹 프로파일의 목록에 대한 보안 제공자 쿼리

서버 프로세스 신임 정보 사용에 대한 자세한 정보는 IBM SPSS Deployment Manager 문서를 참조 하십시오.

싱글 사인온을 사용할 수 있도록 리포지토리를 구성한 후 서버 프로세스 신임 정보를 사용하려면 다음 추가 단계를 수행해야 합니다.

- 애플리케이션 서버에 적합한 중간 계층 사용자 로그인 설정을 구성하십시오.
- 리포지토리 호스트에 Kerberos 티켓 캐시를 작성하십시오.

보고 작업 단계에서 서버 프로세스 신임 정보를 사용하려면 다음을 수행하십시오.

- 도메인/영역에 데이터 소스 데이터베이스 서버를 추가하십시오.
- 도메인/영역에서 싱글 사인온 연결을 승인하도록 데이터 소스 데이터베이스 서버를 구성하십시오.

• 서버 프로세스 신임 정보에 적합한 권한을 제공하도록 데이터 소스 데이터베이스를 구성하십시오.

### **WebSphere**에서 중간 계층 사용자 로그인을 구성하는 방법

1. 관리 콘솔을 사용하여 다음을 여십시오.

#### 보안 > 글로벌 보안 > **JAAS -** 애플리케이션 로그인

- 2. 로그인 구성 *CaDSMiddleTier*를 정의하십시오.
- 3. *CaDSMiddleTier*의 경우 클래스 이름 *com.ibm.security.auth.module.Krb5LoginModule*로 JAAS 모듈 을 정의하십시오.
- 4. *com.ibm.security.auth.module.Krb5LoginModule*의 경우 다음 사용자 정의 특성을 정의하십시오.
	- useDefaultCache true
	- renewTGT true
	- debug false

### **JBoss**에서 중간 계층 사용자 로그인을 구성하는 방법

다음 애플리케이션 정책을 *<JBoss installation directory>/server/<Server Name>/conf/login-config.xml*에 추가하십시오.

```
<application-policy name="CaDSMiddleTier">
  <authentication>
  <login-module code="com.sun.security.auth.module.Krb5LoginModule" flag="required">
  <module-option name="useTicketCache">true</module-option>
  <module-option name="realm">###DOMAIN#NAME###</module-option>
  <module-option name="kdc">###KDC#SERVER#HOST###</module-option>
  <module-option name="renewTGT">true</module-option>
  </login-module>
  </authentication>
</application-policy>
```
## **Kerberos** 티켓 캐시 작성 방법

Kerberos 티켓 캐시는 서버 프로세스 신임 정보를 인증하는 데 사용되는 Kerberos 티켓을 저장하는 데 사용됩니다. 티켓 캐시를 작성하려면 다음 단계를 수행하십시오.

1. 리포지토리 호스트 서버에서 Kerberos 구성 파일(예: *c:\windows\krb5.ini*)을 업데이트하십시오. 이 파일은 기본 영역/도메인, 기본 인코딩 유형, 갱신 가능한 티켓, KDC 주소를 식별하며 **kinit** 애 플리케이션에서 티켓 캐시를 생성하는 데 사용됩니다. 다음은 Kerberos구성 파일의 예입니다.

```
[libdefaults]
default_realm = ACSSO.COM
default tkt enctypes = rc4-hmac
default tgs enctypes = rc4-hmac
renewable = true
[realms]
ACSSO.COM = \{kdc = acKDC.ACSSO.COM:88
 default domain = ACSSO.COM
 }
```
2. 서버 프로세스 신임 정보에 사용할 도메인 신임 정보를 사용하여 리포지토리 호스트에 로그인하십 시오. 이 신임 정보에 호스트에 대한 적절한 권한이 있는지 확인하십시오.

3. 갱신 가능한 티켓과 티켓 캐시를 작성하는 옵션을 지정하여 리포지토리 애플리케이션 서버가 사용 하는 JRE의 디렉토리에서 **kinit**를 실행하십시오.

참고**:** Windows 운영 체제에서는 **kinit**가 갱신 가능한 티켓을 작성하지 않을 수 있습니다. 이 문 제를 해결하려면 다음 레지스트리 설정을 추가하십시오.

\HKEY\_LOCAL\_MACHINE\SYSTEM\CurrentControlSet\Control\Lsa\Kerberos\Parameters\allowtgtsessionkey=0x01 (DWORD)

자세한 정보는 운영 체제에 맞는 Kerberos 문서를 참조하십시오.

4. 서버 프로세스 신임 정보 관련 사용자의 비밀번호를 입력하십시오.

# **싱글 사인온에 적합한 브라우저 구성**

IBM SPSS Collaboration and Deployment Services Deployment Portal과 IBM SPSS Collaboration and Deployment Services의 기타 씬 클라이언트에서 싱글 사인온을 사용하려면 SPNEGO(Simple and Protected GSS-API Negotiation) 프로토콜을 지원하도록 웹 브라우저를 구성해야 합니다.

#### **Microsoft Internet Explorer**

SPNEGO를 지원하도록 Microsoft Internet Explorer를 구성하는 방법에 대한 정보는 <http://msdn.microsoft.com/en-us/library/ms995329.aspx>의 내용을 참조하십시오.

### **Mozilla Firefox**

Firefox의 SPNEGO 지원은 기본적으로 설정 해제되어 있습니다. 이를 사용하려면 다음을 수행하십시 오.

- 1. *about:config* URL(Firefox 구성 파일 편집기)로 이동하십시오.
- 2. 다음 환경 설정 값을 변경하십시오.
	- v **network.negotiate-auth.allow-non-fqdn** = false
	- v **network.negotiate-auth.allow-proxies** = true
	- v **network.negotiate-auth.delegation-uris** = 로컬 인트라넷 도메인 이름(예: .your-domain.com) 포함, 여기서 맨 앞의 점은 와일드카드 문자를 나타냄
	- v **network.negotiate-auth.trusted-uris** = 로컬 인트라넷 도메인 이름(예: .your-domain.com 포함), 여기서 맨 앞의 점은 와일드카드 문자를 나타냄
	- v **network.negotiate-auth.using-native-gsslib** = true

### **Google Chrome**

Chrome의 SPNEGO 지원은 기본적으로 사용 안 함으로 설정되어 있습니다. 이를 사용하려면 IBM SPSS Collaboration and Deployment Services 서버 이름을 화이트리스트에 포함해야 합니다.

• Windows의 경우 AuthNegotiateDelegateWhitelist 그룹 정책을 정의하십시오. 자세한 정보는 [Chrome](http://www.chromium.org/administrators/policy-list-3#AuthNegotiateDelegateWhitelist) 정책 목록, 문제 [472145](https://code.google.com/p/chromium/issues/detail?id=472145) 및 문제 [469171](https://code.google.com/p/chromium/issues/detail?id=469171)을 참조하십시오.

화이트리스트의 멤버로서 IBM SPSS Collaboration and Deployment Services 서버는 Kerberos 티 켓을 전달할 신뢰할 수 있는 대상으로 취급됩니다.

### **Safari**

Safari에서는 싱글 사인온이 지원되지 않습니다.

# **전달 가능한 티켓과 IBM SPSS Deployment Manager**

필수는 아니지만 JDK의 **kinit.exe** 도구를 사용해서 KerberosTGT(Ticket Granting Ticket)를 획득 하고 캐싱할 수 있습니다. 예를 들면, IBM SPSS Deployment Manager 설치의 jre\bin 디렉토리에 서 다음 명령을 실행할 수 있습니다.

kinit.exe -f

-f 옵션은 전달 가능한 티켓을 작성합니다. 이 명령은 JVM이 자동으로 캐시를 검색하는 Windows user 디렉토리에 캐시 파일을 작성합니다.

170\_SR8 이전의 IBM JDK 7을 사용하여 이 명령을 실행한 경우 이 캐시에 액세스하려면 krb5.ini 파일을 수정해야 합니다.

- 1. 텍스트 편집기에서 krb5.ini 파일을 여십시오. 이 파일은 종종 C:\Windows 디렉토리에 있습니다.
- 2. **[libdefaults]:** 섹션에 다음 설정을 추가하십시오.

forwardable = true

3. 업데이트된 파일을 저장하십시오.

클라이언트에만 이러한 변경이 필요합니다. IBM SPSS Collaboration and Deployment Services Repository 서버에는 해당 변경이 필요 없습니다.

# **제 7 장 애플리케이션 컨텍스트 루트**

애플리케이션의 컨텍스트 루트는 모듈에 액세스할 수 있는 위치를 정의합니다. 컨텍스트 루트는 애플 리케이션에 연결하는 데 사용하는 URL의 일부입니다.

IBM SPSS Collaboration and Deployment Services 애플리케이션의 URL 참조는 다음 요소를 포함 합니다.

#### **URL** 접두부

프로토콜, 서버 이름 또는 IP 주소, 포트 번호로 구성됩니다.

#### 컨텍스트 루트

애플리케이션에 액세스하는 위치를 판별합니다. 기본적으로 컨텍스트 루트는 서버 루트 자체이 며 하나의 슬래시로 선언됩니다.

#### 애플리케이션 루트

애플리케이션 자체의 루트를 지정합니다.

예를 들어, 리포지토리 서버가 8080 포트에서 로컬로 실행 중인 경우 IBM SPSS Collaboration and Deployment Services Deployment Portal의 URL은 다음과 같습니다.

http://localhost:8080/peb

URL 접두부는 http://localhost:8080이며 컨텍스트 루트는 애플리케이션 서버 루트입니다. 애플리 케이션 루트는 peb입니다.

URL에는 웹 모듈을 IBM SPSS Collaboration and Deployment Services의 파트로 식별하는 부분이 없습니다. 서버에 기타 애플리케이션을 추가하는 경우에는 서버 루트에서 사용 가능한 여러 모듈을 관 리하기가 점점 어려워집니다.

컨텍스트 루트를 사용하도록 리포지토리 서버를 구성하면 기타 애플리케이션에서 IBM SPSS Collaboration and Deployment Services 구성요소를 격리할 수 있습니다. 예를 들면, IBM SPSS Collaboration and Deployment Services에 컨텍스트 루트 ibm/spss를 정의할 수 있습니다. 이 경우 IBM SPSS Collaboration and Deployment Services Deployment Portal 인터페이스의 URL은 다 음과 같습니다.

http://localhost:8080/ibm/spss/peb

중요사항**:** 리포지토리 서버에 컨텍스트 루트를 사용하는 경우 클라이언트 애플리케이션이 서버에 연결 할 때 모든 클라이언트 애플리케이션에 동일한 컨텍스트 루트가 포함되어야 합니다. IBM Analytical Decision Management와 같이 IBM SPSS Collaboration and Deployment Services 환경에서 실행 되는 애플리케이션의 URL은 적절히 업데이트되어야 합니다.

## <span id="page-63-1"></span>**애플리케이션 컨텍스트 루트 구성**

컨텍스트 루트를 구성하려면 시스템 URL 접두부를 업데이트하고 개별 컨텍스트 루트 지정 사항을 수 정해야 합니다.

### 프로시저

- 1. URL 접두부 사용이 사용으로 설정된 경우 URL [접두부에](#page-63-0) 컨텍스트 루트 추가를 수행하십시오.
- 2. 각 애플리케이션의 컨텍스트 루트를 업데이트하십시오. 애플리케이션 서버에 따라 단계가 다릅니 다.
	- 61 페이지의 『[WebSphere](#page-64-0)의 컨텍스트 루트 업데이트』
	- 61 페이지의 『JBoss의 컨텍스트 루트 [업데이트』](#page-64-0)

## 결과

컨텍스트 루트가 포함된 URL 값을 사용하여 브라우저 기반 IBM SPSS Deployment Manager와 IBM SPSS Collaboration and Deployment Services Deployment Portal에 액세스할 수 있습니다.

### 다음에 수행할 작업

서버 URL에 컨텍스트 루트를 포함하도록 리포지토리 서버에 대한 참조(예: IBM SPSS Deployment Manager를 사용하여 정의된 참조)를 업데이트하십시오.

#### <span id="page-63-0"></span>**URL** 접두부에 컨텍스트 루트 추가

시스템에서 IBM SPSS Collaboration and Deployment Services Repository에 액세스하는 데 사용 자 정의 URL 접두부를 사용하는 경우 URL 접두부 지정 사항에 컨텍스트 루트를 추가하십시오.

### 시작하기 전에

- 로그인 신임 정보는 구성 조치와 연관이 있어야 합니다.
- 브라우저 기반 IBM SPSS Deployment Manager를 사용하여 URL 접두부 설정을 사용하도록 설 정해야 합니다.

#### 프로시저

- 1. 브라우저 기반 IBM SPSS Deployment Manager에 로그인하십시오.
- 2. 구성 패널의 설정 그룹에서 **URL** 접두부 옵션을 클릭하십시오.
- 3. **URL** 접두부 정의에 컨텍스트 루트를 추가하십시오. 예를 들어, URL 접두부가 http://myserver:8080이고 컨텍스트 루트 ibm/spss를 사용하려는 경우 새 값은 http://myserver:8080/ibm/spss입니다.

제한사항**:** URL 지정 사항이 슬래시로 끝나면 안 됩니다. 예를 들어, http://myserver:8080/myroot/ 대신 http://myserver:8080/myroot의 값을 지정하십시오.

4. 애플리케이션 서버를 다시 시작하십시오.

### <span id="page-64-0"></span>다음에 수행할 작업

각 애플리케이션의 컨텍스트 루트를 업데이트하십시오. 애플리케이션 서버에 따라 단계가 다릅니다.

#### **WebSphere**의 컨텍스트 루트 업데이트

관리 콘솔을 사용하여 WebSphere에 배포된 애플리케이션에 액세스하는 위치를 수정할 수 있습니다.

#### 시작하기 전에

60 페이지의 『URL 접두부에 [컨텍스트](#page-63-1) 루트 추가』

#### 프로시저

- 1. WebSphere 콘솔에 로그인하십시오.
- 2. IBM SPSS Collaboration and Deployment Services 애플리케이션에 액세스하십시오.
- 3. 루트 값을 포함하도록 웹 모듈의 컨텍스트 루트 설정을 업데이트하십시오. 시스템에 URL 접두부 를 사용할 수 있는 경우 각 모듈의 루트 값은 URL 접두부에 추가한 값과 동일해야 합니다. 애플 리케이션 루트를 변경하면 안 됩니다. 예: /IBM/SPSS/CDS/admin
- 4. IBM SPSS Collaboration and Deployment Services가 배포된 WebSphere 노드를 다시 시작하 십시오.

#### **JBoss**의 컨텍스트 루트 업데이트

위치 정의가 포함된 ear 파일을 업데이트하여 JBoss에 배포된 애플리케이션에 액세스하는 위치를 수정 하십시오.

#### 시작하기 전에

60 페이지의 『URL 접두부에 [컨텍스트](#page-63-1) 루트 추가』

#### 프로시저

- 1. JBoss 설치의 toDeploy/timestamp 디렉토리에 cds80.ear 파일의 백업 사본을 작성하십시오.
- 2. 아카이브 유틸리티를 사용하여 원본 ear 파일에 있는 META-INF/application.xml 파일을 수정하 십시오. 각 context-root 요소의 애플리케이션 루트 값에 새 컨텍스트 루트를 접두부로 지정하십 시오. 각 context-root 요소에 동일한 값을 추가해야 합니다.
- 3. 업데이트된 application.xml 파일이 포함된 ear 파일을 애플리케이션 서버의 deploy 디렉토리에 복사하십시오.
- 4. 애플리케이션 서버를 다시 시작하십시오.

예

application.xml 파일에 다음 지정 사항이 포함되어 있다고 가정합니다.

```
<module>
  <web>
    <web-uri>admin.war</web-uri>
    <context-root>admin</context-root>
  </web>
</module>
<module>
  <web>
    <web-uri>peb.war</web-uri>
    <context-root>peb</context-root>
  </web>
</module>
컨텍스트 루트 ibm/spss를 추가하려면 다음 값으로 context-root 정의를 업데이트하십시오.
```

```
<module>
   <web>
     <web-uri>admin.war</web-uri>
     <context-root>ibm/spss/admin</context-root>
   </web>
</module>
<module>
   <web>
     <web-uri>peb.war</web-uri>
     <context-root>ibm/spss/peb</context-root>
   </web>
</module>
```
# **제 8 장 FIPS 140–2 준수**

FIPS(Federal Information Processing Standard) Publication 140-2, FIPS PUB 140-2는 암호화 모 듈을 인증하는 데 사용되는 미국 정부의 컴퓨터 보안 표준입니다. 이 문서는 하드웨어 구성요소와 소 프트웨어 구성요소를 포함하는 암호화 모듈의 요구사항을 지정하며 이 요구사항은 미국 정부와 거래하 는 조직이 준수해야 하는 4가지 수준의 보안에 상응합니다. FIPS 140-2에서 지정된 대로 보안 수준 1 을 제공하도록 IBM SPSS Collaboration and Deployment Services를 구성할 수 있습니다.

FIPS 140-2 준수를 위한 보안 구성에서는 다음 가이드라인을 따라야 합니다.

- 리포지토리와 클라이언트 애플리케이션 간 통신에서는 일반 데이터 전송의 전송 레이어 보안을 위 해 SSL을 사용해야 합니다. 애플리케이션 코드에 저장된 공유 키를 사용하여 신임 정보 비밀번호에 대한 추가 AES 암호화가 제공됩니다. 자세한 정보는 67 [페이지의](#page-70-0) 제 9 장 『SSL을 사용하여 데이 터 전송 [보안』](#page-70-0) 토픽을 참조하십시오.
- 리포지토리 서버에서는 서버 파일 시스템의 키 저장소에 저장된 키와 함께 AES 알고리즘을 사용하 여 구성 파일, 애플리케이션 서버 구성 파일, 보안 제공자 구성 파일 등에서 비밀번호를 암호화합니 다.
- 리포지토리 서버와 데이터베이스 서버 간 통신에서는 선택적으로 일반 데이터 전송에 전송 레이어 보안을 위해 SSL을 사용할 수 있습니다. 데이터베이스 서버 파일 시스템의 키 저장소에 저장된 공 유 키를 사용하여 신임 정보 비밀번호, 구성 비밀번호, 사용자 환경 설정 비밀번호 등에 AES 암호 화가 제공됩니다.

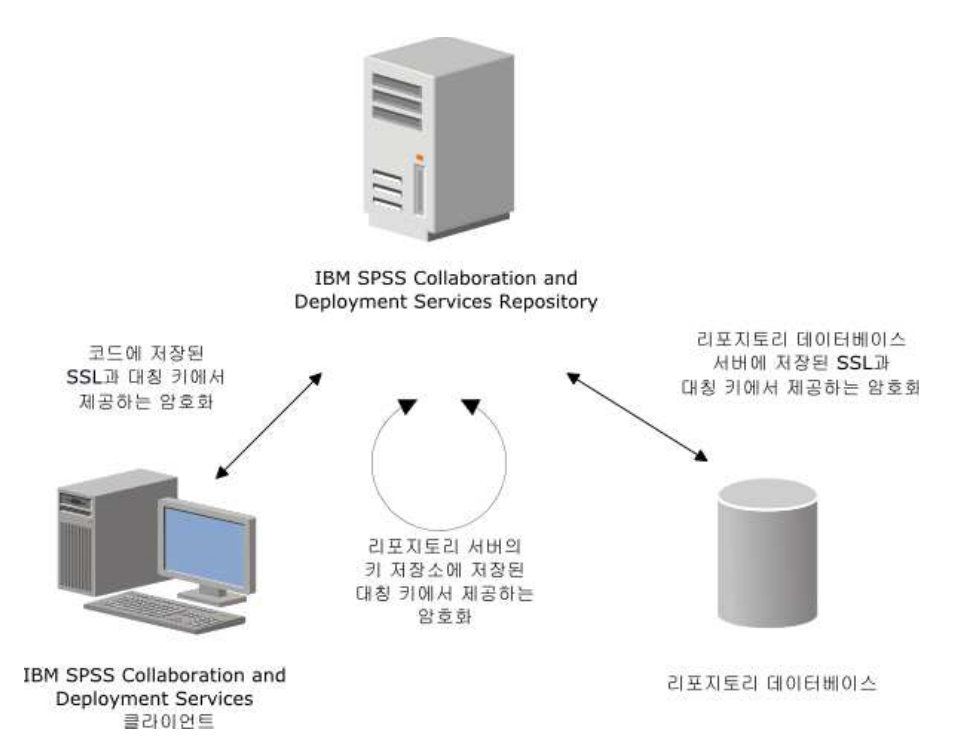

그림 *4. IBM SPSS Collaboration and Deployment Services FIPS 140-2* 준수 보안 설정

# **리포지토리 구성**

FIPS 140-2를 준수하는 리포지토리 구성에서는 다음 가이드라인을 따라야 합니다.

- SSL 통신을 승인하도록 데이터베이스를 설정해야 하며 JCE 암호화 모듈도 구성되어야 합니다.
- 리포지토리가 UNIX에 설치된 경우 JCE 모듈을 사용하여 기본 JRE를 설정해야 합니다.
- JCE 모듈을 사용하여 애플리케이션 서버 JRE도 설정해야 합니다.
- 애플리케이션 서버가 SSL 통신을 승인하도록 구성되어야 하고 JCE 모듈도 구성되어야 합니다.
- 리포지토리가 Windows에 설치된 경우에는 설정 화면에서 설치를 종료하고 JCE 모듈을 구성한 후 설정을 다시 시작하고 해당 화면에서 FIPS 140-2 준수 모드에서 실행하도록 선택해야 합니다.
- 리포지토리가 클러스터 환경에 배포된 경우에는 키 저장소를 클러스터의 모든 노드에 복제해야 합 니다.
- IBM SPSS Collaboration and Deployment Services(예: IBM SPSS Statistics Server와 IBM SPSS Modeler Server)와 상호작용하는 IBM Corp. 서버 애플리케이션에서 사용 중인 JRE에 SSL 인증 서가 설치되어 있어야 합니다.

# **데스크탑 클라이언트 구성**

IBM SPSS Collaboration and Deployment Services 데스크탑 클라이언트 애플리케이션(예: IBM SPSS Deployment Manager)의 경우 애플리케이션을 실행하는 데 사용되는 JRE에 대해 JCE 암호화 모듈 을 사용해야 합니다. JRE에는 SSL 인증서가 설치되어 있어야 합니다.

# **브라우저 구성**

- 애플리케이션 옵션을 수정하여 FIPS 140-2 준수 모드에서 실행되도록 Mozilla Firefox를 구성할 수 있습니다. 추가 정보는 의 내용을 참조하십시오.
- Internet Explorer 구성에서는 Windows 암호화를 사용하고 브라우저 설정을 수정해야 합니다. 추 가 정보는 의 내용을 참조하십시오.
- Apple Safari는 FIPS 140-2 준수 모드에서 사용될 수 없습니다.

# <span id="page-70-0"></span>**제 9 장 SSL을 사용하여 데이터 전송 보안**

SSL(Secure Socket Layer)은 두 개의 컴퓨터 간에 전송되는 데이터를 암호화하는 프로토콜입니다. SSL 은 컴퓨터 간 통신의 보안을 보장합니다. SSL에서는 사용자 이름/비밀번호의 인증과 서버 및 클라이 언트 간의 교환 컨텐츠를 암호화할 수 있습니다.

## **SSL 작동 방식**

SSL은 서버의 ID를 공개 키에 바인드하는 공개 키 인증서 외에도 서버의 공개 키와 개인 키를 통해 작동합니다.

- 1. 클라이언트가 서버에 연결할 때 클라이언트는 공개 키 인증서를 사용하여 서버를 인증합니다.
- 2. 그런 다음 클라이언트는 난수를 생성하고 서버의 공개 키를 사용하여 숫자를 암호화한 후 암호화 된 메시지를 다시 서버에 보냅니다.
- 3. 서버는 개인 키를 사용하여 난수를 복호화합니다.
- 4. 서버와 클라이언트 모두 난수를 사용하여 후속 정보를 암호화하고 복호화하는 데 사용되는 세션 키를 작성합니다.

공개 키 인증서는 일반적으로 인증 기관의 서명이 있습니다. VeriSign과 Thawte 같은 인증 기관은 공 개 키 인증서에 들어 있는 보안 신임 정보를 발행하고 인증하며 관리하는 조직입니다. 기본적으로 인 증 기관은 서버의 ID를 확인합니다. 인증 기관은 일반적으로 인증서에 대한 요금을 부과하지만 자체 서명 인증서가 생성될 수도 있습니다.

IBM SPSS Statistics 서버는 OpenSSL 및 GSKit을 모두 지원합니다. 모두 구성된 경우 GSKit이 기본 적으로 사용됩니다

## **SSL을 사용하여 클라이언트/서버 통신과 서버 간 통신 보안 설정**

SSL을 사용하는 클라이언트/서버 통신과 서버 간 통신 보안 설정의 기본 단계는 다음과 같습니다.

- 1. SSL 인증서와 키를 확보하여 설치하십시오.
- 2. 2048비트보다 강도가 높은 암호화 인증서를 사용하는 경우, Deployment Manager 클라이언트 컴 퓨터에 무제한 강도 암호화를 설치하십시오. 자세한 정보는 68 페이지의 [『무제한](#page-71-0) 강도 암호화 설 [치』의](#page-71-0) 내용을 참조하십시오.
- 3. 클라이언트 키 저장소에 인증서를 추가하십시오.
- 4. 서버에 연결할 때 SSL을 사용하도록 사용자에게 지시하십시오.

참고**:** 때로는 서버 제품이 클라이언트 역할을 합니다(예: IBM SPSS Collaboration and Deployment Services Repository에 연결하는 IBM SPSS Statistics 서버). 이 경우 IBM SPSS Statistics 서버는 클 라이언트입니다.

### <span id="page-71-0"></span>무제한 강도 암호화 설치

제품과 함께 제공되는 JRE(Java Runtime Environment)에서 US 내보내기 강도 암호화가 사용됩니다. 데이터의 보안을 강화하기 위해 무제한 강도 암호화로 업그레이드하는 것이 좋습니다.

#### **IBM J9**

- 1. IBM.com 웹 사이트에서 SDK의 버전에 맞는 JCE(Java Cryptography Extension) 무제한 강도 관할 정책 파일을 다운로드하십시오.
- 2. 압축 파일에 패키지된 무제한 관할 정책 파일의 압축을 푸십시오. 압축 파일에는 US\_export\_policy.jar 파일과 local\_policy.jar 파일이 있습니다. WebSphere Application Server 설치에서 \$JAVA HOME/jre/lib/security 디렉토리로 이동하고 US export policy.jar 및 local\_policy.jar 파일을 백업하십시오.
- 3. 기존의 *US\_export\_policy.jar* 및 *local\_policy.jar* 사본을 다운로드하여 추출한 두 개 파일로 바꾸십 시오.

참고**:** \*.jar 파일을 <DeploymentManager\_Client\_Install>/jre/lib/security 폴더에 설치해야 할 수도 있습니다.

- 4. WebSphere Application Server 관리 콘솔에서 보안을 사용으로 설정하십시오. 셀의 모든 노드 에이전트가 이미 활성 상태인지 확인하십시오. 자세한 정보는 WebSphere 문서를 참조하십시오. 서 버를 다시 시작할 때 보안이 사용되도록 보안 **>** 관리**,** 애플리케이션**,** 인프라의 보안 설정에 있는 목록에서 사용 가능한 영역 정의를 선택한 후 현재로 설정을 클릭하십시오.
- 5. 관리 콘솔에서 로그오프하십시오.
- 6. 서버를 중지하십시오.
- 7. 서버를 다시 시작하십시오.

#### **Sun Java**

- 1. Sun Java 웹 사이트에서 SDK의 버전에 맞는 JCE(Java Cryptography Extension) 무제한 강도 관할 정책 파일을 다운로드하십시오.
- 2. 다운로드한 파일을 압축 해제하십시오.
- 3. 두 *.jar* 파일 *local\_policy.jar*과 *US\_export\_policy.jar*을 *<installation folder>/jre/lib/security*에 복사하 십시오. 여기서 *<installation folder>*는 제품을 설치한 폴더입니다.

#### 클라이언트 키 저장소에 인증서 추가**(**리포지토리에 연결하는 경우**)**

참고**:** 인증 기관에서 서명한 인증서를 사용 중인 경우에는 이 단계를 건너뛰십시오.

IBM SPSS Collaboration and Deployment Services 리포지토리 에 연결하기 위해 SSL을 사용 중이 고 자체 서명 인증서를 사용 중인 경우 클라이언트의 Java 키 저장소에 인증서를 추가해야 합니다. 다 음 단계는 클라이언트 컴퓨터에서 완료됩니다.

1. 명령 프롬프트를 열고 디렉토리를 다음 위치로 변경하십시오. 여기서 *<product install dir>*은 제품 을 설치한 디렉토리입니다.
<product install dir>/jre/bin

<span id="page-72-0"></span>2. 다음 명령을 입력하십시오.

keytool -import -alias <alias name> -file <path to cert> -keystore <path to keystore>

여기서 *<alias name>*은 인증서의 임의의 별명이고 *<path to cert>*는 인증서의 전체 경로이며 *<path to keystore>*는 Java 키 저장소의 전체 경로로 *<product install dir>/lib/security/jssecacerts* 또는 *<product install dir>/lib/security/cacerts*입니다.

- 3. 프롬프트가 나타나면 키 저장소 비밀번호를 입력하십시오. 비밀번호 기본값은 changeit입니다.
- 4. 인증서 신뢰에 대한 프롬프트가 나타나면 yes를 입력하십시오.

#### 브라우저 기반 클라이언트 연결에 사용할 인증서 파일 가져오기

브라우저 기반 클라이언트(예: IBM SPSS Collaboration and Deployment Services Deployment Portal) 에서 SSL을 통해 IBM SPSS Collaboration and Deployment Services Repository에 연결하는 경우 브라우저가 사용자에게 서명되지 않은 신뢰할 수 없는 인증서를 승인하도록 프롬프트를 표시하거나 사 이트가 안전하지 않다는 메시지를 표시하고 브라우저 신뢰 저장소에 인증서를 가져올 링크를 제공합니 다. 이 프로세스는 브라우저마다 다르며 브라우저 구성에 따라 다를 수 있습니다. 또한 수동으로 인증 서를 브라우저 신뢰 저장소에 설치할 수 있습니다.

#### **SSL**을 사용하도록 사용자에게 지시

사용자가 클라이언트 제품을 통해 서버에 연결하는 경우 서버에 연결하는 데 사용되는 대화 상자에서 SSL을 사용으로 설정해야 합니다. 사용자에게 해당 선택란을 선택하도록 알리십시오.

### **URL 접두부 구성**

IBM SPSS Collaboration and Deployment Services Repository가 SSL 액세스가 가능하도록 설정 된 경우 URL 접두부 구성 설정의 값을 다음과 같이 수정해야 합니다.

- 1. 브라우저 기반 콘솔을 사용하여 리포지토리에 로그인하십시오. .
- 2. *URL* 접두부 구성 옵션을 여십시오.

#### 구성 > 설정 > **URL** 접두부

3. 접두부의 값을 http 대신 https로 설정하고 포트 값을 SSL 포트 번호로 설정하십시오. 예를 들면 다음과 같습니다.

[default] http://<hostname>:<port> [SSL-enabled] https://<hostname>:<SSLport>

### <span id="page-73-0"></span>**SSL을 사용하여 LDAP 보안 설정**

LDAP(Lightweight Directory Access Protocol)은 모든 수준의 정보가 들어 있는 데이터베이스와 네 트워크 디렉토리 간 정보 교환에 대한 IETF(Internet Engineering Task Force) 표준입니다. 추가 보 안이 필요한 시스템의 경우 웹 또는 애플리케이션 서버가 LDAP 또는 SSL을 지원하면 Microsoft의 Active Directory 같은 LDAP 제공자가 SSL(Secure Socket Layer)을 통해 작동할 수 있습니다. LDAP과 함께 SSL을 사용하면 로그인 비밀번호, 애플리케이션 정보, 기타 민감한 데이터가 하이잭되거나, 손상 되거나, 도난되지 않게 할 수 있습니다.

다음 예는 Microsoft의 Active Directory를 보안 제공자로 사용하여 LDAPS를 사용하는 방법을 설명 합니다. 모든 단계에 대한 자세한 정보 또는 보안 제공자의 특정 릴리스를 다루는 세부사항을 찾으려 면 원래 벤더 문서를 참조하십시오.

- 1. Active Directory와 Enterprise Certificate Authority가 설치되어 작동 중인지 확인하십시오.
- 2. 인증 기관을 사용하여 인증서를 생성하고 해당 인증서를 IBM SPSS Deployment Manager 설 치의 인증서 저장소에 가져오십시오. 그러면 IBM SPSS Collaboration and Deployment Services Repository와 Active Directory 서버 간 LDAPS 연결을 확립할 수 있습니다.

보안 Active Directory 연결이 가능하게 IBM SPSS Deployment Manager를 구성하려면 리포 지토리에 대한 연결이 존재하는지 확인하십시오.

- 3. IBM SPSS Deployment Manager를 실행하십시오.
- 4. 도구 메뉴에서 서버 관리를 선택하십시오.
- 5. 이전에 정의한 관리되는 서버에 로그인하십시오.
- 6. 서버의 구성 아이콘을 두 번 클릭하여 계층 구조를 펼치십시오.
- 7. 보안 제공자 아이콘을 두 번 클릭하여 계층 구조를 펼치십시오.
- 8. Active Directory 보안 제공자를 두 번 클릭하십시오.
- 9. 보안 인증서가 설치된 Active Directory의 인스턴스에 필요한 구성 값을 입력하십시오.
- 10. **SSL** 사용 선택란을 선택하십시오.
- 11. 도메인 사용자 필드의 이름을 기록해두십시오. Active Directory를 사용하는 후속 로그인은 SSL 을 사용하여 인증됩니다.

특정 애플리케이션 서버의 LDAPS 설치, 구성, 구현에 대한 추가 정보는 원래 벤더의 문서를 참조하 십시오.

### <span id="page-74-0"></span>**제 10 장 로그**

예방 유지보수 활동을 계획하는 경우 외에 애플리케이션의 문제를 해결하는 경우에도 로그가 필수입니 다. 시스템 이벤트와 애플리케이션 이벤트가 생성되므로 경고 임계값에 도달하거나 중요한 시스템 이 벤트가 발생하는 경우 관리 담당자에게 경보를 보낼 수 있습니다. 또한 나중에 분석할 수 있도록 자세 한 정보 결과를 텍스트 파일로 저장할 수 있습니다.

IBM SPSS Collaboration and Deployment Services Repository에서는 런타임 로그 정보를 처리하 는 데 log4j 패키지를 사용합니다. Log4j는 Java 애플리케이션을 위한 Apache Software Foundation 의 로그 솔루션입니다. log4j 접근법을 사용하면 구성 파일을 사용하여 로그를 제어할 수 있습니다. 애 플리케이션 2진을 수정할 필요가 없습니다. log4j에 대한 포괄적인 토론은 log4j 웹 [사이트를](http://logging.apache.org/log4j/) 참조하십 시오.

### 로그 구성 파일

IBM SPSS Collaboration and Deployment Services Repository 로그 구성 파일의 위치는 호스트 애플리케이션 서버에 따라 다릅니다.

- WebSphere: <repository installation directory>/platform/log4j.properties
- Liberty: <repository installation directory>/platform/log4j.properties
- v **JBoss:** <JBoss server directory>/deploy/jboss-logging.xml

이 파일은 로그 결과의 대상과 크기를 제어합니다. 로그 대상의 어펜더를 정의하고 해당 어펜더로 로 거 결과를 라우팅하도록 이 파일을 수정하여 log4j의 구성을 처리합니다.

다음과 같은 기본 로거가 정의됩니다.

표 *5.* 로거.

| 로거                                                                              | 설명                                                       |
|---------------------------------------------------------------------------------|----------------------------------------------------------|
| log4j.rootCategory                                                              | 루트 로거                                                    |
| log4j.logger.com.spss                                                           | 모든 IBM SPSS Collaboration and<br>Deployment Services 이벤트 |
| log4j.com.spss.cmor,        log4j.com.spss.cmor.internal.MetaObjectImportEngine | 리포지토리 이벤트                                                |
| log4j.com.spss.security                                                         | 보안 이벤트                                                   |
| log4j.com.spss.process                                                          | 작업 스케줄링 이벤트                                              |
| log4j.com.spss.reporting, log4j.com.spss.reportservice                          | 보고 이벤트                                                   |
| log4j.com.spss.notification                                                     | 알림 이벤트                                                   |
| log4j.logger.org.springframework.jdbc.core.JdbcTemplate                         | 스프링 프레임워크 JDBC 이벤트                                       |
| log4j.logger.com.spss.repository.internal.transfer                              | 내보내기-가져오기 이벤트                                            |

다음과 같은 어펜더가 정의됩니다.

- v 콘솔
- v 기본 로그(*cds.log*)
- v 내보내기-가져오기 트랜잭션 로그(*cds\_transfer.log*)

로그 파일의 기본 위치는 호스트 애플리케이션 서버에 따라 다릅니다.

- v **WebSphere:** *<WebSphere profile directory>/logs/*
- v **JBoss:** *<JBoss server directory>/log/*

### <span id="page-76-0"></span>**제 11 장 예제: WebSphere 클러스터 설치 및 구성**

이 절에서는 IBM WebSphere 클러스터 서버에서 IBM SPSS Collaboration and Deployment Services Repository를 설치 및 구성하는 엔드 투 엔드 예제를 제공합니다.

이 예제에서는 다음과 같은 정보를 제공합니다.

- 설치 전 작업 단계에서는 설치 유형 및 시스템 사용법을 기반으로 시스템 요구사항을 판별하고, 애 플리케이션 서버 클러스터를 실행할 시스템을 프로비저닝하고, 서버에서 모든 하드웨어 및 소프트 웨어 요구사항을 충족하는지 확인합니다.
- v **WebSphere** 클러스터 서버 단계에서는 IBM Installation Manager를 사용하여 WebSphere를 설 치하고 WebSphere 클러스터 서버를 설정합니다.
- 데이터베이스 단계에서는 데이터베이스를 초기화합니다.
- 설치 및 구성 단계에서는 지정된 애플리케이션 클러스터 및 리포지터리 데이터베이스에서 실행하기 위해 IBM Installation Manager를 사용하여 호스트 시스템에 애플리케이션 파일을 설치하고 IBM SPSS Collaboration and Deployment Services Repository를 구성합니다.
- v 설치 후 작업 단계에서는 IBM SPSS Collaboration and Deployment Services Repository를 시 작하고 연결을 확인합니다.

#### 설치 전 작업

WebSphere 클러스터 서버에서 IBM SPSS Collaboration and Deployment Services를 설치하기 전 에 사용자 환경이 모든 클러스터 노드의 모든 하드웨어 및 소프트웨어 요구사항을 충족하는지 확인하 **설치 전 작업**<br>WebSphere 클러스터 서버에서 IBM SPSS Collaboration and Deployment Services를 설치하기 전<br>에 사용자 환경이 모든 클러스터 노드의 모든 하드웨어 및 소프트웨어 요구사항을 충족하는지 확인하<br>십시오. https://www.ibm.com/software/reports/compatibility/clarity/<br>softwareReqsForPr [softwareReqsForProduct.html](https://www.ibm.com/software/reports/compatibility/clarity/softwareReqsForProduct.html)에서 IBM 소프트웨어 제품 호환성 보고서를 참조하십시오.

IBM SPSS Collaboration and Deployment Services Repository 서버를 클러스터 애플리케이션 서 버 환경에 배포하는 경우 클러스터에 있는 각각의 애플리케이션 서버가 호스팅되는 애플리케이션 구성 요소에 대해 동일하게 구성되어야 하며 하드웨어 또는 소프트웨어 기반 로드 밸런서를 통해 리포지토 리에 액세스해야 합니다. 이 아키텍처를 통해 복수의 애플리케이션 서버에 처리를 분산시킬 수 있으며 단일 서버 실패가 발생하는 경우 중복성을 제공할 수 있습니다.

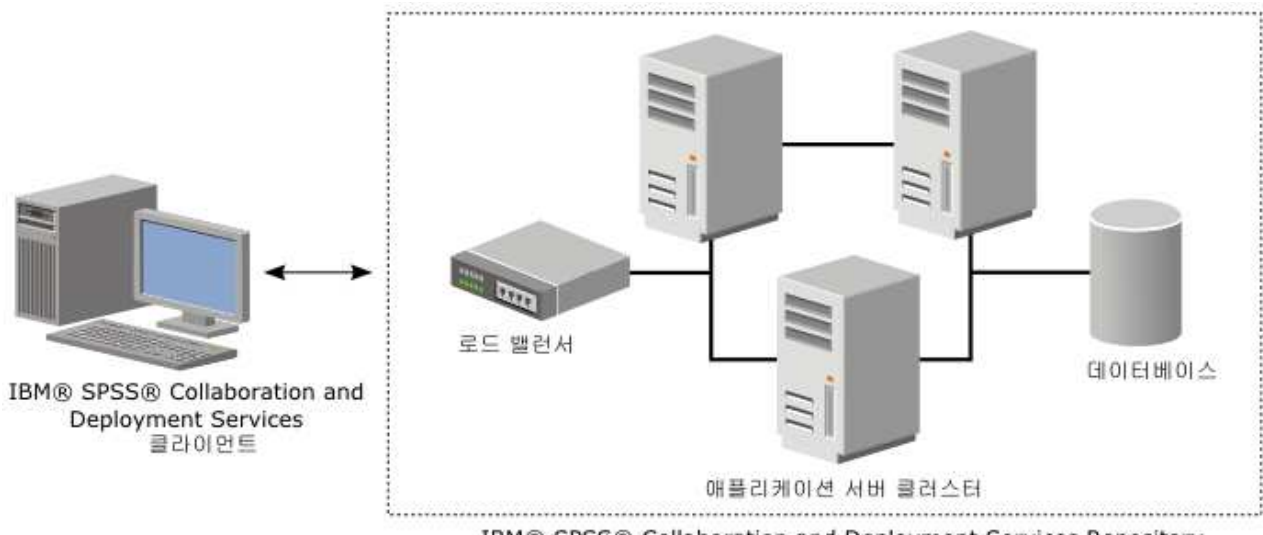

IBM® SPSS® Collaboration and Deployment Services Repository

그림 *5.* 클러스터 아키텍처

리포지토리 서버를 클러스터에 설치하는 프로세스에는 다음과 같은 단계가 포함되어 있습니다.

- 클러스터의 관리 노드에서 애플리케이션 구성요소의 초기 설치 및 구성
- 클러스터 노드의 후속 구성

### 설치 필수조건

- 클러스터의 모든 노드에서 호스트 시스템 요구사항이 충족되어야 합니다.
- 클러스터의 모든 멤버가 기본(관리) 노드와 동일한 운영 체제에서 실행되어야 합니다.
- 리포지토리를 설치하기 전에 IBM SPSS Collaboration and Deployment Services Repository 데 이터베이스가 이미 존재하며 액세스할 수 있어야 합니다.
- 리포지토리를 설치하기 전에 애플리케이션 서버 토폴로지가 이미 존재해야 합니다. 로드 밸런서 주 소에서 클러스터에 액세스할 수 있으며 클러스터가 올바르게 실행 중인지 확인하는 것이 좋습니다.
- 리포지토리 설치 디렉토리가 클러스터에 있는 모든 노드에서 공유되어야 합니다.

#### **WebSphere** 클러스터 서버 설치

IBM WebSphere를 설치하기 전에 IBM Installation Manager 1.8.9 이상이 설치되어 있어야 합니다. IBM Installation Manager 설치에 대한 자세한 정보는 [https://jazz.net/wiki/bin/view/Deployment/](https://jazz.net/wiki/bin/view/Deployment/InstallingUpdatingScriptingWithInstallationManager) [InstallingUpdatingScriptingWithInstallationManager](https://jazz.net/wiki/bin/view/Deployment/InstallingUpdatingScriptingWithInstallationManager)의 내용을 참조하십시오.

WebSphere는 사용자의 운영 체제에 따라 Installation Manager 인터페이스, 명령행, 응답 파일 또는 콘솔 모드를 사용하여 설치할 수 있습니다. 자세한 정보는 [https://www.ibm.com/support/](https://www.ibm.com/support/knowledgecenter/SSEQTP_9.0.0/com.ibm.websphere.installation.base.doc/ae/tins_install.html) [knowledgecenter/SSEQTP\\_9.0.0/com.ibm.websphere.installation.base.doc/ae/tins\\_install.html](https://www.ibm.com/support/knowledgecenter/SSEQTP_9.0.0/com.ibm.websphere.installation.base.doc/ae/tins_install.html)의 내 용을 참조하십시오.

#### **IBM Installation Manager**를 사용하여 **WebSphere** 설치

- 1. Installation Manager 시작
	- GUI 모드: <IBM Installation Manager installation directory>/eclipse/IBMIM
	- 명령행 모드: <IBM Installation Manager installation directory>/eclipse/tools/imcl -c
- 2. IBM WebSphere 애플리케이션 서버 설치 파일이 포함된 리포지토리를 사용하도록 Installation Manager를 구성하십시오.
- 3. 설치를 클릭하십시오.
- 4. 다음과 같이 설치할 제품 오퍼링을 선택한 후 다음을 클릭하십시오.
	- IBM WebSphere Application Server Network Deployment
	- IBM SDK, Java Technology Edition, 버전 8
- 5. 라이센스 계약의 조항에 동의한 후 다음을 클릭하십시오.
- 6. 복수의 설치 패키지에서 공유할 수 있는 자원이 포함된 공유 자원 디렉토리를 선택한 후 다음을 클릭하십시오.
- 7. 번역된 컨텐츠를 설치할 언어를 선택한 후 다음을 클릭하십시오.
- 8. 설치할 기능을 선택한 후 다음을 클릭하십시오.
- 9. 요약 정보를 검토한 후 설치를 클릭하십시오.

중요사항**:** 지정된 WebSphere 클러스터 토폴로지에 있는 모든 노드에 WebSphere Application Server 를 설치해야 합니다. 클러스터에 있는 모든 노드에서 이전 단계를 반복하십시오.

#### 클러스터 서버 설정

클러스터 서버를 설정하기 전에 IBM SPSS Collaboration and Deployment Services에서 사용되는 WebSphere 프로파일이 Java 7 SDK 이상에서 실행되도록 구성되어 있는지 확인하십시오. 다음 예제 는 사용 가능한 SDK를 나열하고 기본 SDK를 설정하기 위한 명령 시퀀스를 보여줍니다.

```
<WebSphere Installation Directory> \bin>managesdk.bat –listAvailable
CWSDK1003I: Available SDKs :
CWSDK1005I: SDK name: 8.0_64
CWSDK1001I: Successfully performed the requested managesdk task
 .<WebSphere Installation Directory>\bin>managesdk.bat -setNewProfileDefault -sdkName 8.0_64
CWSDK1022I: New profile creation will now use SDK name 8.0 64.
CWSDK1001I: Successfully performed the requested managesdk task
```
중요사항**:** 클러스터에 있는 모든 노드의 Java SDK 버전이 7 이상인지 확인하십시오.

일반적으로 클러스터 토폴로지에는 하나의 관리 노드와 몇 개의 관리 대상 노드가 포함되어 있습니다. WebSphere는 프로파일을 작성하기 위해 사용할 수 있는 프로파일 관리 유틸리티를 제공합니다. 예를 들면 다음과 같습니다.

- 1. 관리 시스템에서 배포 관리 프로파일을 작성하십시오.
	- 관리 노드에 로그온한 후 프로파일 관리 유틸리티를 실행하십시오. 예를 들면 다음과 같습니다.
		- Windows:

<WebSphere Installation Directory>\bin> manageprofiles.bat –create –templatePath <WebSphere Installation Path>\profileTemplates\management –profileName XXXX -enableAdminSecurity true -adminUserName XXXX -adminPassword XXXX

– Linux/UNIX:

<WebSphere Installation Directory>\bin> manageprofiles.sh –create –templatePath <WebSphere Installation Path>\profileTemplates\management –profileName XXXX -enableAdminSecurity true -adminUserName XXXX -adminPassword XXXX

- 2. 관리 대상 시스템에서 배포 관리 프로파일을 작성하십시오.
	- 관리 대상 노드에 로그온한 후 프로파일 관리 유틸리티를 실행하십시오. 예를 들면 다음과 같 습니다.
		- Windows:

<WebSphere Installation Directory>\bin>manageprofiles.bat -create -templatePath <WebSphere Installation Directory>\profileTemplates\managed -profileName XXXX

– Linux/UNIX:

<WebSphere Installation Directory>\bin>manageprofiles.sh -create -templatePath <WebSphere Installation Directory>\profileTemplates\managed -profileName XXXX

중요사항**:** 클러스터 토폴로지에 둘 이상의 관리 대상 노드가 존재하는 경우 이 명령을 여러 번 실행하여 각각의 관리 노드에 관리 대상 프로파일을 작성하십시오.

프로파일이 모두 준비되면 관리 프로파일과 관리 대상 프로파일 간의 관계를 빌드해야 합니다. 관리 대 상 프로파일이 관리 프로파일과 다른 시스템에 있는 경우 관리 시스템과 관리 대상 시스템 간에 올바 른 네트워크 연결이 존재하는지 확인하십시오.

- 1. 관리 노드에서 관리 프로파일을 시작하십시오.
	- 관리 시스템에 로그온한 후 다음 명령을 실행하십시오.
		- Windows:

<WebSphere Installation Directory>\profiles\<PROFILE\_NAME>\bin>startManager.bat

– Linux/UNIX:

<WebSphere Installation Directory>\profiles\<PROFILE\_NAME>\bin>startManager.sh

- 2. 관리 대상 노드를 관리 프로파일에 추가하십시오.
	- 관리 대상 시스템에 로그온한 후 다음 명령을 실행하십시오.
		- Windows:

<WebSphere Installation Directory>\profiles\<PROFILE\_NAME>\bin>addNode.bat <Management\_Host>

– Linux/UNIX:

<WebSphere Installation Directory>\profiles\<PROFILE\_NAME>\bin>addNode.sh <Management\_Host> Port

여기서 <Management\_Host>는 관리 시스템의 호스트 이름입니다. Port는 AboutThisProfile.txt 파일에 있는 관리 프로파일의 관리 SOAP 커넥터 포트입니다. 클러 스터 토폴로지에 둘 이상의 관리 대상 노드가 존재하는 경우 각각의 관리 대상 프로파일에 대해 이 명령을 여러 번 실행하십시오.

- 3. WebSphere Admin Console에 로그온한 후 관리 대상 노드를 기반으로 클러스터 정의를 작성하 십시오.
	- v 관리 프로파일의 WebSphere Admin Console에 로그온하십시오(https://hostname:port/ibm/ console/logon.jsp, 여기서 hostname은 관리 시스템의 호스트 이름이고 port는 Admin Console 포트 번호임).
	- v 서버 > 클러스터 > **WebSphere** 애플리케이션 서버 클러스터로 이동한 후 새로 만들기를 클릭 하여 클러스터 정의를 작성하십시오.
	- 클러스터 이름을 지정한 후 다음을 클릭하십시오.
	- 첫 번째 클러스터 멤버의 멤버 이름을 지정한 후 사용 가능한 노드 중 하나를 선택하십시오. 다 음을 클릭하십시오.
	- 사용 가능한 다른 노드를 추가하여 추가적인 클러스터 멤버를 작성하십시오.

### 데이터베이스

데이터베이스와 IBM SPSS Collaboration and Deployment Services Repository를 동일한 서버에 설 치할 필요는 없지만 일부 구성의 경우 연결을 확인해야 합니다. 설치 중에 정보 저장과 검색에 사용할 데이터베이스 서버 이름, 포트 번호, 사용자 이름과 비밀번호, 데이터베이스의 이름을 입력하라는 프롬 프트가 표시됩니다.

중요사항**:** 설치 전에 수동으로 데이터베이스를 작성해야 합니다. 모든 유효한 데이터베이스 이름을 사 용할 수 있지만 이전에 작성된 데이터베이스가 없는 경우 설치가 계속되지 않습니다.

다음은 SPSSCDS라는 DB2 데이터베이스를 작성하기 위한 예제 SQL 스크립트입니다.

CREATE DATABASE SPSSCDS ON c:\ USING CODESET UTF-8 TERRITORY US COLLATE USING SYSTEM;<br>CONNECT TO SPSSCDS:

CONNECT TO SPSSCOS;<br>CREATE Bufferpool SPSS&K IMMEDIATE SIZE 250 AUTOMATIC PAGESIZE 8 K ;<br>COMMENT ON TABLESPACE SPSS&K RAGESIZE 8 K MANAGED BY AUTOMATIC STORAGE EXTENTSIZE 8 OVERHEAD 10.5 PREFETCHSIZE 8 TRANSFERRATE 0.14 BU

CONNECT RESET;CONNECT TO SPSSCDS;

### 설치

IBM SPSS Collaboration and Deployment Services Repository 서버를 WebSphere 클러스터 서버 에 배포하는 경우 리포지토리 서버가 WebSphere 관리 프로파일과 동일한 시스템에 설치되어 있는지 확인해야 합니다.

- 1. 적절한 권한 레벨이 있는 사용자로 운영 체제에 로그온하십시오.
- 2. 다음 방법 중 하나를 사용하여 IBM Installation Manager를 여십시오.
	- v GUI 모드: <IBM Installation Manager installation directory>/eclipse/IBMIM
	- 명령행 모드: <IBM Installation Manager installation directory>/eclipse/tools/imcl -c
- 3. 설치 리포지토리가 구성되어 있지 않은 경우 리포지토리 경로(예: 호스트 파일 시스템 상의 위치, 네트워크 또는 HTTP 주소)를 지정하십시오.

GRANT DBADM,CREATETAB,BINDADD,CONNECT,CREATE\_NOT\_FENCED\_ROUTINE,IMPLICIT\_SCHEMA,LOAD,CREATE\_EXTERNAL\_ROUTINE,QUIESCE\_CONNECT,SECADM ON DATABASE TO USER CADSDBUSER;<br>CONNECT RESET;UPDATE DB CFG FOR SPSSCDS USING LOGSECOND 20 RESTART DATABASE SPSSCDS;

참고**:** 설치 리포지토리에 액세스하려면 리포지토리 위치 경로에 앰퍼샌드(&)가 없어야 합니다.

- 4. 기본 메뉴에서 설치를 선택하십시오.
- 5. 설치할 패키지로 IBM SPSS Collaboration and Deployment Services를 선택하십시오. 예를 들 면 다음과 같습니다.
	- IBM SPSS Collaboration and Deployment Services Repository Services
	- IBM SPSS Collaboration and Deployment Services Scoring Adapter for PMML
	- IBM SPSS Modeler Adapter for Collaboration and Deployment Services
- 6. 라이센스 계약을 읽고 계약에 동의하십시오.
- 7. 패키지 그룹 및 설치 디렉토리를 지정하십시오.
	- IBM SPSS Collaboration and Deployment Services Repository 설치의 경우 새 패키지 그 룹이 필요합니다.
	- 공유 자원의 설치 디렉토리를 지정하십시오. 공유 자원 디렉토리는 패키지를 처음 설치하는 경 우에만 지정할 수 있습니다.
- 8. 요약 정보를 검토한 후 설치를 진행하십시오. 설치를 클릭하면 지정된 디렉토리에 애플리케이션 파 일이 설치됩니다.
- 9. 클러스터의 모든 멤버가 액세스할 수 있게 공유되도록 설치 디렉토리를 구성하십시오(예: Windows 의 파일 공유 또는 Linux/UNIX의 NFS 사용).

설치 중에 문제점이 발생하는 경우 문제점 해결을 위해 IBM Installation Manager 로그를 사용 할 수 있습니다. IBM Installation Manager의 기본 메뉴에서 로그 파일에 액세스하십시오.

#### 구성

다음과 같은 이전 설치 단계 후에는 다음 상황이 발생합니다.

- WebSphere 클러스터의 모든 멤버가 기본(관리) 노드와 동일한 운영 체제에서 실행됨
- 리포지토리 데이터베이스가 준비되고 액세스 가능함
- IBM SPSS Collaboration and Deployment Services Repository 설치 디렉토리가 WebSphere 클 러스터에 있는 모든 노드와 공유됨

#### 리포지토리 서버를 클러스터에 배포

- 1. 다음 방법 중 하나를 사용하여 구성 유틸리티를 실행하십시오.
	- GUI 모드:
		- Windows: <repository installation directory>\bin\configTool.bat
		- Linux/UNIX: <repository installation directory>/bin/configTool.sh
	- 명령행 모드:
		- Windows: <repository installation directory>\bin\cliConfigTool.bat
		- Linux/UNIX: <repository installation directory>/bin/cliConfigTool.sh
- 2. 애플리케이션 서버 유형을 지정하십시오. WebSphere 클러스터의 경우 **IBM WebSphere**를 선택 하십시오.
- 3. 다음과 같이 애플리케이션 서버 설정을 지정하십시오.
	- v **WebSphere** 프로파일 디렉토리**.** WebSphere 서버 프로파일의 디렉토리 위치입니다. WebSphere 클러스터의 경우 이 항목이 관리 프로파일의 경로입니다. 기타 WebSphere 설정(예: WebSphere 설치 루트, 프로파일 토폴로지 및 노드)은 프로파일 정보를 기반으로 자동으로 채워집니다. 값 을 자동으로 채울 수 없는 경우 수동으로 값을 지정해야 합니다. 나름과 같이 애들리케이션 서버 실정을 시정아십시오.<br>• WebSphere **프로파일 디렉토리.** WebSphere 서버 프로파일의 디렉토리 위치입니다. WebSphere<br>클러스터의 경우 이 항목이 관리 프로파일의 경로입니다. 기타 WebSphere 설정(예: WebSphere<br>설치 루트, 프로파일 토폴로지 및 노드)은 프로파일 정보를 기반으로 자동으로 채워집니다. 값<br>을 자동으로 채울 수 없는
	- http://<machine>:<port>). 클러스터 환경의 경우 이 포트가 일반적으로 로드 밸런서의 포트 번호입니다.
- 4. 다음과 같이 데이터베이스 연결 정보를 지정하십시오.
	- v 데이터베이스 유형**.** IBM DB2, SQL Server 또는 Oracle입니다.
	- v 호스트**.** 데이터베이스 서버의 호스트 이름 또는 IP 주소입니다.
	- v 포트**.** 데이터베이스 서버의 액세스 포트입니다.
	- v 데이터베이스 이름**.** 리포지토리에 사용할 데이터베이스의 이름입니다.
	- v **SID/**서비스 이름**.** Oracle의 경우 SID 또는 서비스 이름입니다.
	- v 서비스로 실행**.** Oracle의 경우 SID가 아니라 데이터베이스 서비스에 연결됨을 표시합니다.
	- v 사용자 이름**.** 데이터베이스 사용자 이름입니다.
	- v 비밀번호**.** 데이터베이스 사용자 비밀번호입니다.
- 5. 이전 설치의 데이터베이스를 재사용하는 경우 기존 데이터를 유지할지 또는 버릴지 여부를 지정하 십시오.
- 6. 암호화 키 저장소에 대한 옵션을 지정하십시오. 키 저장소는 리포지토리 관리 비밀번호, 데이터베 이스 액세스 비밀번호 등 리포지토리에서 사용되는 비밀번호를 복호화하는 데 필요한 키가 들어 있는 암호화된 파일입니다.
	- 기존 리포지토리 설치의 키 저장소를 재사용하려면 키 저장소의 경로와 비밀번호를 지정하십시 오. 이전 키 저장소의 키가 추출되고 새 키 저장소에서 사용됩니다. 애플리케이션 서버를 실행 하는 데 사용되는 JRE는 암호화 키를 작성하는 데 사용된 JRE와 호환 가능해야 합니다.
	- 기존 키 저장소를 재사용하지 않을 경우 새 키 저장소의 비밀번호를 지정한 후 확인하십시오. 키 저장소는 <repository installation directory>/keystore에 작성됩니다.

중요사항**:** 키 저장소 파일이 유실되는 경우 애플리케이션에서 비밀번호를 복호화할 수 없으므로 애 플리케이션을 사용할 수 없게 됩니다. 해당 애플리케이션은 다시 설치해야 합니다. 키 저장소 파일 의 백업 사본을 저장하는 것이 좋습니다.

- 7. 기본 제공 리포지토리 관리자 계정(admin)에 사용할 비밀번호 값을 지정하십시오. 이 비밀번호는 리포지토리에 처음 로그온할 때 사용됩니다.
- 8. 배포 모드(자동 또는 수동)를 선택하십시오. 이 예제에서는 자동을 선택합니다.
- 9. 요약 정보를 검토한 후 구성을 진행하십시오.

#### 클러스터 구성

IBM SPSS Collaboration and Deployment Services Repository 서버가 정상적으로 WebSphere 클 러스터에 배포된 후 서버가 클러스터에 있는 각각의 노드에 액세스할 수 있는지 또는 로드 밸런서를 통해 액세스할 수 있는지 확인할 수 있도록 해주는 몇 가지 외부 구성 단계가 존재합니다.

- 1. 각각의 노드에 대해 CDS HOME을 설정하십시오.
	- WebSphere Admin Console에 로그온하십시오.
	- v 환경 > **WebSphere** 변수로 이동하십시오.
	- v 각각의 노드에 대한 **CDS\_HOME** 변수 값을 확인하십시오. WebSphere 노드가 리포지토리 서 버와 다른 서버에 있는 경우 공유 설치 디렉토리를 지시하도록 CDS\_HOME의 값을 업데이트 하십시오(예: \\<Management Host>\SPSS\Deployment\8.2\Server, 여기서 <Management Host> 는 리포지토리 서버가 설치된 시스템의 호스트 이름임).
- 2. 각각의 노드에 대해 Log4j Properties를 설정하십시오.
	- WebSphere Admin Console에 로그온하십시오.
	- v 서버 > **WebSphere** 애플리케이션 서버 > **[**서버 이름**]** > **Java** 및 프로세스 관리 > 프로세스 정의 > **Java Virtual Machine** > 사용자 정의 특성에서 log4j.cnfiguration 특성을 찾으십 시오. 이 특성은 로깅 시스템이 로깅 구성 파일에 액세스할 수 있는 위치를 식별합니다. 일반적 으로 이 특성의 값은 file://\${CDS\_HOME}\platform\log4j.properties입니다. Windows에서 CDS\_HOME 변수에 드라이브 이름이 포함되어 있는 경우 log4j.configuration 값에 슬래시(/) 이스케이프 문자를 추가하십시오(예: file:///\${CDS\_HOME}\platform\log4j.properties).
	- 변경사항을 저장하고 동기화하십시오.

#### 로드 밸런서

클러스터 환경에서 리포지토리에 액세스하려면 소프트웨어 또는 하드웨어 로드 밸런서를 구성해야 합 니다. WebSphere 애플리케이션 서버에서는 기본 제공 소프트웨어 기반 로드 밸런서 유틸리티(예: IBM HTTP Server)를 제공합니다. 다음 단계는 IBM HTTP Server의 설치 및 구성에 대해 간단히 설명합 니다.

#### **IBM HTTP Server**를 설치하십시오.

- 1. IBM Installation Manager를 시작하십시오.
- 2. IBM HTTP Server 설치 파일이 포함된 리포지토리를 사용하도록 Installation Manager를 구성 하십시오.
- 3. 설치를 클릭하십시오.
- 4. 다음과 같이 설치할 제품 오퍼링을 선택한 후 다음을 클릭하십시오.
	- IBM HTTP Server for WebSphere Application Server
	- IBM WebSphere Application Server용 웹 서버 플러그인
- 5. 라이센스 계약의 조항에 동의한 후 다음을 클릭하십시오.
- 6. 설치 디렉토리를 지정한 후 다음을 클릭하십시오.
- 7. 설치할 기능을 선택한 후 다음을 클릭하십시오.
- 8. IBM HTTP Server의 세부사항을 구성하십시오.
- 9. 요약 정보를 검토한 후 설치를 클릭하십시오.

#### **WebSphere** 클러스터에서 웹 서버 정의 작성

- 1. 관리 프로파일의 WebSphere Admin Console에 로그온하십시오(https://hostname:port/ibm/ console/logon.jsp, 여기서 hostname은 관리 시스템의 호스트 이름이고 port는 Admin Console 포트임).
- 2. 서버 유형 > 웹 서버로 이동한 후 새로 만들기를 클릭하여 새 웹 서버 정의를 작성하십시오.
- 3. 서버 이름을 지정한 후 추가할 웹 서버에 해당하는 노드를 선택하십시오. 일반적으로 이 노드는 HTTP 서버가 설치된 것과 동일한 서버에 있어야 합니다. 유형으로 **IBM HTTP Server**를 선택한 후 다음을 클릭하십시오.
- 4. 작성할 서버에 해당하는 템플리트를 선택한 후 다음을 클릭하십시오. 이 예제에서는 기본값을 선 택합니다.
- 5. 새 웹 서버의 특성을 지정하십시오.
- 6. 새 웹 서버 정의에 대한 요약을 검토한 후 완료를 클릭하십시오.
- 7. 변경사항을 저장하십시오.

#### 웹 서버 구성

- 1. 관리 프로파일의 WebSphere Admin Console에 로그온하십시오.
- 2. 서버 > 서버 유형 > 웹 서버 > **[**서버 이름**]**에서 conf.httpd 파일을 찾으십시오. 해당 파일에 다 음 스크립트를 추가하십시오.

LoadModule was ap22 module "<Plug-ins directory>\bin\32bits\mod was ap22 http.dll" WebSpherePluginConfig "<Plug-ins directory>\config\<web server name>\plugin-cfg.xml"

여기서 <Plug-in directory>는 웹 서버 플러그인 설치 디렉토리이고 <Web server name>은 웹 서 버의 이름입니다.

- 3. 서버 > 서버 유형 > 웹 서버로 이동하여 웹 서버를 선택한 후 플러그인 생성을 클릭하십시오.
- 4. 플러그인 전파를 클릭하여 플러그인을 브로드캐스팅하십시오.
- 5. 서버 > 서버 유형 > 웹 서버 > **[**서버 이름**]**으로 이동한 후 plugin-cfg.xml을 참조하여 IBM SPSS Collaboration and Deployment Services의 모든 URL이 생성되었는지 확인하십시오(예: <Uri AffinityCookie="JSESSIONID" AffinityURLIdentifier="jsessionid" Name="/admin/\*"/>).

**URL** 접두부 특성 설정

클러스터 환경에서는 서버에서 시작한 HTTP 요청을 라우팅하기 위해 **URL\_Prefix** 리포지토리 구성 특성이 사용됩니다. 이 특성은 로드 밸런서의 URL로 설정해야 합니다. 이 특성은 IBM SPSS Collaboration and Deployment Services Repository 구성 유틸리티를 처음 실행할 때 설정할 수 있 습니다.

리포지토리 구성 이후에 URL 접두부 특성의 값을 설정하거나 업데이트하려면 다음 작업을 수행하십 시오.

- 1. 단일 클러스터 멤버를 시작하십시오.
- 2. http://<repository host>:<port number>/security/login으로 이동하여 브라우저 기반 IBM SPSS Deployment Manager를 열고 리포지토리 구성 중에 작성된 관리자 계정으로 로그온하십시오.
- 3. **URL\_Prefix** 구성 특성을 해당 클러스터에 대한 로드 밸런서의 URL로 업데이트하십시오. 변경사 항을 저장하십시오.
- 4. 실행 중인 클러스터 멤버를 중지하십시오. 클러스터를 시작하십시오.

### 설치 후 작업

다음과 같은 체크리스트를 통해 설치 후 작업 단계로 안내합니다.

- 1. 서버를 시작한 후 연결을 확인하십시오(이 절 이후에 지시사항이 제공됨).
- 2. IBM SPSS Collaboration and Deployment Services Repository를 다른 SPSS 제품(예: IBM SPSS Modeler 또는 IBM SPSS Statistics)과 함께 사용하기 위해 필요한 컨텐츠 어댑터를 설치하십시오.
- 3. 필요한 경우 IBM SPSS Collaboration and Deployment Services Remote Process Server 및 IBM SPSS Collaboration and Deployment Services - Essentials for Python을 설치하십시오. 자세한 정보는 해당 구성요소에 대한 설치 지시사항을 참조하십시오.
- 4. IBM SPSS Collaboration and Deployment Services 클라이언트(IBM SPSS Deployment Manager 포함)를 설치하십시오. 자세한 정보는 클라이언트 애플리케이션 설치 지시사항을 참조하십시오.
- 5. IBM SPSS Deployment Manager를 사용하여 리포지토리 사용자 및 그룹을 작성한 후 역할을 통 해 해당 사용자 및 그룹에 애플리케이션 권한을 지정하십시오. 자세한 정보는 *IBM SPSS Collaboration and Deployment Services*관리자 안내서를 참조하십시오.

이러한 설치 후 작업 단계 중에 문제점이 발생하는 경우 *IBM SPSS Collaboration and Deployment Services*문제점 해결 안내서를 참조하십시오.

#### 리포지토리 서버를 시작하십시오.

WebSphere 클러스터 서버의 경우 애플리케이션 서버를 시작할 때 리포지토리 서버가 자동으로 시작 됩니다. WebSphere 관리 도구에서 제공되는 스크립트를 사용하여 애플리케이션 서버를 시작하십시오.

- 1. 관리 시스템에 로그온한 후 관리 노드를 시작하십시오.
	- Windows: <WebSphere Installation Directory>\profiles\<PROFILE\_NAME>\ bin>startManager.bat
- Linux/UNIX: <WebSphere Installation Directory>\profiles\<PROFILE NAME>\ bin>startManager.sh
- 2. 각각의 시스템에 로그온한 후 각각의 관리 대상 노드 에이전트를 시작하십시오.
	- Windows: <WebSphere Installation Directory>\profiles\<PROFILE\_NAME>\ bin>startNode.bat
	- Linux/UNIX: <WebSphere Installation Directory>\profiles\<PROFILE\_NAME>\ bin>startNode.sh
- 3. 관리 노드의 WebSphere Admin Console에 로그온하십시오(http://hostname:port/ibm/ console). 서버 > 서버 유형 > **WebSphere** 애플리케이션 서버로 이동하여 각각의 노드를 선택한 후 시작을 클릭하십시오.
- 4. 서버 > 서버 유형 > 웹 서버로 이동한 후 시작을 클릭하십시오.

중요사항**:** 권한 충돌을 방지하기 위해 리포지토리 서버는 항상 동일한 신임 정보로 시작해야 하며 sudo(UNIX) 또는 관리자 레벨(Windows) 권한이 있는 사용자로 시작하는 것이 좋습니다.

#### 연결을 확인하십시오.

지원되는 웹 브라우저의 http://<repository host>:<port number>/security/login에서 브라우저 기 반 IBM SPSS Deployment Manager에 액세스하여 IBM SPSS Collaboration and Deployment Services Repository 서버가 실행 중인지 확인할 수 있습니다. 해당 도구가 실행되지 않을 경우 서버가 실행되 고 있지 않을 가능성이 높습니다. 지원되는 웹 브라우저에 대한 자세한 정보는 [https://www.ibm.com/](https://www.ibm.com/software/reports/compatibility/clarity/softwareReqsForProduct.html) [software/reports/compatibility/clarity/softwareReqsForProduct.html](https://www.ibm.com/software/reports/compatibility/clarity/softwareReqsForProduct.html)에 있는 IBM 소프트웨어 제품 호환성 보고서를 참조하십시오.

### **주의사항**

이 정보는 미국에서 제공되는 제품 및 서비스용으로 작성된 것입니다. IBM은 이 자료들을 여러 가지 언어로 제공하고 있습니다. 그러나 자료에 접근하기 위해서는 해당 언어로 된 제품 또는 제품 버전의 사본이 필요할 수 있습니다.

IBM은 다른 국가에서 이 책에 기술된 제품, 서비스 또는 기능을 제공하지 않을 수도 있습니다. 현재 사용할 수 있는 제품 및 서비스에 대한 정보는 한국 IBM 담당자에게 문의하십시오. 이 책에서 IBM 제품, 프로그램 또는 서비스를 언급했다고 해서 해당 IBM 제품, 프로그램 또는 서비스만을 사용할 수 있다는 것을 의미하지는 않습니다. IBM의 지적 재산권을 침해하지 않는 한, 기능상으로 동등한 제품, 프로그램 또는 서비스를 대신 사용할 수도 있습니다. 그러나 비IBM 제품, 프로그램 또는 서비스의 운 영에 대한 평가 및 검증은 사용자의 책임입니다.

IBM은 이 책에서 다루고 있는 특정 내용에 대해 특허를 보유하고 있거나 현재 특허 출원 중일 수 있 습니다. 이 책을 제공한다고 해서 특허에 대한 라이센스까지 부여하는 것은 아닙니다. 라이센스에 대한 의문사항은 다음으로 문의하십시오.

*07326*

서울특별시 영등포구 국제금융로 *10, 3IFC* 한국 아이*.*비*.*엠 주식회사 대표전화서비스*: 02-3781-7114*

2바이트(DBCS) 정보에 관한 라이센스 문의는 한국 IBM에 문의하거나 다음 주소로 서면 문의하시기 바랍니다.

*Intellectual Property Licensing Legal and Intellectual Property Law IBM Japan Ltd. 19-21, Nihonbashi-Hakozakicho, Chuo-ku Tokyo 103-8510, Japan*

IBM은 타인의 권리 비침해, 상품성 및 특정 목적에의 적합성에 대한 묵시적 보증을 포함하여(단, 이에 한하지 않음) 묵시적이든 명시적이든 어떠한 종류의 보증 없이 이 책을 "현상태대로" 제공합니다. 일부 국가에서는 특정 거래에서 명시적 또는 묵시적 보증의 면책사항을 허용하지 않으므로, 이 사항이 적용 되지 않을 수도 있습니다.

이 정보에는 기술적으로 부정확한 내용이나 인쇄상의 오류가 있을 수 있습니다. 이 정보는 주기적으로 변경되며, 변경된 사항은 최신판에 통합됩니다. IBM은 이 책에서 설명한 제품 및/또는 프로그램을 사 전 통지 없이 언제든지 개선 및/또는 변경할 수 있습니다.

이 정보에서 언급되는 비IBM 웹 사이트는 단지 편의상 제공된 것으로, 어떤 방식으로든 이들 웹 사이 트를 옹호하고자 하는 것은 아닙니다. 해당 웹 사이트의 자료는 본 IBM 제품 자료의 일부가 아니므로 해당 웹 사이트 사용으로 인한 위험은 사용자 본인이 감수해야 합니다.

IBM은 귀하의 권리를 침해하지 않는 범위 내에서 적절하다고 생각하는 방식으로 귀하가 제공한 정보 를 사용하거나 배포할 수 있습니다.

(i) 독립적으로 작성된 프로그램과 기타 프로그램(본 프로그램 포함) 간의 정보 교환 및 (ii) 교환된 정 보의 상호 이용을 목적으로 본 프로그램에 관한 정보를 얻고자 하는 라이센스 사용자는 다음 주소로 문의하십시오.

*07326* 서울특별시 영등포구 국제금융로 *10, 3IFC* 한국 아이*.*비*.*엠 주식회사 대표전화서비스*: 02-3781-7114*

이러한 정보는 해당 조건(예를 들면, 사용료 지불 등)하에서 사용될 수 있습니다.

이 정보에 기술된 라이센스가 부여된 프로그램 및 프로그램에 대해 사용 가능한 모든 라이센스가 부여 된 자료는 IBM이 IBM 기본 계약, IBM 프로그램 라이센스 계약(IPLA) 또는 이와 동등한 계약에 따 라 제공한 것입니다.

인용된 성능 데이터와 고객 예제는 예시 용도로만 제공됩니다. 실제 성능 결과는 특정 구성과 운영 조 건에 따라 다를 수 있습니다.

비IBM 제품에 관한 정보는 해당 제품의 공급업체, 공개 자료 또는 기타 범용 소스로부터 얻은 것입니 다. IBM에서는 이러한 제품들을 테스트하지 않았으므로, 비IBM 제품과 관련된 성능의 정확성, 호환성 또는 기타 청구에 대해서는 확신할 수 없습니다. 비IBM 제품의 성능에 대한 의문사항은 해당 제품의 공급업체에 문의하십시오.

IBM이 제시하는 방향 또는 의도에 관한 모든 언급은 특별한 통지 없이 변경될 수 있습니다.

이 정보에는 일상의 비즈니스 운영에서 사용되는 자료 및 보고서에 대한 예제가 들어 있습니다. 이들 예제에는 개념을 가능한 완벽하게 설명하기 위하여 개인, 회사, 상표 및 제품의 이름이 사용될 수 있습 니다. 이들 이름은 모두 가공의 것이며 실제 인물 또는 기업의 이름과 유사하더라도 이는 전적으로 우 연입니다.

저작권 라이센스:

이 정보에는 여러 운영 플랫폼에서의 프로그래밍 기법을 보여주는 원어로 된 샘플 응용프로그램이 들 어 있습니다. 귀하는 이러한 샘플 프로그램의 작성 기준이 된 운영 플랫폼의 애플리케이션 프로그래밍 인터페이스(API)에 부합하는 애플리케이션을 개발, 사용, 판매 또는 배포할 목적으로 IBM에 추가 비 용을 지불하지 않고 이들 샘플 프로그램을 어떠한 형태로든 복사, 수정 및 배포할 수 있습니다. 이러한 샘플 프로그램은 모든 조건하에서 완전히 테스트된 것은 아닙니다. 따라서 IBM은 이러한 프로그램의 신뢰성, 서비스 가능성 또는 기능을 보증하거나 진술하지 않습니다. 본 샘플 프로그램은 일체의 보증 없이 "현상태대로" 제공됩니다. IBM은 귀하의 샘플 프로그램 사용과 관련되는 손해에 대해 책임을 지 지 않습니다.

### **개인정보처리방침 고려사항**

SaaS(Software as a Service) 솔루션을 포함한 IBM 소프트웨어 제품(이하 "소프트웨어 오퍼링")은 제 품 사용 정보를 수집하거나 최종 사용자의 경험을 개선하는 데 도움을 주거나 최종 사용자와의 상호 작용을 조정하거나 그 외의 용도로 쿠키나 기타 다른 기술을 사용할 수 있습니다. 많은 경우에 있어서, 소프트웨어 오퍼링은 개인 식별 정보를 수집하지 않습니다. IBM의 일부 소프트웨어 오퍼링은 귀하가 개인 식별 정보를 수집하도록 도울 수 있습니다. 본 소프트웨어 오퍼링이 쿠키를 사용하여 개인 식별 정보를 수집할 경우, 본 오퍼링의 쿠키 사용에 대한 특정 정보가 다음에 규정되어 있습니다.

본 소프트웨어 오퍼링은 개인 식별 정보를 수집하기 위해 쿠키 및 기타 다른 기술을 사용하지 않습니 다.

본 소프트웨어 오퍼링에 배치된 구성이 쿠키 및 기타 기술을 통해 최종 사용자의 개인 식별 정보 수집 기능을 고객인 귀하에게 제공하는 경우, 귀하는 통지와 동의를 위한 요건을 포함하여 이러한 정보 수 집과 관련된 법률 자문을 스스로 구해야 합니다.

해당 용도의 쿠키를 포함하여 다양한 기술의 사용에 대한 자세한 정보는 IBM 개인정보처리방침 [\(http://www.ibm.com/privacy/kr/ko\)](http://www.ibm.com/privacy/kr/ko), IBM 온라인 개인정보처리방침[\(http://www.ibm.com/](http://www.ibm.com/privacy/details/kr/ko) [privacy/details/kr/ko\)](http://www.ibm.com/privacy/details/kr/ko), "쿠키, 웹 비콘 및 기타 기술" 및 "IBM 소프트웨어 제품 및 SaaS(Soft ware-as-a Service) 개인정보처리방침[\(http://www.ibm.com/software/info/product-privacy\)](http://www.ibm.com/software/info/product-privacy) 부분 을 참조하십시오.

### **상표**

IBM, IBM 로고 및 ibm.com은 전세계 여러 국가에 등록된 International Business Machines Corp.의 상표 또는 등록상표입니다. 기타 제품 및 서비스 이름은 IBM 또는 타사의 상표입니다. 현재 IBM 상 표 목록은 웹 "저작권 및 상표 정보"[\(www.ibm.com/legal/copytrade.shtml\)](http://www.ibm.com/legal/us/en/copytrade.shtml)에 있습니다.

Adobe, Adobe 로고, PostScript 및 PostScript 로고는 미국 및/또는 기타 국가에서 사용되는 Adobe Systems Incorporated의 등록상표 또는 상표입니다.

Intel, Intel 로고, Intel Inside, Intel Inside 로고, Intel Centrino, Intel Centrino 로고, Celeron, Intel Xeon, Intel SpeedStep, Itanium 및 Pentium은 미국 또는 기타 국가에서 사용되는 Intel Corporation 또는 그 계열사의 상표 또는 등록상표입니다.

Linux는 미국 또는 기타 국가에서 사용되는 Linus Torvalds의 등록상표입니다.

Microsoft, Windows, Windows NT 및 Windows 로고는 미국 또는 기타 국가에서 사용되는 Microsoft Corporation의 상표입니다.

UNIX는 미국 및 기타 국가에서 사용되는 The Open Group의 등록상표입니다.

Java 및 모든 Java 기반 상표와 로고는 Oracle 및/또는 그 계열사의 상표 또는 등록상표입니다.

기타 제품 및 서비스 이름은 IBM 또는 타사의 상표입니다.

### 색인

## [가]

[가상화](#page-17-0) 14 가져오기 [인증서](#page-72-0) 69 구성 [DB2](#page-23-0) 20 MS SQL [Server](#page-24-0) 21 Oracle [데이터베이스](#page-25-0) 22 [권한](#page-16-0) 13, [18](#page-21-0) 기능 [제거된](#page-12-0) 기능 9

## [나]

내보내기-가져오기 이벤트 [로그](#page-74-0) 71

## [다]

단방향 신뢰 [구성](#page-57-0) 54 [대소문자를](#page-24-0) 구분하지 않는 데이터 정렬 21 대칭 [암호화](#page-66-0) 63, [64](#page-67-0) 데이터베이스 [요구사항](#page-21-0) 18 [데이터베이스](#page-21-0) 권한 18 [데이터베이스](#page-36-0) 연결 33 [데이터베이스](#page-25-0) 유지보수 22

## [라]

[레지스트리](#page-56-0) 업데이트 파일 53 [로그](#page-74-0) 71 로그 [도구](#page-74-0) 71 [로그인](#page-60-0) 57 로드 밸런서 [소프트웨어](#page-31-0) 기반 28, [30](#page-33-0) [하드웨어](#page-31-0) 기반 28, [30](#page-33-0) 리포지토리 [데이터베이스](#page-25-0) 유지보수 22 [리포지토리](#page-48-0) 업데이트 45 리포지토리 이벤트 [로그](#page-74-0) 71

## [마]

```
마이그레이션
 기존 리포지토리 데이터베이스 사용 40
 다른 데이터베이스로 마이그레이션 40
 다른 서버로 마이그레이션 39
 리포지토리 데이터베이스의 사본 사용
  40
 리포지토리의 새 버전으로 마이그레이션
    39
 비밀번호 42
 알림 템플리트 43
명령행 45
```
## [바]

[배포](#page-5-0) 2 버전 IBM SPSS [Modeler](#page-38-0) 35 IBM SPSS [Statistics](#page-38-0) 35 버전 [확인](#page-48-0) 45 보고 이벤트 [로그](#page-74-0) 71 보안 [SSL](#page-70-0) 67 보안 설정 [LDAP](#page-73-0) 70 보안 이벤트 [로그](#page-74-0) 71 [브라우저](#page-72-0) 69 싱글 [사인온](#page-60-0) 57 [브라우저](#page-72-0) 신뢰 저장소 69 비밀번호 [변경](#page-36-0) 33 [암호화](#page-36-0) 33 비밀번호 [마이그레이션](#page-43-0) 40, [42](#page-45-0) [비밀번호](#page-36-0) 유틸리티 33

## [사]

[사용자](#page-16-0) 권한 13 [사용자](#page-8-0) 환경 설정 5 서버 [업데이트](#page-48-0) 45 서버 [클러스터링](#page-31-0) 28, [29,](#page-32-0) [30](#page-33-0)

선택적 [구성요소](#page-48-0) 45 [설치](#page-15-0) 12, [23](#page-26-0) [패키지](#page-48-0) 45 설치 [시나리오](#page-76-0) 예제 73 [설치](#page-39-0) 제거 36 [성능](#page-17-0) 저하 14 세션 [선호도](#page-33-0) 30 [수동](#page-17-0) 14 [스코어링](#page-9-0) 6 [스코어링](#page-9-0) 서버 6 [신임](#page-43-0) 정보 40, [42](#page-45-0) [실행](#page-8-0) 서버 5 원격 [프로세스](#page-5-0) 2, [5](#page-8-0) [SAS](#page-5-0) 2, [5](#page-8-0) 싱글 [사인온](#page-50-0) 47, [51](#page-54-0) [단방향](#page-57-0) 신뢰 54 [레지스트리](#page-56-0) 업데이트 파일 53 [애플리케이션](#page-54-0) 서버 구성 51 Active [Directory](#page-52-0) 49 Google [Chrome](#page-60-0) 57 [JBoss](#page-55-0) 52 [Microsoft](#page-60-0) Internet Explorer 57 MIT [Kerberos](#page-52-0) 49 [Mozilla](#page-60-0) Firefox 57 [OpenLDAP](#page-52-0) 49 [WebSphere](#page-54-0) 51 [Windows](#page-52-0) Kerberos 서버 49

## [아]

알림 이벤트 [로그](#page-74-0) 71 알림 템플리트 [마이그레이션](#page-46-0) 43 [암호화](#page-43-0) 40, [42,](#page-45-0) [63,](#page-66-0) [64,](#page-67-0) [65](#page-68-0) [SSL](#page-70-0) 67 애플리케이션 [지원되는](#page-38-0) 버전 35 애플리케이션 서버 [요구사항](#page-17-0) 14 [애플리케이션](#page-31-0) 서버 클러스터링 28, [29,](#page-32-0) [30](#page-33-0) [요구사항](#page-16-0) 13 [데이터베이스](#page-21-0) 18 [애플리케이션](#page-38-0) 35 [애플리케이션](#page-17-0) 서버 14

원격 프로세스 [실행](#page-5-0) 서버 2, [5](#page-8-0) 원격으로 배포된 [스코어링](#page-9-0) 서버 6 [인증](#page-50-0) 47 [인증서](#page-67-0) 64 [가져오기](#page-72-0) 69

## [자]

자동 설치 [설치](#page-26-0) 23 [설치](#page-39-0) 제거 36 [패키지](#page-48-0) 설치 45 IBM [Installation](#page-26-0) Manager 23, [36](#page-39-0) 작업 이벤트 [로그](#page-74-0) 71 장애 [복구](#page-31-0) 28, [30](#page-33-0) [종속성](#page-48-0) 확인 45 중간 계층 [사용자](#page-58-0) 로그인 55 [중복성](#page-31-0) 28, [30](#page-33-0) 지원되는 [애플리케이션](#page-38-0) 35

## [카]

[컨텍스트](#page-63-0) 루트 60 JBoss의 [컨텍스트](#page-64-0) 루트 61 URL [접두부](#page-63-0) 60 [WebSphere](#page-64-0)의 컨텍스트 루트 61 [클라이언트](#page-48-0) 업데이트 45 클러스터 [확장](#page-33-0) 30 [WebLogic](#page-33-0) 30 [WebSphere](#page-33-0) 30 [클러스터](#page-33-0) 확장 30 [클러스터에](#page-33-0) 노드 추가 30

## [파]

패키지 [설치](#page-48-0) 45 명령행 [모드에서](#page-48-0) 설치 45 [자동](#page-48-0) 설치 45

# [하]

[협업](#page-4-0) 1

# [숫자]

64[비트](#page-17-0) JRE 14

## **A**

Active [Directory](#page-50-0) 47, [49](#page-52-0) [AES](#page-66-0) 63, [64](#page-67-0)

### **C**

Chrome 싱글 [사인온](#page-60-0) 57 Citrix [Presentation](#page-17-0) Server 14 [clipackagemanager.bat](#page-48-0) 45 [clipackagemanager.sh](#page-48-0) 45 [clustering](#page-31-0) 28, [29,](#page-32-0) [30](#page-33-0)

### **D**

DB2 [구성](#page-23-0) 20 DB2 [UDB](#page-21-0) 18

### **E**

[encrypt.bat](#page-36-0) 33 [encrypt.sh](#page-36-0) 33

### **F**

FIPS [140-2](#page-66-0) 63, 64

### **G**

Google Chrome 싱글 [사인온](#page-60-0) 57

### **I**

IBM HTTP Server 30 IBM [Installation](#page-26-0) Manager 23, [36](#page-39-0) IBM SPSS [Collaboration](#page-5-0) and Deployment Services [Deployment](#page-5-0) [Manager](#page-5-0) 2, [4](#page-7-0) IBM SPSS [Collaboration](#page-5-0) and Deployment Services [Deployment](#page-5-0) [Portal](#page-5-0) 2, [5](#page-8-0)

IBM SPSS [Collaboration](#page-48-0) and [Deployment](#page-48-0) Services Package [Manager](#page-48-0) 45 IBM SPSS [Collaboration](#page-36-0) and [Deployment](#page-36-0) Services Password [Utility](#page-36-0) 33 IBM SPSS [Collaboration](#page-5-0) and [Deployment](#page-5-0) Services Repository 2, [3](#page-6-0) IBM SPSS Modeler [Decision](#page-9-0) [Management](#page-9-0) 6 IBM SPSS [Modeler](#page-38-0) 버전 35 IBM SPSS [Statistics](#page-38-0) 버전 35

## **J**

[Java](#page-17-0) 14 [JBoss](#page-17-0) 14, [55](#page-58-0) 싱글 [사인온](#page-55-0) 52 [JCE](#page-32-0) 29 JCE [모듈](#page-66-0) 63, [64,](#page-67-0) [65](#page-68-0) [JMS](#page-45-0) 42 JMS [메시지](#page-23-0) 저장소 20 [Jython](#page-32-0) 29

### **K**

[Kerberos](#page-56-0) 53 [도메인](#page-50-0) 47 [서비스](#page-50-0) 티켓 47 KDC(Key [Distribution](#page-50-0) Center) 47 [Kerberos](#page-54-0) 서버 51 [Kerberos](#page-58-0) 티켓 캐시 55

### **L**

[LDAP](#page-73-0) 70 [보안](#page-73-0) 설정 70 Linux, UNIX, [Windows](#page-21-0)용 DB2 18 [log4j](#page-74-0) 71 [구성](#page-74-0) 71

## **M**

Microsoft Internet Explorer 싱글 [사인온](#page-60-0) 57 [Microsoft](#page-21-0) SQL Server 18 [구성](#page-24-0) 21 MIT [Kerberos](#page-52-0) 49

Mozilla Firefox 싱글 [사인온](#page-60-0) 57

[Windows](#page-17-0) Terminal Services 14

[Windows](#page-32-0) 공유 29

## **N**

[Netezza](#page-38-0) 35

## **O**

[OpenLDAP](#page-52-0) 49 [Oracle](#page-21-0) 10g 18 Oracle [WebLogic](#page-17-0) 14 Oracle [데이터베이스](#page-21-0) 18 [구성](#page-25-0) 22

## **S**

```
Safari 57
SAS
  실행 서버 2, 5
SIB 42
SIB(System Integration Bus) 20
SPNEGO 57
SSL 63, 67
  개요 67
  인증서 64
  통신 보안 설정 67
SSL(Secure Socket Layer) 67
```
## **U**

[UNC](#page-32-0) 29 URL [접두부](#page-33-0) 30, [60,](#page-63-0) [69](#page-72-0)

### **V**

[VMWare](#page-17-0) 14

### **W**

[WebLogic](#page-31-0) 28 [WebLogic](#page-31-0) Apache 플러그인 28, [30](#page-33-0) [WebSphere](#page-17-0) 14, [28,](#page-31-0) [30,](#page-33-0) [42,](#page-45-0) [55](#page-58-0) [수동](#page-32-0) 배포 29 싱글 [사인온](#page-54-0) 51 [자동](#page-32-0) 배포 29 [클러스터](#page-32-0) 29 [WebSphere](#page-76-0) 클러스터 설치 예제 73

# IBM®